# COBRANÇA BANCÁRIA

Intercâmbio Eletrônico de Arquivos

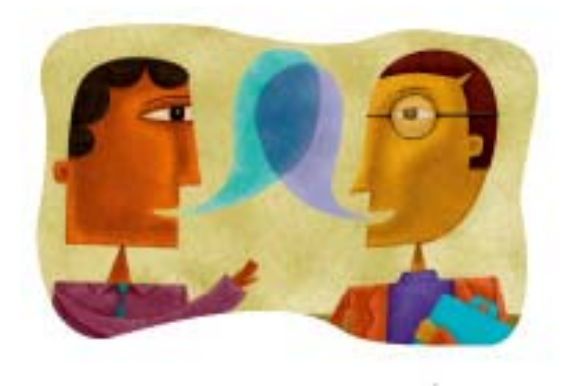

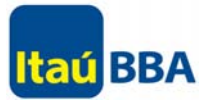

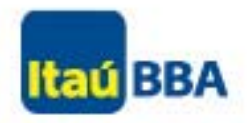

 $\overline{c}$ 

### Índice

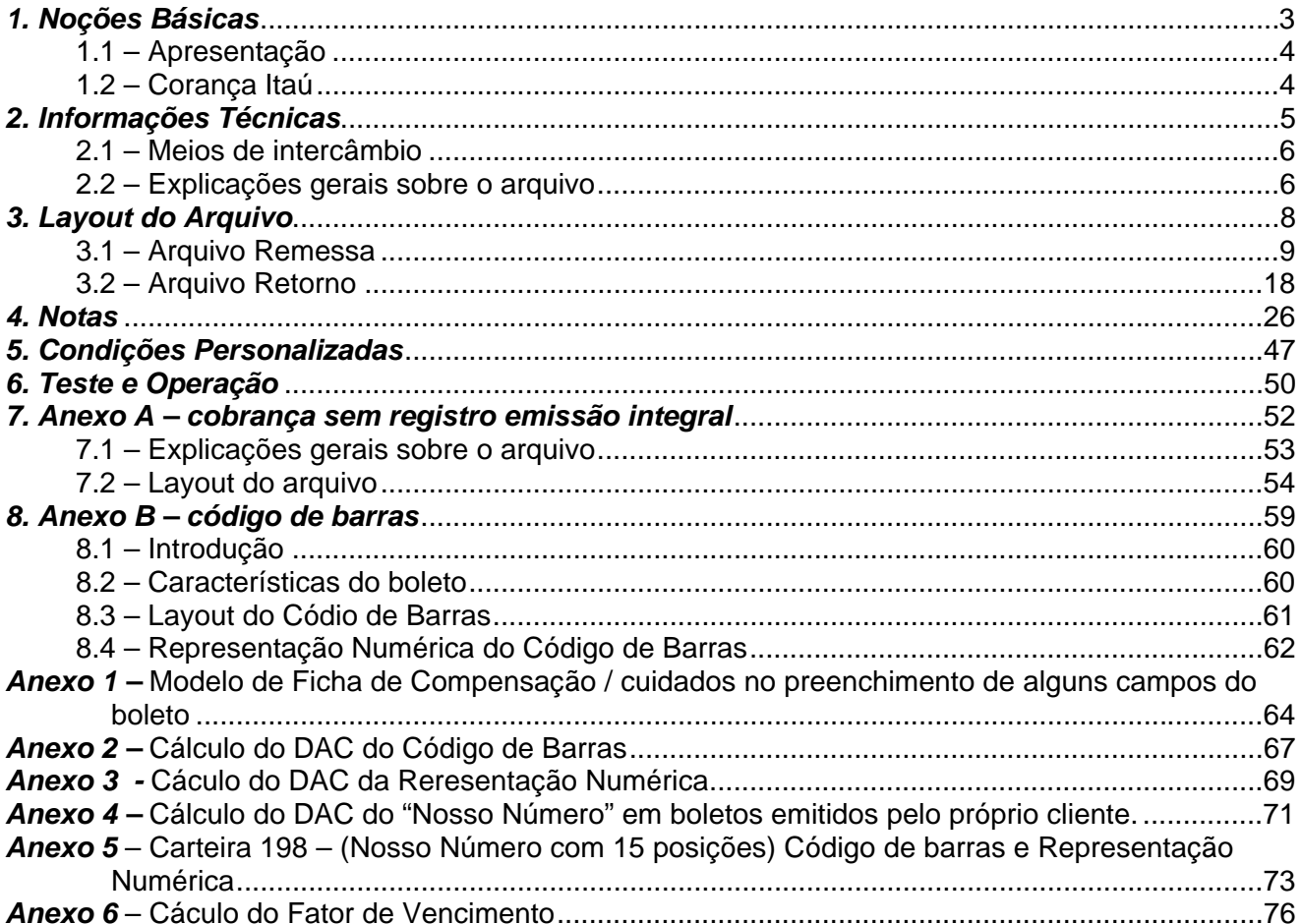

#### **ATENÇÃO**

Qualquer dúvida sobre o conteúdo deste manual, consulte<br>Cash Management - Suporte Técnico

0300 100 75 75 Fone:

outubro/2013

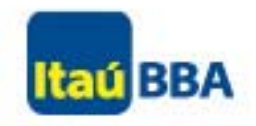

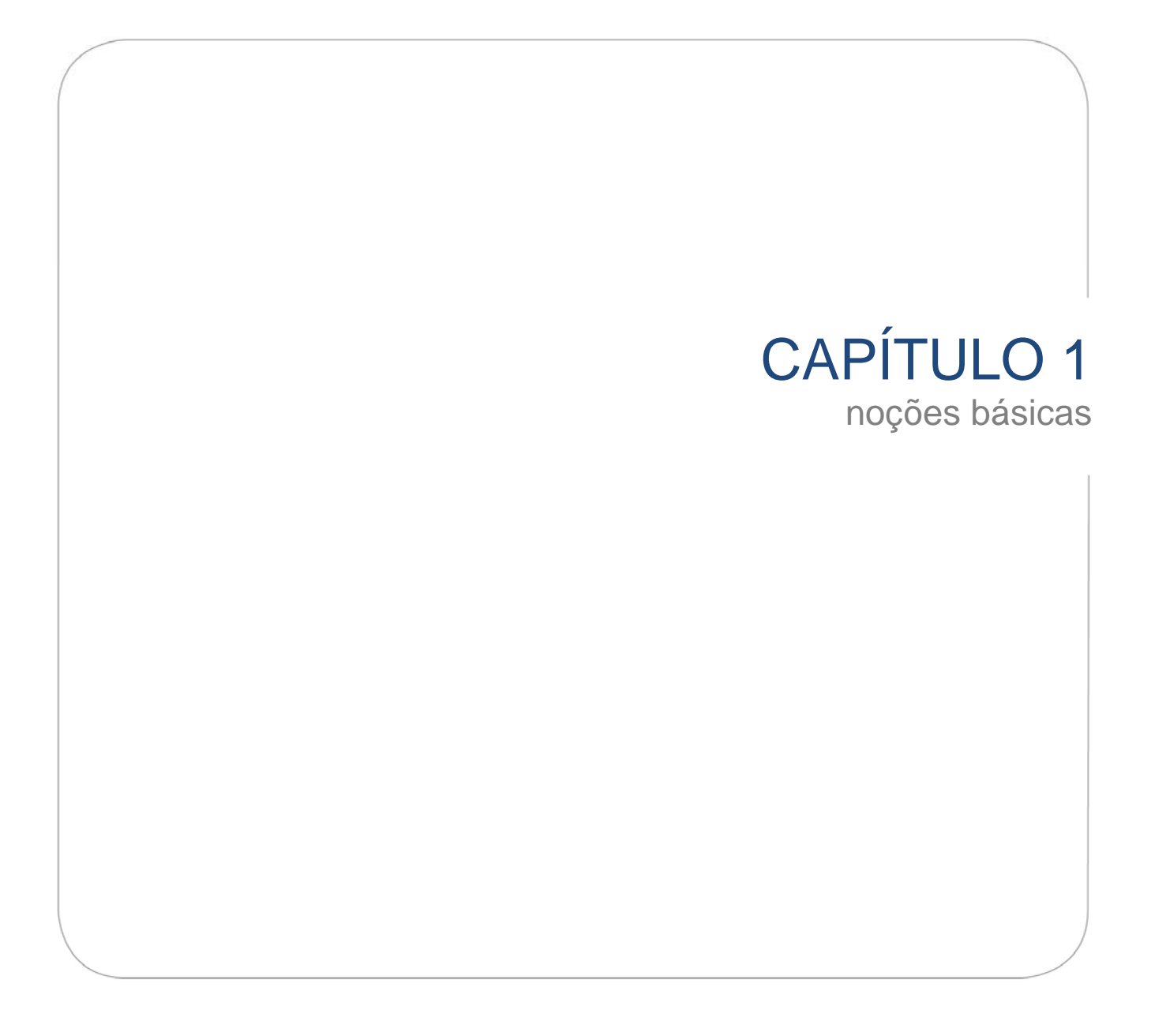

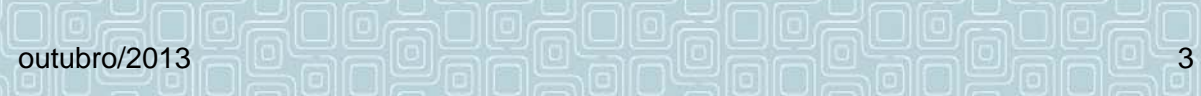

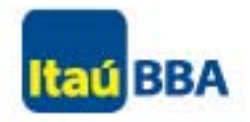

#### *1.1 – Apresentação*

O Banco Itaú S.A. adota o Intercâmbio Eletrônico de Arquivos para fornecer maior comodidade, rapidez e segurança no serviço de cobrança de títulos prestado aos seus clientes; com ele sua empresa encontrará grandes vantagens, tais como: maior confiabilidade, velocidade no processamento, eliminação de controles manuais e redução de custos.

Este manual esclarece tecnicamente o Intercâmbio Eletrônico de Arquivos de cobrança e estabelece as condições básicas para sua utilização.

#### *1.2 – Cobrança Itaú*

O Banco Itaú possui a cobrança adequada à necessidade de sua empresa. Existem várias modalidades de cobrança, cujas características são identificadas pelo código e número da carteira de cobrança. As principais características são:

- os títulos podem ou não permanecer registrados no Banco Itaú;
- os boletoS podem ser emitidos integralmente pelo Banco Itaú e encaminhados tanto para o pagador do título como para o beneficiário;
- Banco Itaú pode fornecer boletoS pré-impressos para sua empresa terminar de preenchê-los e enviar ao pagador;
- em impressora laser ou jato de tinta, sua empresa também poderá emitir integralmente o boleto de cobrança, desde que respeitadas especificações definidas pelo Banco Itaú;
- vários indexadores.

Sua empresa pode encaminhar ou receber os arquivos do Banco Itaú por teleprocessamento.

Converse com seu gerente do Banco Itaú para verificar a carteira e o meio de envio de informações mais adequado.

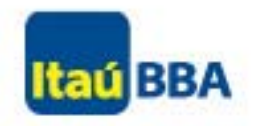

# CAPÍTULO 2

informações técnicas

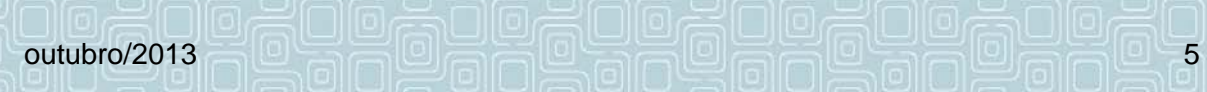

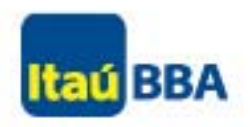

#### *2.1 – Meios de intercâmbio*

Recomenda-se o teleprocessamento como melhor alternativa para troca de arquivos, por ser um meio moderno de comunicação com processos automatizados e pela alta confiabilidade, rapidez e segurança.

Para sua implantação, basta sua empresa possuir um microcomputador e acesso à internet.

O arquivo deve ser do tipo texto, contendo um registro por linha. Não deve ser utilizado nenhum tipo de compactador de arquivos.

O Itaú tem condições de refazer um arquivo em cinco dias úteis, desde que não decorridos mais de trinta dias da data original.

#### *2.2 – Explicações gerais sobre o arquivo*

O layout do arquivo segue padronização estabelecida pelo CNAB (Centro Nacional de Automação Bancária), órgão técnico da FEBRABAN (Federação Brasileira de Bancos), com algumas adaptações às necessidades do Itaú.

Cada arquivo é composto dos seguintes registros:

- Um registro Header de Arquivo;
- Registros de Detalhes:
- Um registro Trailer de Arquivo.

Representando graficamente, o arquivo é composto da seguinte maneira:

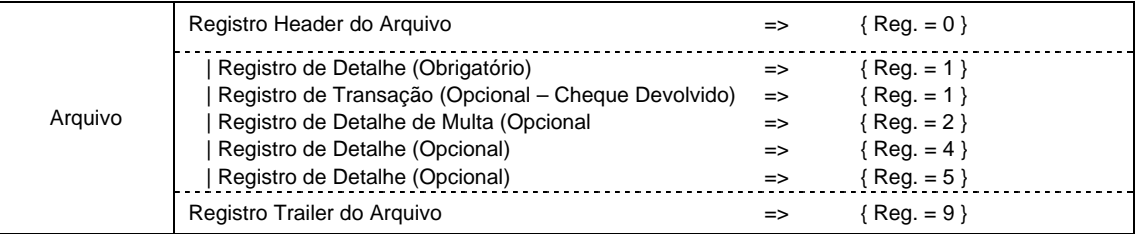

Cada registro é formado por campos que são apresentados em dois formatos:

- Alfanumérico (picture X): alinhados à esquerda com brancos à direita. Preferencialmente, todos os caracteres devem ser maiúsculos. Aconselha-se a não utilização de caracteres especiais (ex.: "Ç", "?", etc) e acentuação gráfica (ex.: "Á", "É", "Ê", etc) e os campos não utilizados deverão ser preenchidos com brancos.
- Numérico (picture 9): alinhado à direita com zeros à esquerda e os campos não utilizados deverão ser preenchidos com zeros.

- *Vírgula* assumida (picture V): indica a posição da vírgula dentro de um campo numérico.

Exemplo: num campo com picture "9(5)V9(2)", o número "876,54" será representado por "0087654".

#### **2.2.1 – Arquivo remessa**

É um arquivo enviado pelo cliente ao Itaú para:

- Dar entrada em títulos;
- Comandar instruções sobre os títulos já em carteira;
- Comandar a impressão de Boletos em carteiras específicas da modalidade sem registro (neste caso, o layout dos arquivos deverá ser conforme o anexo A. Nos demais casos, o layout segue padrão do item 3.1).

Podem ser enviados vários arquivos por dia, que todos serão tratados.

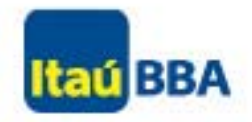

#### **2.2.2 – Arquivo retorno**

#### **2.2.2.1 – Diário**

É um arquivo enviado pelo Itaú ao cliente para:

- Informar as liquidações ocorridas;
- Confirmar o recebimento dos títulos e das instruções comandadas pelo cliente;
- Informar a execução de comandos previamente agendados (por exemplo, informar a baixa de um título quando completa 120 dias em carteira);
- Informar alegações dos pagadores;
- Informar erros cometidos no arquivo remessa, rejeitando entradas ou instruções.

O arquivo retorno é gerado sempre que ocorrer qualquer evento que movimente algum registro em nosso sistema. Se nenhum evento ocorrer, o retorno não é gerado.

O layout do arquivo retorno obedece à mesma padronização independente da carteira utilizada. Se os títulos não permanecerem registrados no Itaú, apenas as liquidações e as rejeições de comando para impressão serão informadas no arquivo retorno.

#### **2.2.2.2 – Mensal**

Adicionalmente, também pode ser gerado, mediante cadastro prévio, um arquivo mensal contendo a posição de todos os títulos em carteira no Itaú. Basta solicitar prévio cadastramento.

#### **2.2.2.3 – Ordenação dos registros no arquivo retorno**

Os registros estão listados em ordem crescente de agência / conta corrente / carteira de cobrança e código de ocorrência.

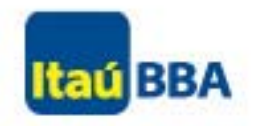

# CAPÍTULO 3 layout do arquivo

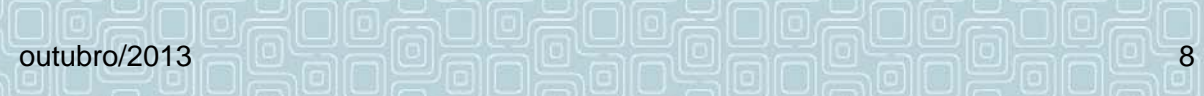

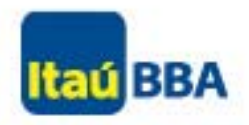

#### *3.1 – Arquivo Remessa*

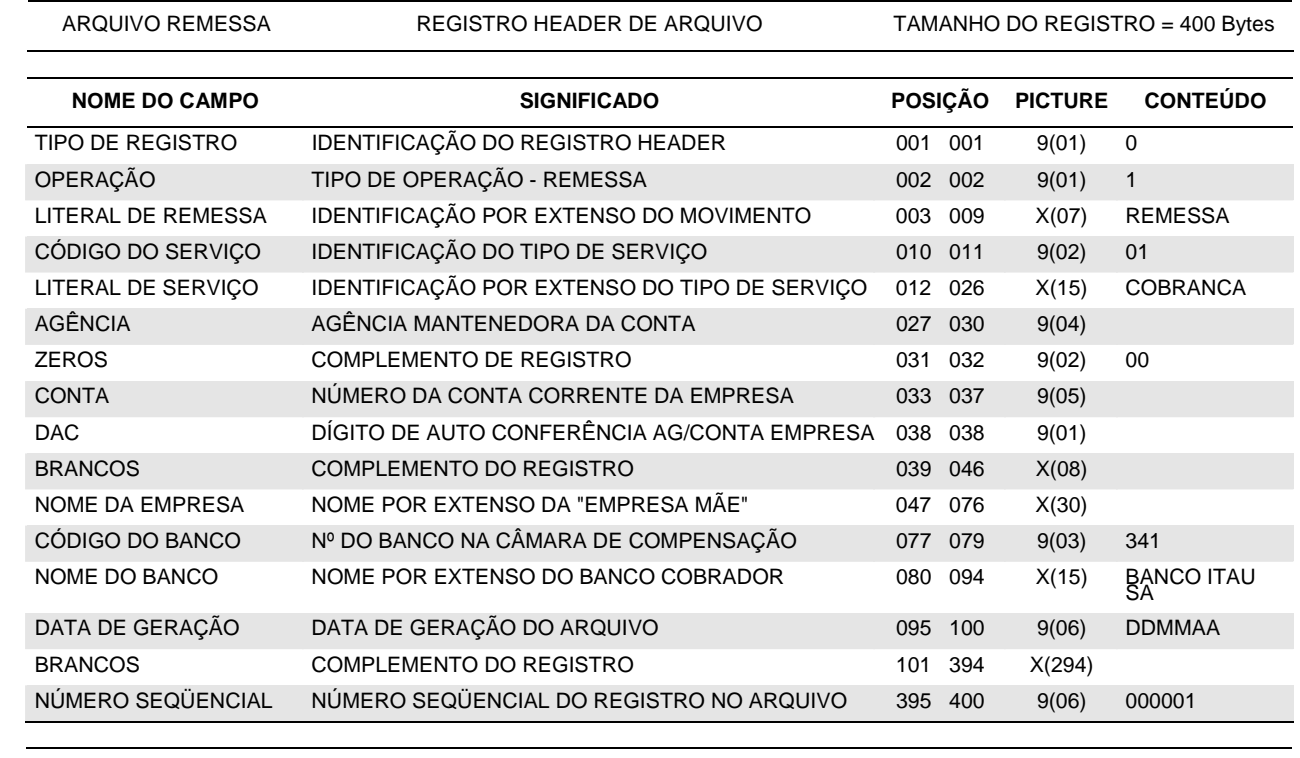

X = ALFANUMÉRICO 9 = NUMÉRICO V = VÍRGULA DECIMAL ASSUMIDA

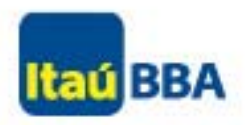

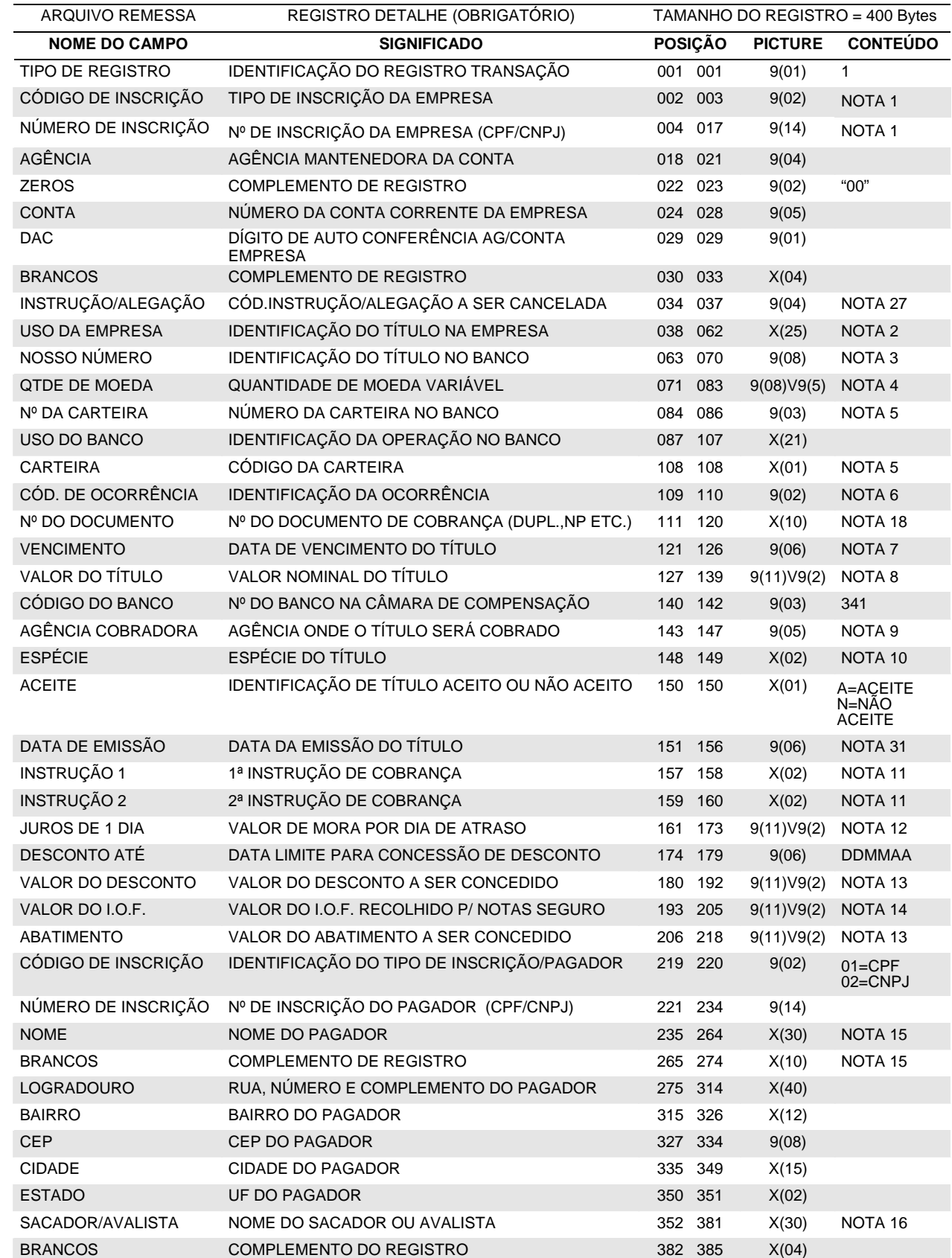

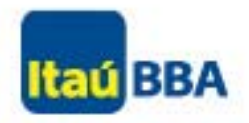

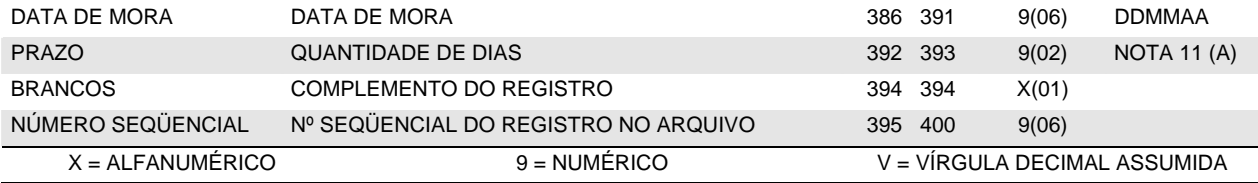

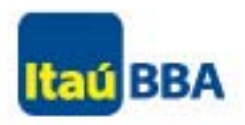

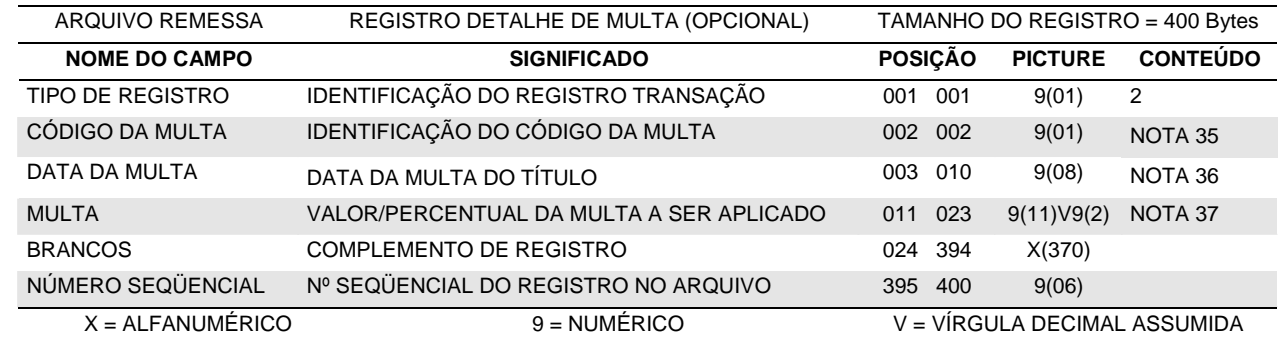

#### **IMPORTANTE:**

O tipo de registro 2 (Multa) é opcional e não constará do arquivo retorno, deve ser utilizado quando o cliente beneficiário tiver interesse em registrar ou alterar o valor ou percentual de multa diferente para cada título. Válido somente para carteiras de Cobrança com registro, pode ser utilizado a qualquer momento sem necessidade cadastro prévio junto ao Banco.

Por se tratar de complemento, este registro de multa deve sempre vir após o registro tipo 1 (obrigatório), obedecendo a sequência lógica dos demais tipos de registros do arquivo remessa caso estejam sendo utilizados outros serviços da Cobrança (rateio de crédito, cobrança e-mail, etc).

O arquivo remessa poderá conter esse registro complementar de multa quando seu respectivo tipo de registro 1 apresentar ocorrência "01" - Entrada ou "49" - Alteração de Dados Extras (vide nota 6). Qualquer outra ocorrência diferente de "01" ou "49" informada no tipo de registro 1 do arquivo remessa será considerada erro (registro inválido) caso apresente o tipo de registro 2. Também será considerado erro os casos de mais de um tipo de registro 2 para o mesmo título e dados inválidos informados no registro de multa.

Nos casos de processamento de registro de Multa inválido (código, data ou valor/percentual da multa inválidos), será apresentada a ocorrência "03" - entrada rejeitada (posições 109 e 110 do tipo de registro 1 do arquivo retorno), com o motivo "19" - ocorrência inválida (posições 378 e 379).

No caso de alteração da data de vencimento de títulos registrados e ainda em aberto, a Data da Multa será automaticamente alterada pelo mesmo prazo de dias da alteração comandada.

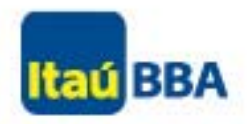

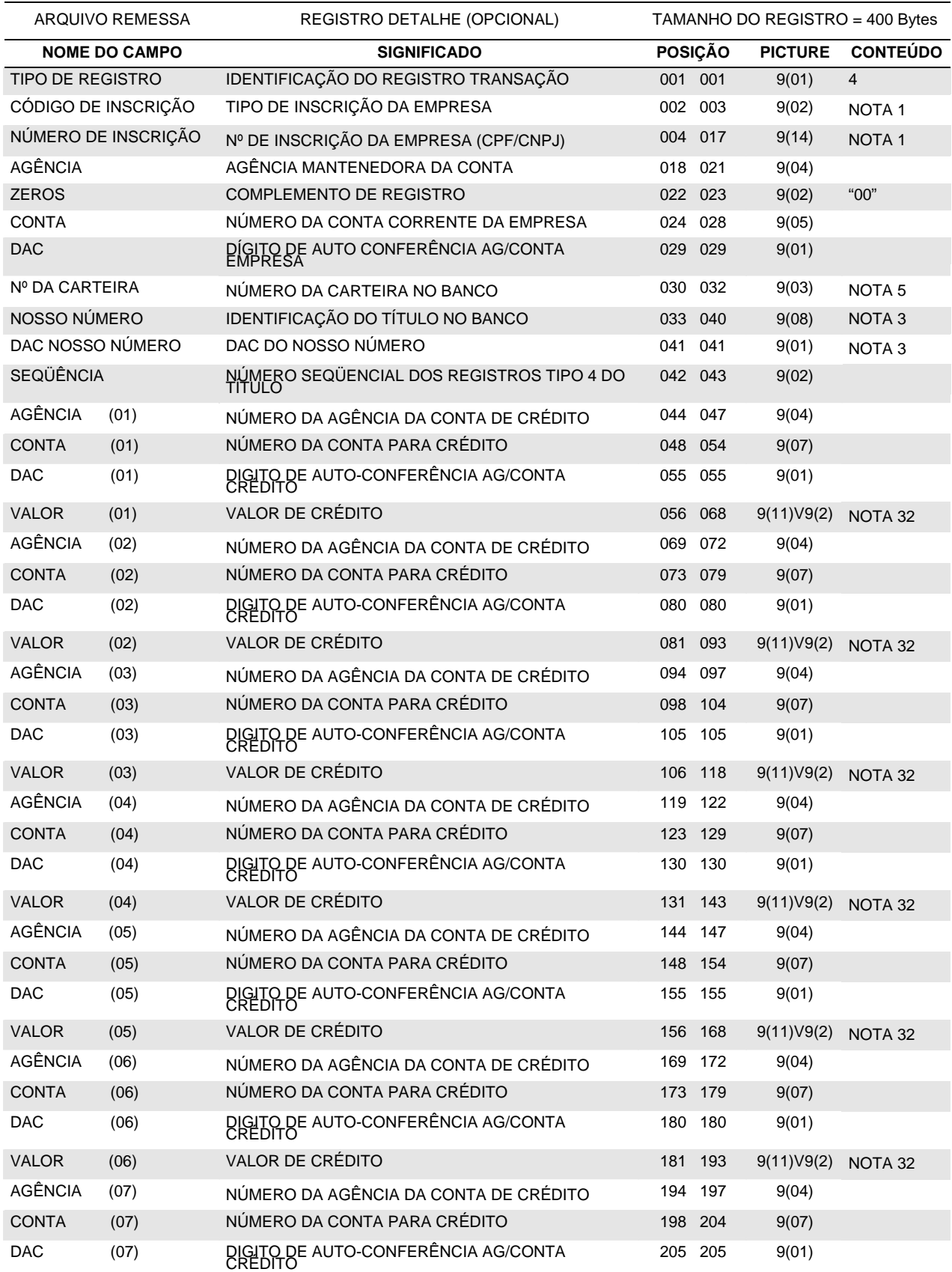

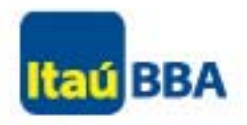

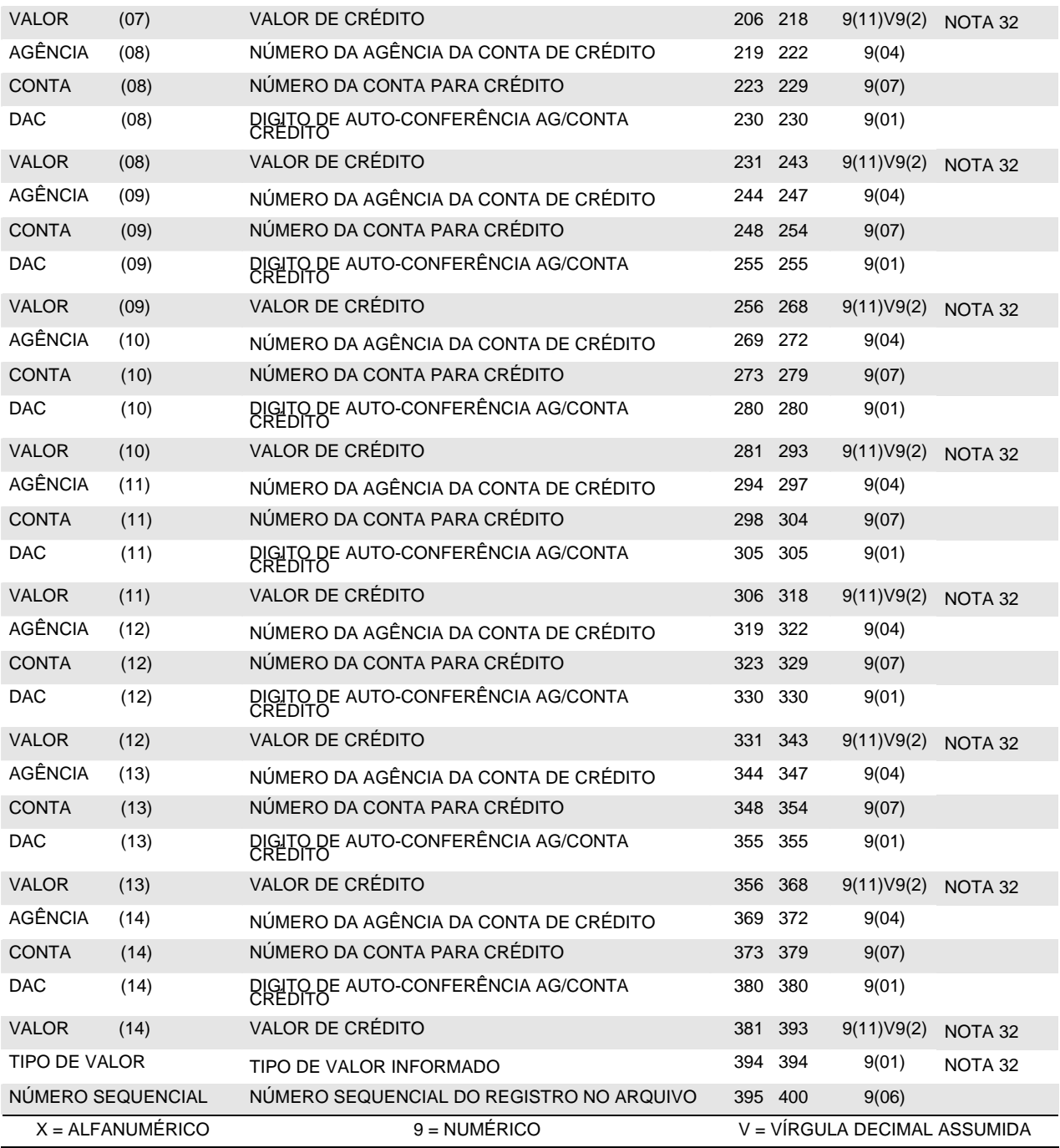

#### **IMPORTANTE:**

- O arquivo pode conter tanto títulos de cobrança normal como títulos de cobrança com rateio de crédito;
- Para instruções de protesto, os títulos com rateio de crédito seguem os mesmos procedimentos dos títulos sem rateio;
- O rateio de crédito pode ser por percentual ou em valor (vide Nota 32);
- Títulos com rateio de crédito Para cada Registro Detalhe Obrigatório (Tipo de Registro "1") podem ser utilizados até 3 (três) Registros Tipo "4" para indicação dos detalhes do rateio de crédito (máximo de 30 contas por título). Caso a Agência/Conta/Dac do beneficiário e Nº da Carteira/Nosso Número

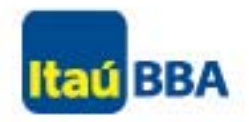

do título, informados nos registros Tipo "4" não coincidam com os dados do respectivo registro Tipo "1", a entrada do título é aceita sem rateio de crédito (os registros Tipo "4" são desprezados);

- A entrada do título é rejeitada nos casos em que a soma dos valores ou percentuais de rateio (informados nos registros Tipo "4") ultrapasse o valor nominal do título do registro Tipo "1";
- Caso os registros de rateio (Tipo "4") não apresentem agências/contas de crédito, os registros Tipo 4 são desprezados e o título será tratado como entrada de cobrança normal, sem rateio;
- A agência/conta do beneficiário e sua respectiva agência/conta centralizadora de crédito da cobrança, não podem estar entre as agências/contas beneficiárias do rateio de crédito;
- Títulos com rateio de crédito não aceitam instruções de Desconto ou de Abatimento e não permitem alteração dos valores nominal e de crédito;
- Não haverá incidência de CPMF quando a raiz do CPNJ da conta do beneficiário for igual a da conta de crédito do rateio.

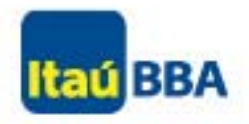

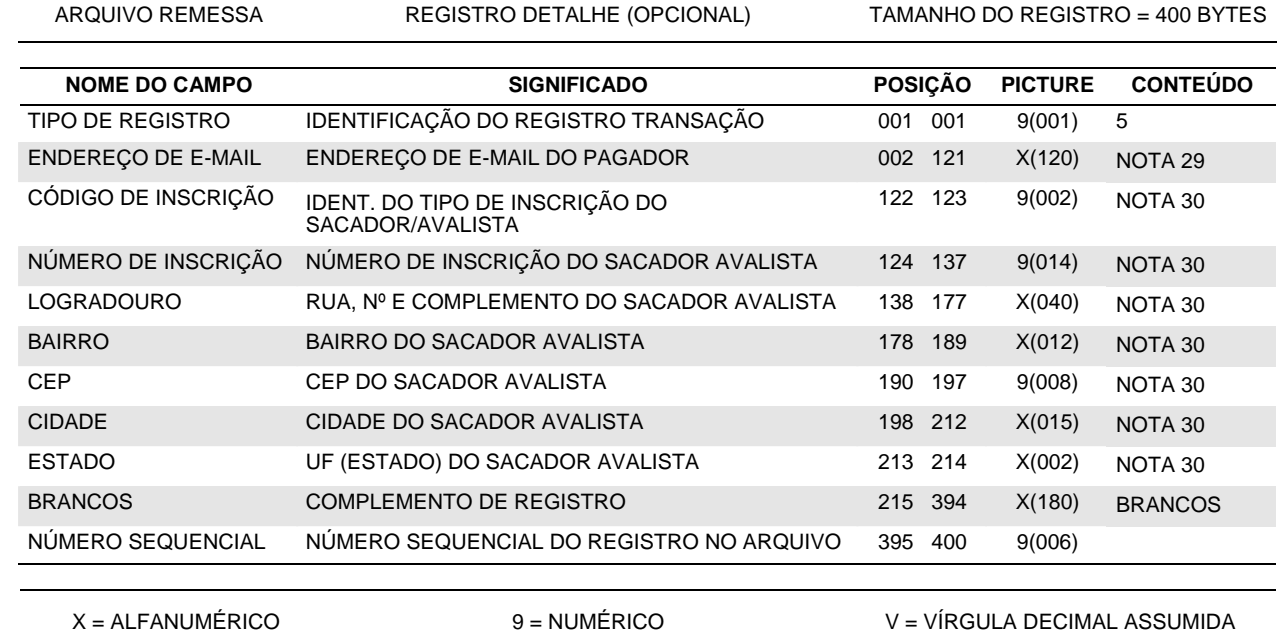

#### **IMPORTANTE:**

- Este registro é opcional e deverá ser enviado apenas quando o Beneficiário desejar que o boleto de cobrança seja entregue pelo Banco Itaú ao Pagador por e-mail e/ou, em substituição ou complemento dos dados referentes ao Sacador/Avalista, quando de sua existência; e
- Sempre que for informado, deverá ser na seqüência do registro obrigatório de cobrança (Código de Registro '1') a que seus dados se referem;
- As informações constantes neste registro não são informadas no "arquivo retorno";
- Quando as informações referentes ao "Sacador / Avalista" tiverem sido indicadas nos registros "1" e "5", prevalecerá sempre a do registro "5";
- Na fase de testes não é possível o envio do boleto via e-mail, para tanto, este será emitido e consistido fisicamente.

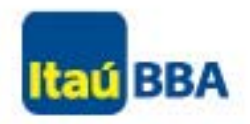

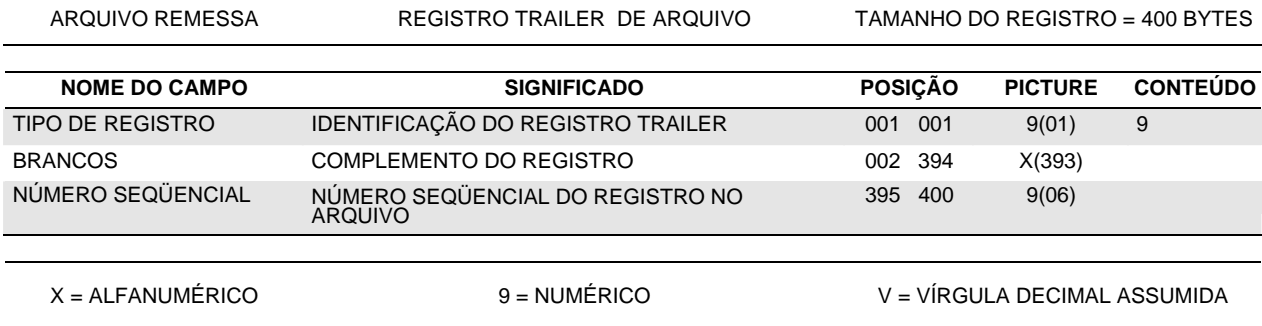

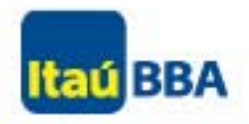

#### *3.2 – Arquivo Retorno*

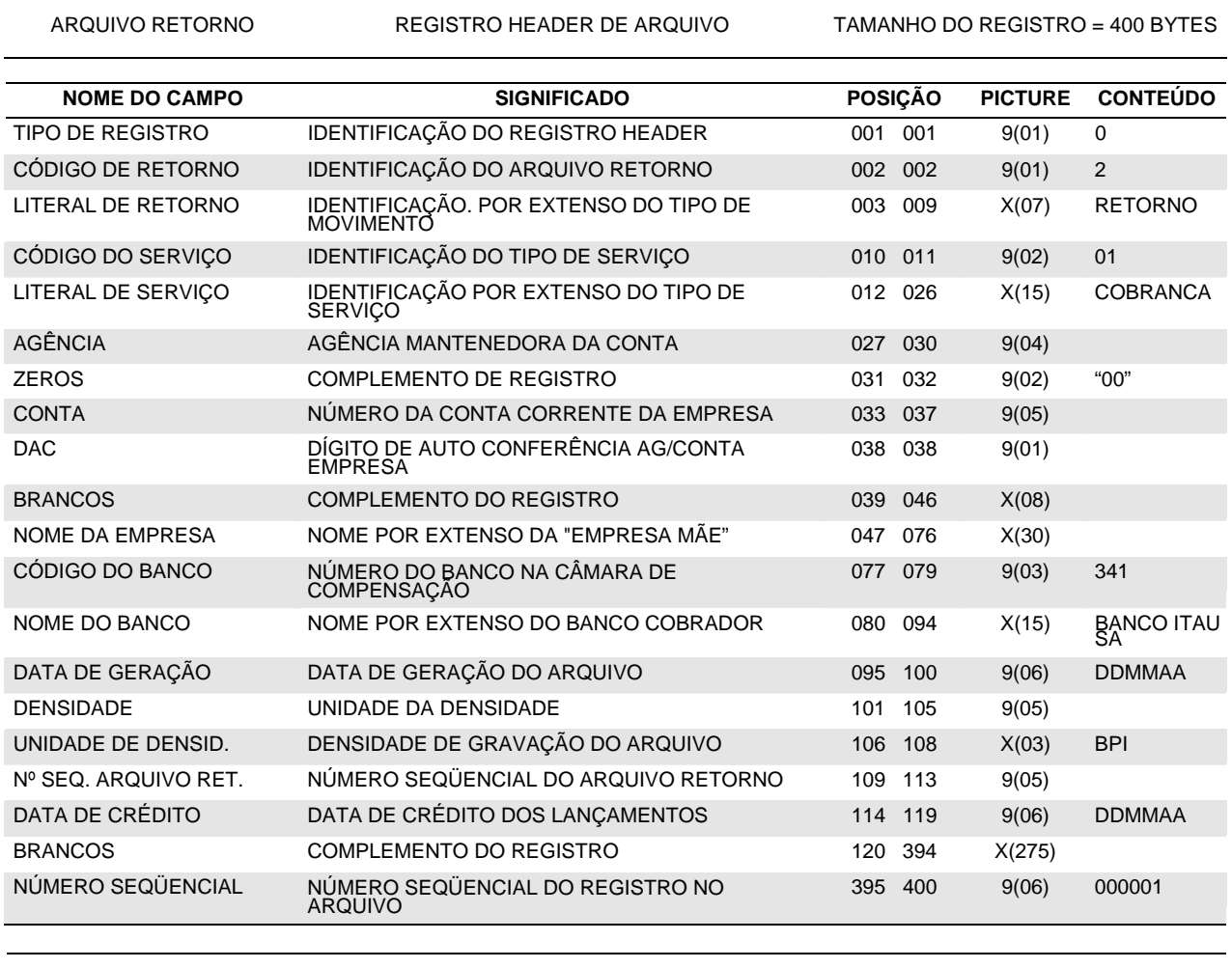

X = ALFANUMÉRICO 9 = NUMÉRICO V = VÍRGULA DECIMAL ASSUMIDA

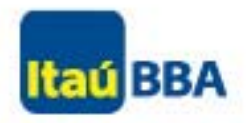

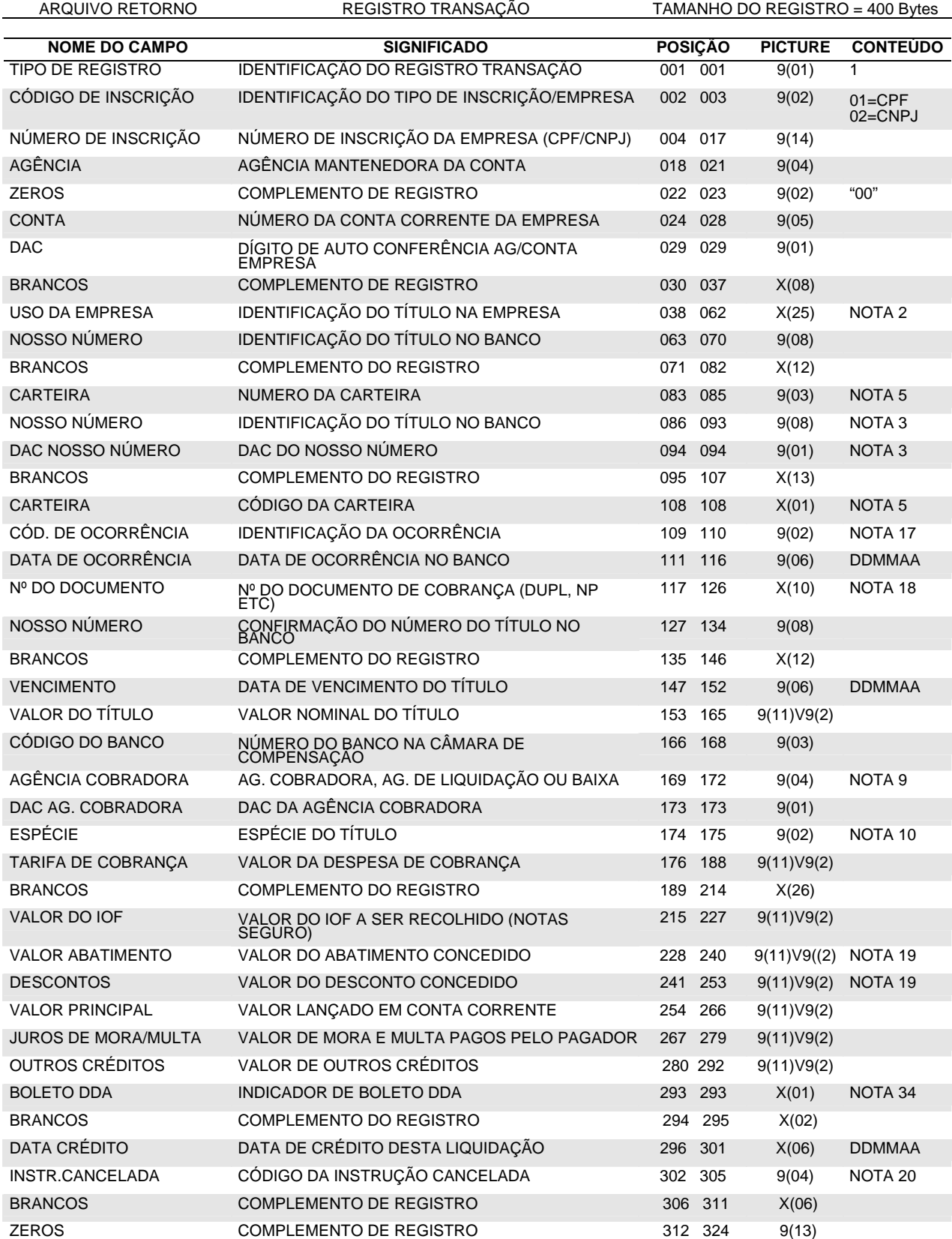

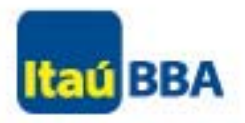

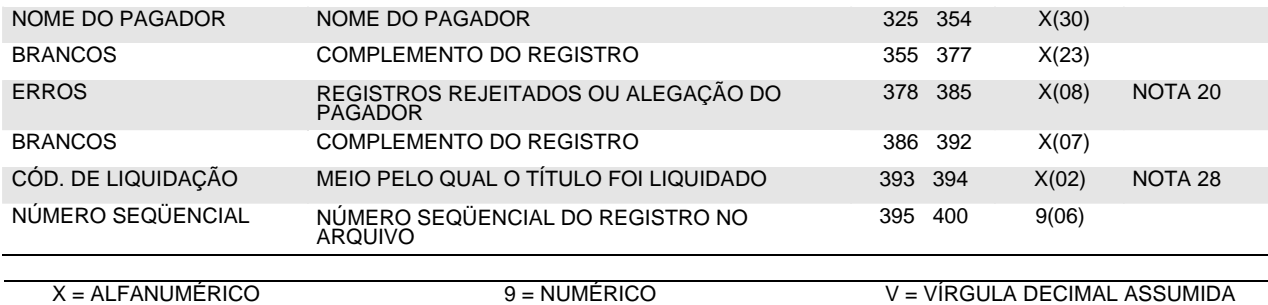

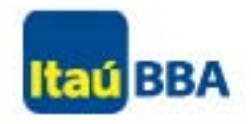

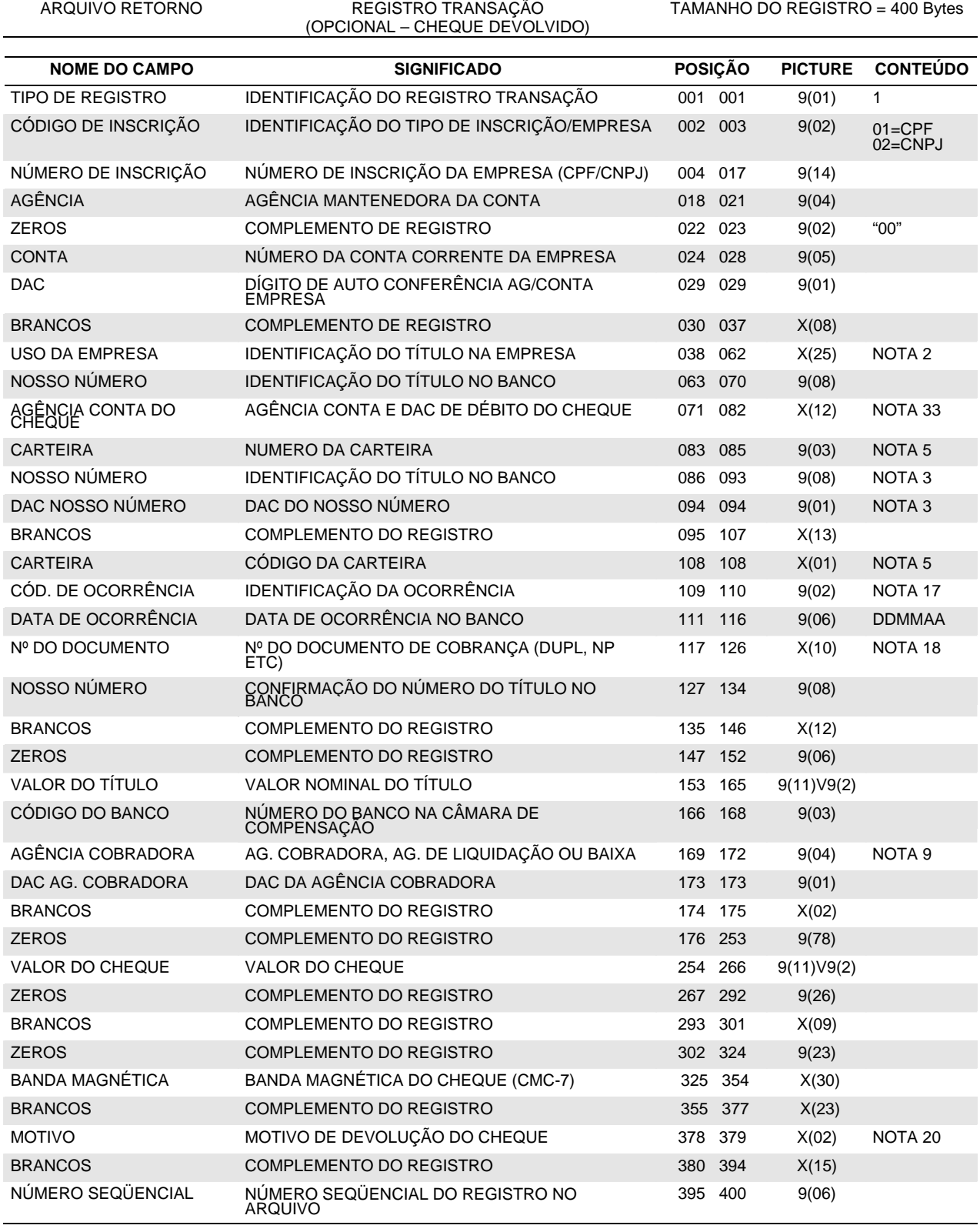

X = ALFANUMÉRICO 9 = NUMÉRICO 9 = NUMÉRICO V = VÍRGULA DECIMAL ASSUMIDA

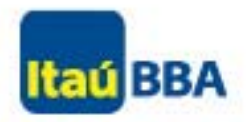

#### **Observações:**

Registro opcional que apresenta os dados do cheque devolvido, utilizado para pagamento do título.

Este registro somente constará do arquivo retorno quando contratado o serviço junto ao Banco e é exclusivo para informação do cheque devolvido (Código de Ocorrência "69" – Nota 17 e Nota 20 - Tabela 9).

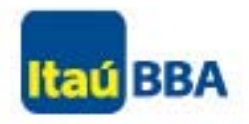

ARQUIVO RETORNO REGISTRO DETALHE (OPCIONAL) TAMANHO DO REGISTRO = 400 Bytes

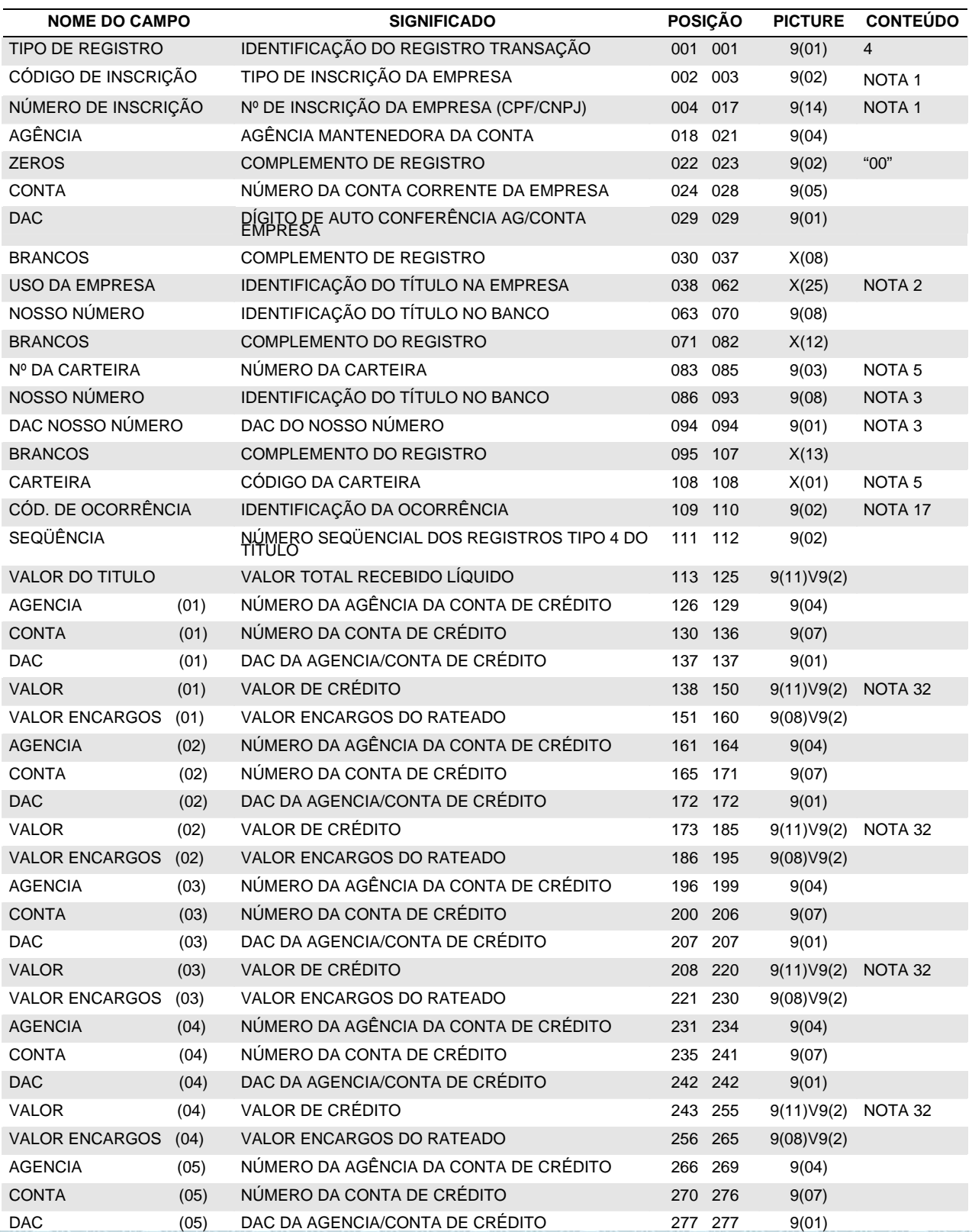

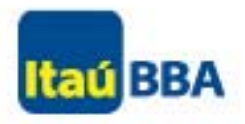

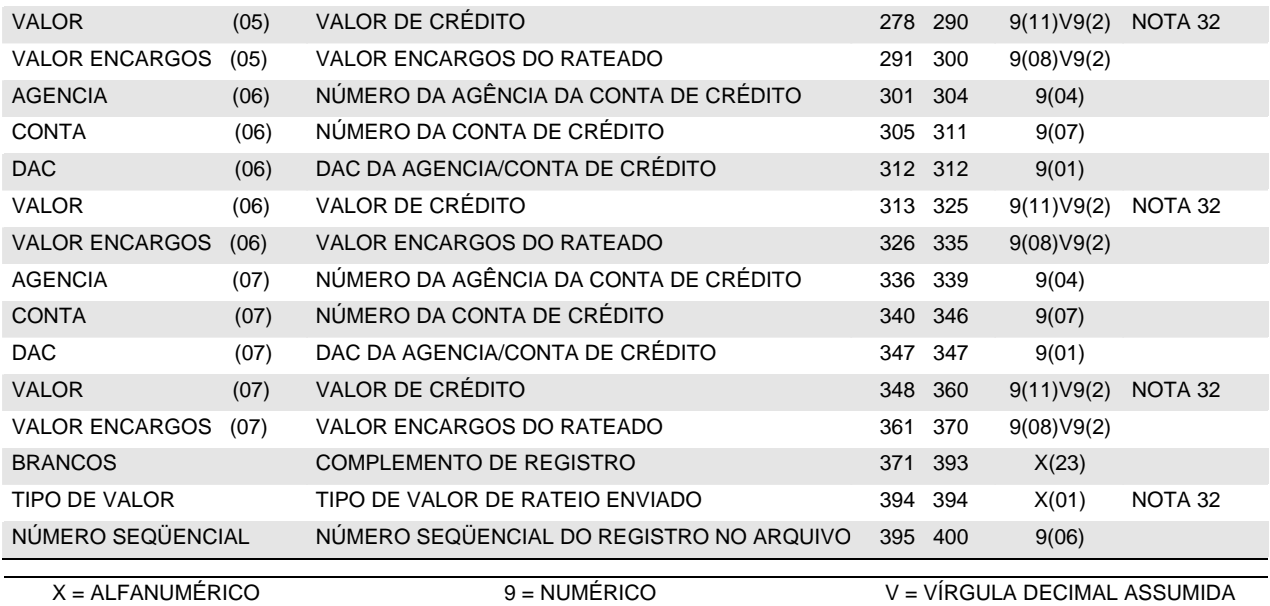

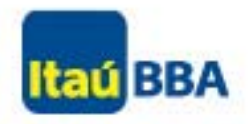

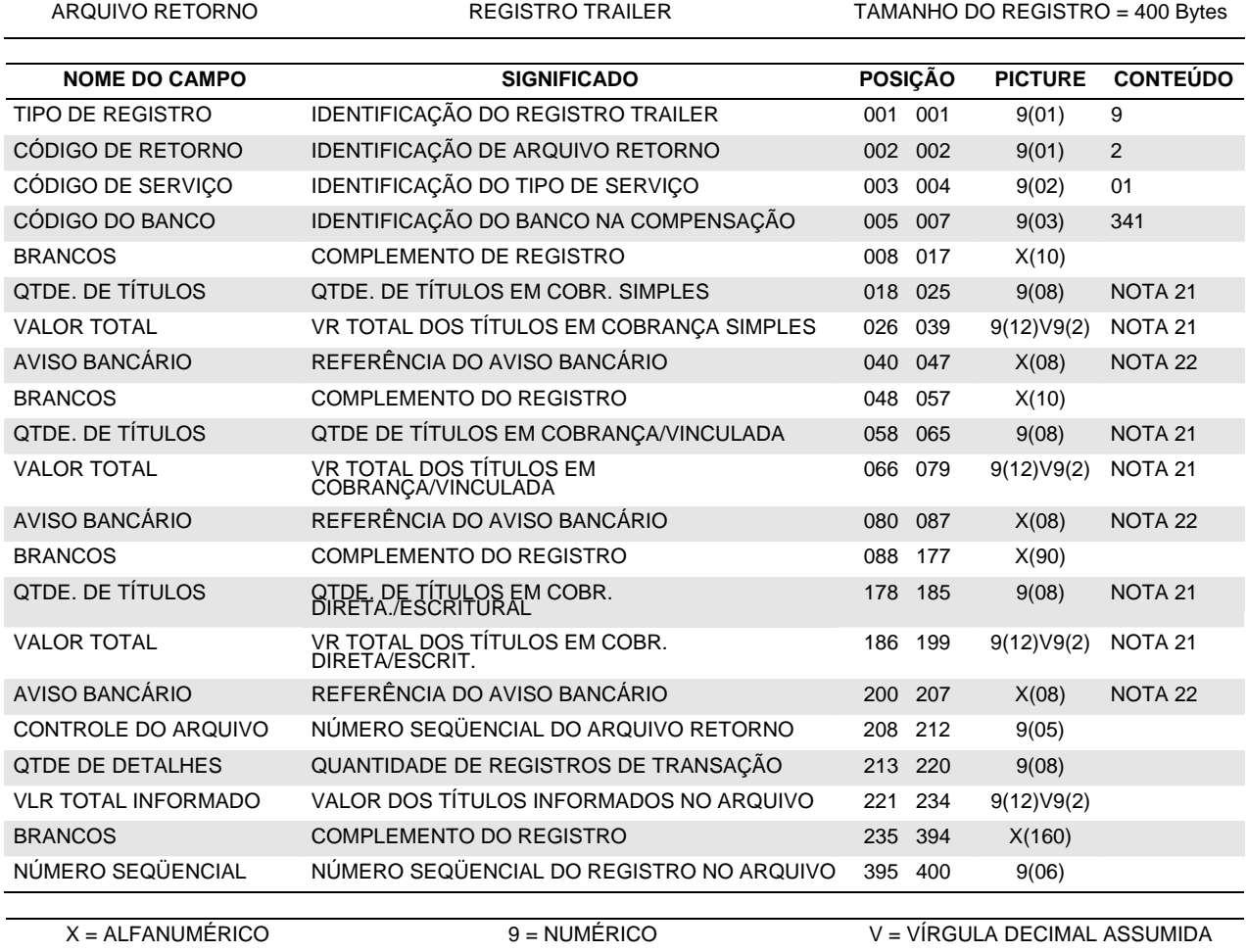

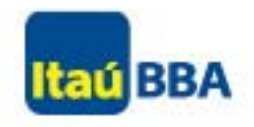

## CAPÍTULO 4 notas

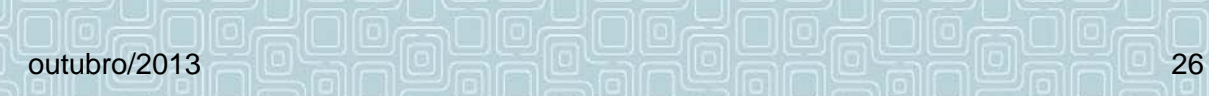

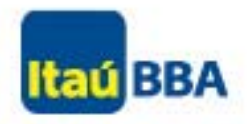

#### **(1) TIPO/Nº DE INSCRIÇÃO DA EMPRESA/SACADOR**

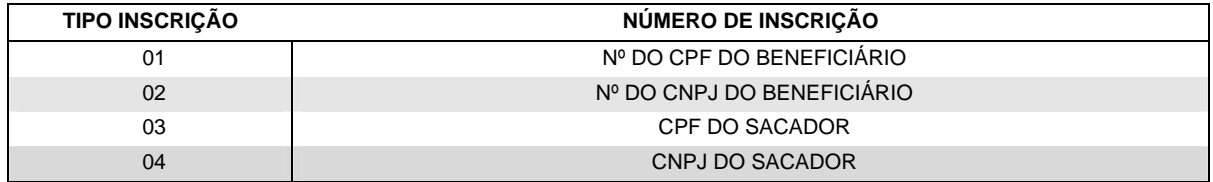

Normalmente definem o tipo (CPF/CNPJ) e o número de inscrição do beneficiário.

Se o título for negociado, deverão ser utilizados para indicar o CNPJ/CPF do sacador (beneficiário original), uma vez que os cartórios exigem essa informação para efetivação dos protestos. Para este fim, também poderá ser utilizado o registro tipo "5".

#### **(2) USO DA EMPRESA**

Campo não obrigatório, de livre utilização pela empresa, cuja informação não é consistida pelo Banco Itaú, e não sai no aviso de cobrança, retornando ao beneficiário no arquivo retorno em qualquer movimento do título (baixa, liquidação, confirmação de protesto, etc.) com o mesmo conteúdo da entrada. Para instituições financeiras (ag: 1248/Bancorp), o conteúdo deste campo também será impresso no rodapé do boleto.

#### **(3) NOSSO NÚMERO**

*Para carteiras com registro:* 

- **Escriturais**: é enviado zerado pela empresa e retornado pelo Banco Itaú na confirmação de entrada, com exceção da carteira 115 cuja faixa de Nosso Número é de livre utilização pelo beneficiário;
- **Diretas**: é de livre utilização pelo beneficiário, não podendo ser repetida se o número ainda estiver registrado no Banco Itaú ou se transcorridos menos de 45 dias de sua baixa / liquidação no Banco Itaú. Dependendo da carteira de cobrança utilizada a faixa de Nosso Número pode ser definida pelo Banco.
- Para todas as movimentações envolvendo o título, o "Nosso Número" deve ser informado.

#### *Para carteiras sem registro:*

• Normalmente a empresa define o "Nosso Número" e é responsável pelo seu controle e pelo cálculo do DAC – Dígito de Auto conferência (Vide Nota 23).

#### **(4) QUANTIDADE DE MOEDA VARIÁVEL**

Este campo deverá ser preenchido com zeros caso a moeda seja o Real.

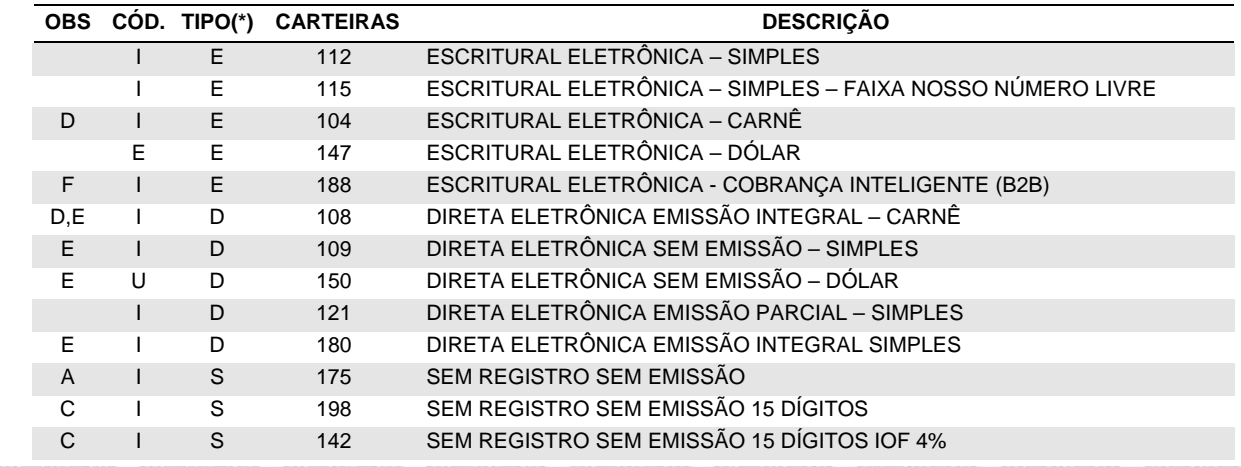

#### **(5) CARTEIRAS DE COBRANÇA**

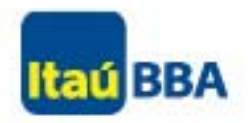

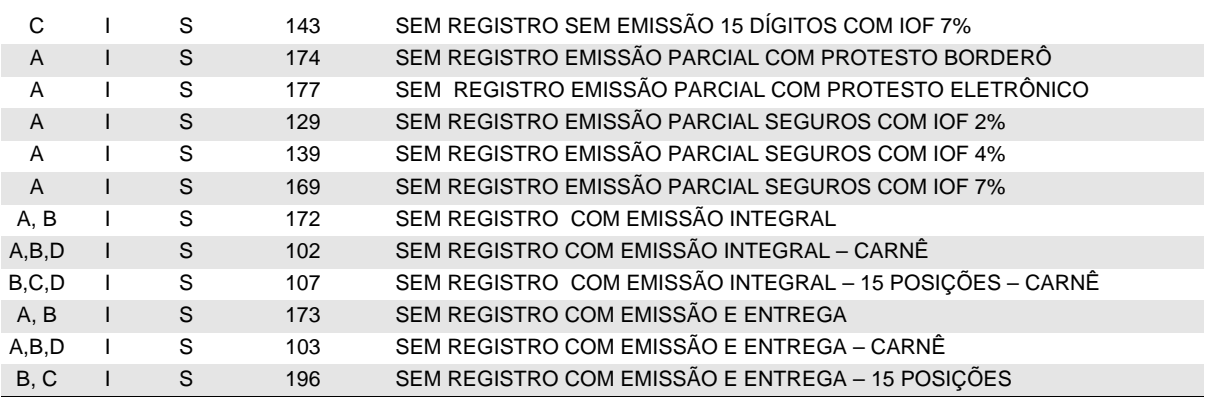

(\*) A coluna 'TIPO' define a modalidade das carteiras: E *– Escritural /* D *– Direta /* S *– Sem Registro.*

(A) No arquivo retorno é informado somente: agência, conta corrente, carteira, nosso número, data do pagamento, multa, desconto/abatimento, tarifa, valor líquido.

- (B) Carteiras sem registro, com emissão do boleto pelo Banco Itaú. São as únicas que utilizam arquivo remessa conforme anexo A.
- (C) No arquivo retorno é informado somente: agência, conta corrente, carteira, nosso número, data do pagamento, multa, desconto/abatimento, tarifa, valor líquido e seu número.
- (D) Para *carteiras com impressão e montagem* de carnês pelo Banco Itaú, o arquivo remessa deverá ser ordenado por pagador e vencimento. A cada alteração no nome do pagador será emitido um carnê (*limitado a 99 parcelas*), obedecendo a ordem do arquivo remessa. Quando a quantidade de parcelas de um carnê for superior a "99", é necessária a emissão de mais de um carnê.
- (E) Somente utilizar nosso número dentro de faixa numérica definida pelo Banco Itaú.
- (F) Carteira exclusiva para permitir liquidação parcial do título, conforme negociação previamente cadastrada pelo beneficiário no Itaú 30 Horas Empresa Plus. Não permite protesto de títulos que tiveram liquidação parcial e o cliente necessita estar operando com boleto digital no site da empresa (B2B) ou contratar o Bankline Solution.

#### **(6) CÓDIGO DE OCORRÊNCIA (ARQUIVO REMESSA)**

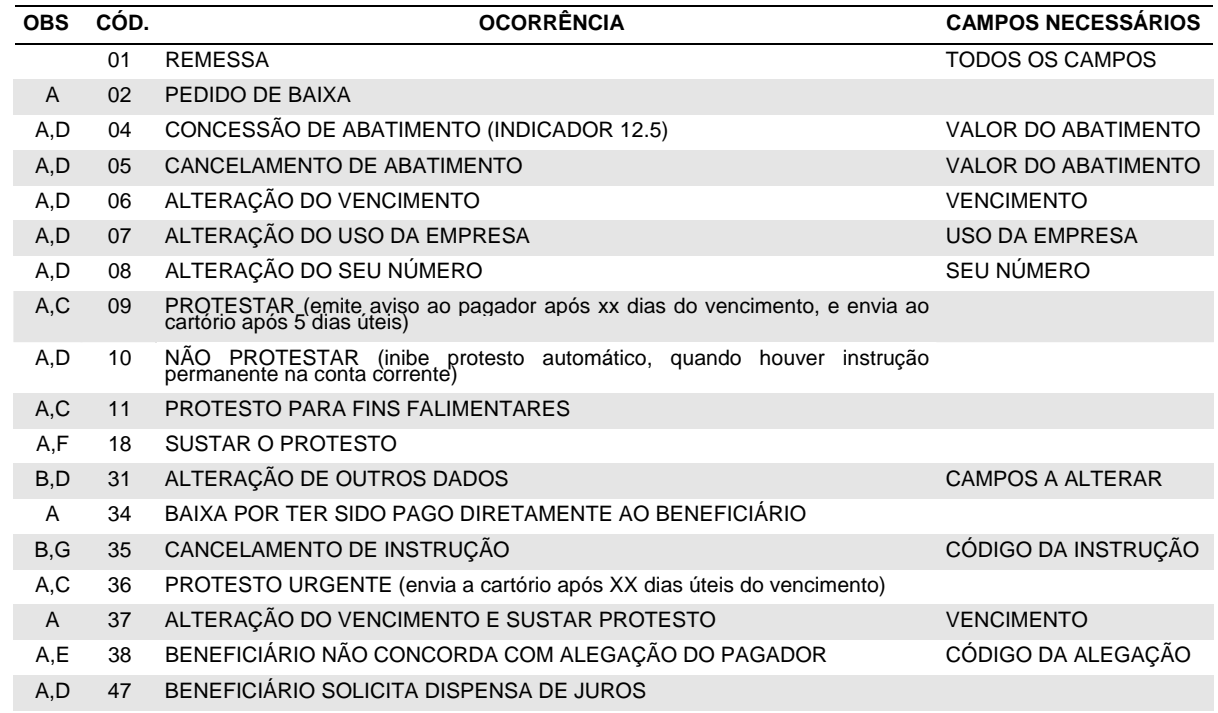

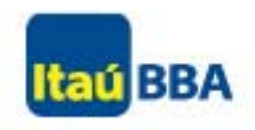

DE MULTA

B,D 49 ALTERAÇÃO DE DADOS EXTRAS (REGISTRO DE MULTA) CAMPOS DO REGISTRO

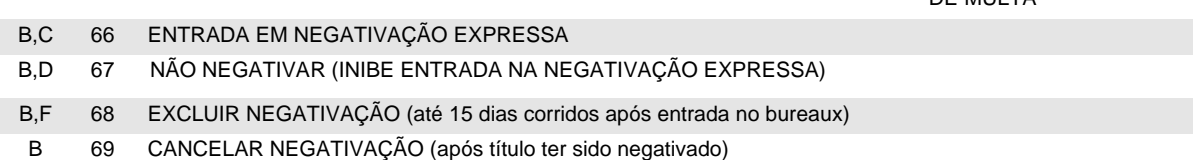

#### (A) São obrigatórios os seguintes campos, além dos indicados na tabela:

- 
- Agência/Conta/Dac da Empresa Código da Carteira
- Tipo de Registro Número da Carteira
	-
	- Nosso Número Valor do Título
		-

Os demais campos devem ser preenchidos com zeros ou brancos, obedecendo a sua picture.

(B) São obrigatórios os seguintes campos, além dos indicados na tabela:

- 
- Agência/Conta/Dac da Empresa Código da Carteira
- Tipo de Registro Número da Carteira
	-

• Nosso Número

Os campos sem alteração devem ser preenchidos com zeros ou brancos, obedecendo a sua picture. A alteração do valor do título deverá ser feita isoladamente, sem nenhuma outra alteração no mesmo registro.

Para incluir, alterar, ou excluir Multa de títulos já registrados e em aberto no Banco, gerar arquivo remessa com a ocorrência "49" no tipo de registro 1, informando os campos obrigatórios mencionados e o tipo de registro 2 conforme notas 35, 36 e 37 deste manual. Esta ocorrência permite além da inclusão, alterar o código, a data e o conteúdo da Multa de valor para percentual e vice-versa, sendo que independente do campo a ser alterado devem ser informados o código, data e valor ou percentual da multa. Caso algum desses campos seja informado com zeros a Multa é cancelada/excluída.

- (C) Utilizada para agendar um protesto ou negativação futura sendo que o prazo de início de protesto / negativação deverá ser indicado nas posições 392 à 393, a partir do vencimento. Caso seja informado '00' no campo prazo, o processo de protesto / negativação será acionado 02 dias (corridos) após o vencimento. No caso da ocorrência "11", o beneficiário passa a ter prioridade no recebimento quando o pagador estiver com falência decretada.
- (D) Somente são aceitas antes de iniciar o processo de protesto / negativação. Se o protesto / negativação já estiver em andamento, deve-se primeiro sustar o protesto ou excluir a negativação e em seguida comandar a instrução desejada (a sustação do protesto / exclusão da negativação e a instrução podem constar no mesmo arquivo).

A instrução de baixa susta automaticamente o protesto / negativação e o título é baixado.

- (E) O código da alegação do pagador deverá ser informado nas posições 34 a 37 do registro de transação conforme nota 20, tabela 6, campo CÓD.
- (F) Deve ser utilizada também quando se deseja cancelar uma instrução de protesto / negativação comandada no registro de entrada, mesmo que o título ainda não tenha sido protestado / negativado.
- (G) O código da instrução a ser cancelada (1156 *Não Protestar* ou 2261 *Dispensar juros/comissão de permanência)* deverá ser informado nas posições 34 a 37 do registro de transação.

#### **(7) VENCIMENTO**

Para títulos com vencimento 'à vista' ou 'na apresentação', informar no campo "Data de Vencimento" o código "999999".

Será impresso no boleto a literal "A VISTA".

Nesses casos, conforme previsto em lei, o pagador terá 15 dias para pagamento sem juros, a contar da data de processamento indicada no corpo do boleto.

#### **(8) VALOR DO TÍTULO**

outubro/2013 29

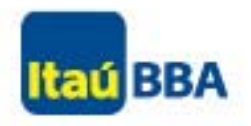

O título deverá ter seu valor expresso em reais na data de entrada, mesmo quando cobrado em moeda variável.

#### **(9) AGÊNCIA COBRADORA**

No arquivo remessa, preencher com zeros. O Banco Itaú define a agência cobradora pelo CEP do pagador.

No arquivo retorno, poderá conter:

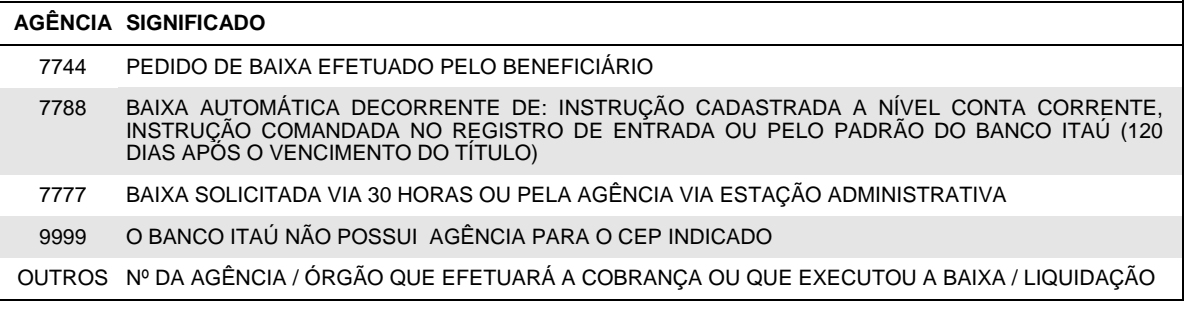

#### **(10) ESPÉCIE**

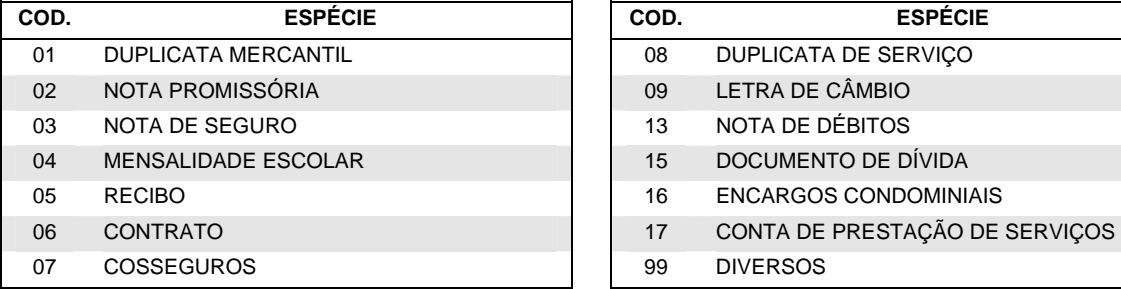

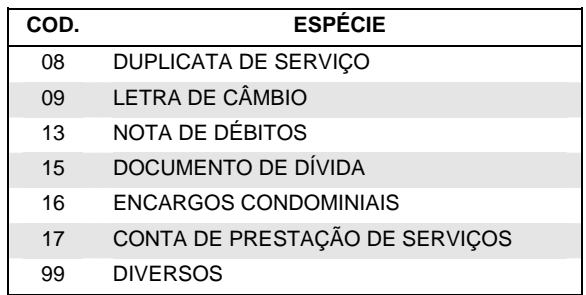

#### **(11) INSTRUÇÕES DE COBRANÇA**

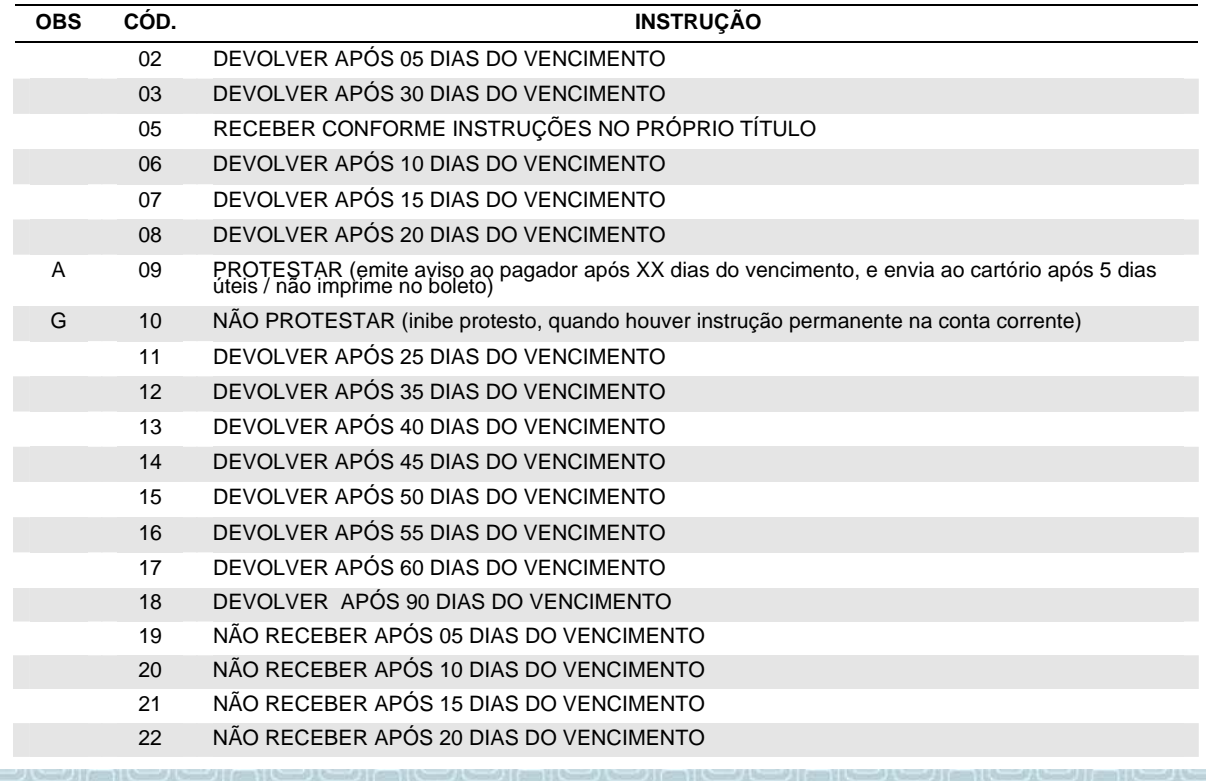

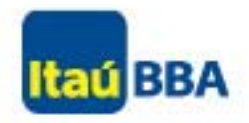

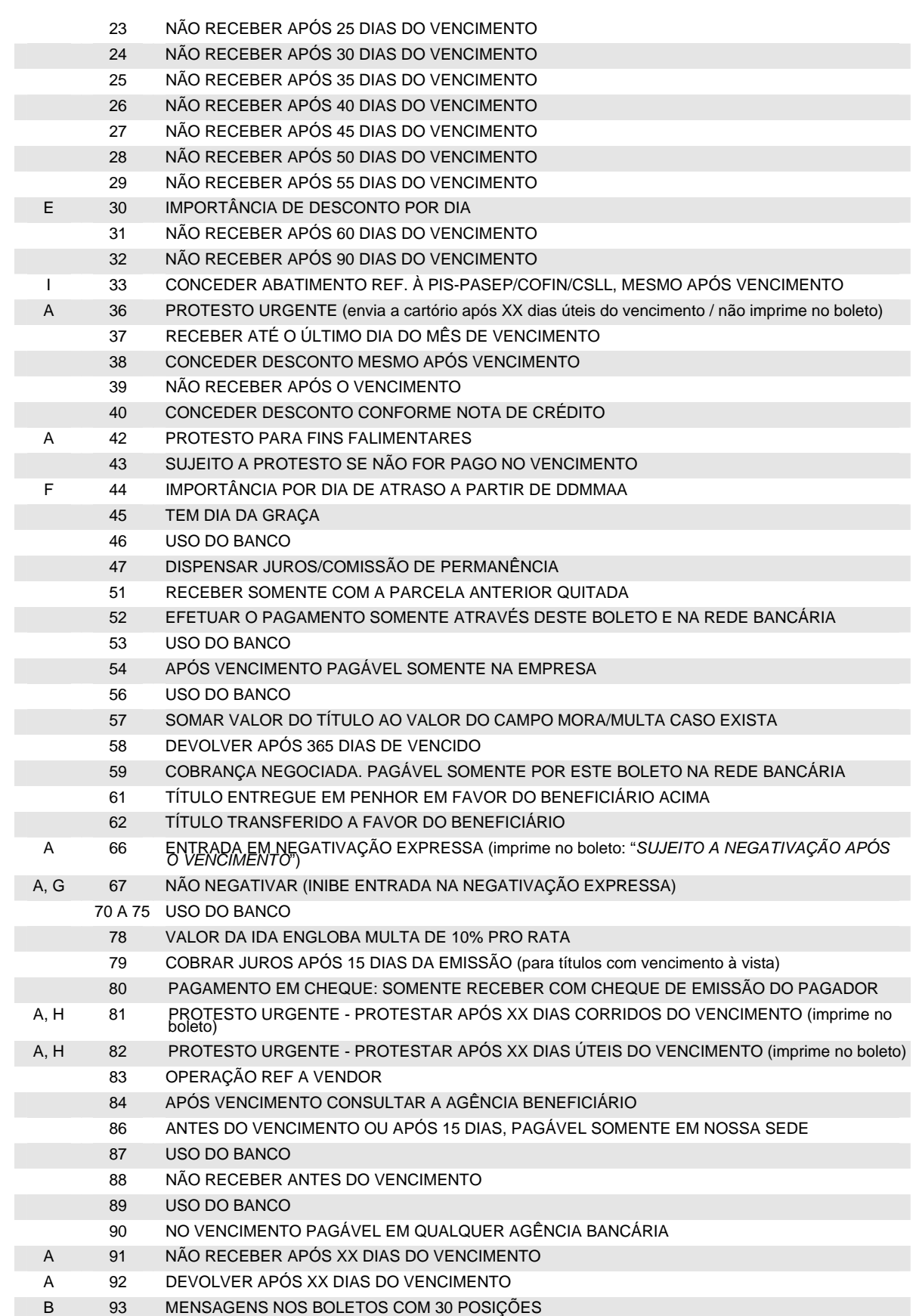

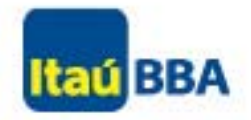

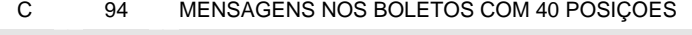

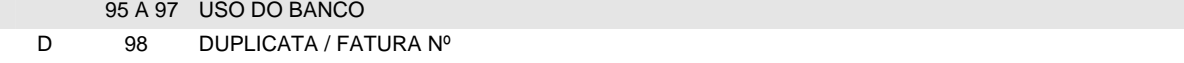

- (A) Informar a quantidade de dias nas posições 392 a 393. No caso da instrução "42", o beneficiário passa a ter prioridade no recebimento quando o pagador estiver com falência decretada. A quantidade de dias será utilizada para as instruções de protesto ou de negativação, não sendo possível informar no arquivo remessa de entrada as instruções de protesto e de negativação simultaneamente para o mesmo título. Na negativação, caso o campo quantidade de dias seja informado com zeros, será considerado o prazo de dois dias corridos do vencimento do título.
- (B) Informar a mensagem nas posições 352 a 381; o conteúdo da mensagem será informado na primeira linha disponível no campo de "instruções" do boleto. Caso todas as linhas deste campo estejam ocupadas, a mensagem será impressa acima do campo *"Sacador / Avalista"*. Utilizando-se deste campo para instrução "93", para indicação do nome e dados do sacador / avalista, deve-se utilizar-se do registro tipo "1" ou do registro tipo "5".
- (C) Informar a mensagem nas posições 352 a 391; o conteúdo da mensagem será informado na primeira linha disponível no campo de "instruções" do boleto. Caso todas as linhas deste campo estejam ocupadas, a mensagem será impressa nos campos *"Sacador / Avalista"* e *"data da mora*". Utilizando-se deste campo para instrução "94", para indicação do nome e dados do sacador / avalista, deve-se utilizar-se do registro tipo "1" ou do registro tipo "5".
- (D) Informar o número da Duplicata/Fatura nas posições 087 a 106. Se este campo estiver com brancos ou zeros, a mensagem não será impressa.
- (E) Informar o valor do desconto por dia nas posições 180 a 192.
- (F) Informar o valor por dia de atraso nas posições 161 a 173 e a data nas posições 386 a 391.
- (G) Pode ser cancelada pela agência, 30 Horas ou através de arquivo, Código de Ocorrência 35, Nota 6, (utilizando a instrução 2196). Depois de cancelada, comandar a instrução de protesto novamente.
- (H) É impressa mensagem no boleto informando prazo de protesto.
- (I) Informar o VALOR do abatimento (nunca em percentual) referente a PIS-PASEP/COFIN/CSLL nas posições 206 a 218. A instrução será impressa no boleto com a literal: "ABATIMENTO DE XXXX.XXX,XX REF. PIS-PASEP/COFIN/CSLL, MESMO APOS VCTO".

#### **(12) JUROS DE 1 DIA**

Se o cliente optar pelo padrão do Banco Itaú ou solicitar o cadastramento permanente na conta corrente, não haverá a necessidade de informar esse valor.

Caso seja expresso em moeda variável, deverá ser preenchido com cinco casas decimais.

#### **(13) VALOR DO DESCONTO / ABATIMENTO**

O sistema limita o desconto concedido a 90% do valor de entrada do título. Para um mesmo título podem ser concedidos mais dois descontos (Nota 16).

#### **(14) VALOR DO IOF**

Indica o valor do IOF a ser retido pelo Banco Itaú e repassado à SRF. Quando o título for expresso em moeda variável, esse campo também deverá ser expresso em quantidades dessa moeda, com cinco casas decimais.

#### **(15) NOME DO PAGADOR/BRANCOS**

Os dois campos podem ser agrupados para registrar o nome do pagador. Se agrupados, o sistema do Banco Itaú tentará abreviar o nome para 30 posições (ex.: Companhia = Cia), truncando o restante.

#### **(16) SACADOR/AVALISTA**

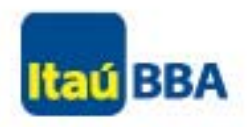

Normalmente deve ser preenchido com o nome do sacador/avalista. Alternativamente este campo poderá ter dois outros usos:

- a) 2º e 3º descontos: para se operar com mais de um desconto (depende de cadastramento prévio do indicador 19.0 pelo Banco Itaú, conforme Item 5), deve-se respeitar a seguinte disposição:
	- Posição 352 a 353: Brancos
	- Posição 354 a 359: Data do 2º desconto (DDMMAA)
	- Posição 360 a 372: Valor do 2º desconto
	- Posição 373 a 378: Data do 3º desconto (DDMMAA)
	- Posição 379 a 391: Valor do 3º desconto
	- Posição 392 a 394: Brancos
- b) Mensagens ao pagador: se utilizados as instruções 93 ou 94 (Nota 11), transcrever a mensagem desejada.

#### **(17) CÓDIGO DE OCORRÊNCIA (ARQUIVO RETORNO)**

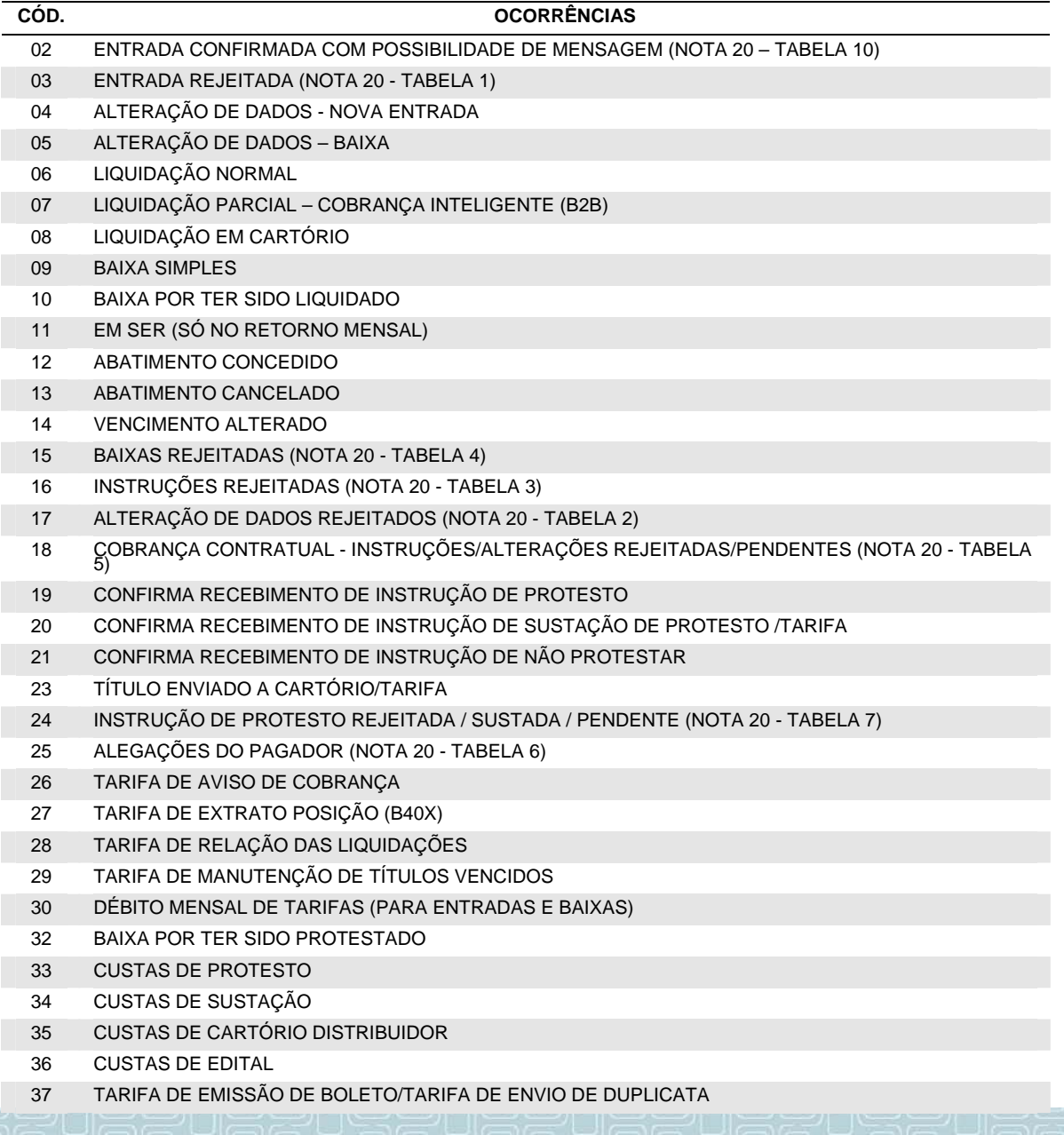

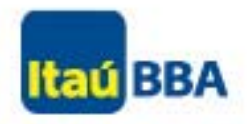

- 38 TARIFA DE INSTRUÇÃO
- 39 TARIFA DE OCORRÊNCIAS
- 40 TARIFA MENSAL DE EMISSÃO DE BOLETO/TARIFA MENSAL DE ENVIO DE DUPLICATA
- 41 DÉBITO MENSAL DE TARIFAS EXTRATO DE POSIÇÃO (B4EP/B4OX)
- 42 DÉBITO MENSAL DE TARIFAS OUTRAS INSTRUÇÕES
- 43 DÉBITO MENSAL DE TARIFAS MANUTENÇÃO DE TÍTULOS VENCIDOS
- 44 DÉBITO MENSAL DE TARIFAS OUTRAS OCORRÊNCIAS
- 45 DÉBITO MENSAL DE TARIFAS PROTESTO
- 46 DÉBITO MENSAL DE TARIFAS SUSTAÇÃO DE PROTESTO
- 47 BAIXA COM TRANSFERÊNCIA PARA DESCONTO
- 48 CUSTAS DE SUSTAÇÃO JUDICIAL
- 51 TARIFA MENSAL REF A ENTRADAS BANCOS CORRESPONDENTES NA CARTEIRA
- 52 TARIFA MENSAL BAIXAS NA CARTEIRA
- 53 TARIFA MENSAL BAIXAS EM BANCOS CORRESPONDENTES NA CARTEIRA
- 54 TARIFA MENSAL DE LIQUIDAÇÕES NA CARTEIRA
- 55 TARIFA MENSAL DE LIQUIDAÇÕES EM BANCOS CORRESPONDENTES NA CARTEIRA
- 56 CUSTAS DE IRREGULARIDADE
- 57 INSTRUÇÃO CANCELADA (NOTA 20 TABELA 8)
- 59 BAIXA POR CRÉDITO EM C/C
- 60 ENTRADA REJEITADA CARNÊ (NOTA 20 TABELA 1)
- 61 TARIFA EMISSÃO AVISO DE MOVIMENTAÇÃO DE TÍTULOS (2154)
- 62 DÉBITO MENSAL DE TARIFA AVISO DE MOVIMENTAÇÃO DE TÍTULOS (2154)
- 63 TÍTULO SUSTADO JUDICIALMENTE
- 64 ENTRADA CONFIRMADA COM RATEIO DE CRÉDITO
- 65 PAGAMENTO COM CHEQUE AGUARDANDO COMPENSAÇÃO
- 69 CHEQUE DEVOLVIDO
- 72 BAIXA POR CRÉDITO EM C/C SEM TÍTULO CORRESPONDENTE
- 73 CONFIRMAÇÃO DE ENTRADA NA COBRANÇA SIMPLES ENTRADA NÃO ACEITA NA COBRANÇA **CONTRATUAL**
- 74 INSTRUÇÃO DE NEGATIVAÇÃO EXPRESSA REJEITADA (NOTA 20 TABELA 11)
- 75 CONFIRMA O RECEBIMENTO DE INSTRUÇÃO DE ENTRADA EM NEGATIVAÇÃO EXPRESSA
- 77 CONFIRMA O RECEBIMENTO DE INTRUÇÃO DE EXCLUSÃO DE ENTRADA EM NEGATIVAÇÃO EXPRESSA
- 78 CONFIRMA O RECEBIMENTO DE INSTRUÇÃO DE CANCELAMENTO DE NEGATIVAÇÃO EXPRESSA
- 79 NEGATIVAÇÃO EXPRESSA INFORMACIONAL (NOTA 20 TABELA 12)
- 80 CONFIRMA DE ENTRADA EM NEGATIVAÇÃO EXPRESSA / TARIFA
- 82 CONFIRMA O CANCELAMENTO EM NEGATIVAÇÃO EXPRESSA / TARIFA
- 83 CONFIRMA EXCLUSÃO DE ENTRADA EM NEGATIVAÇÃO EXPRESSA POR LIQUIDAÇÃO / TARIFA
- 85 TARIFA PACOTE COBRANÇA ATIVA ELETRÔNICA
- 86 TARIFA E-MAIL COBRANÇA ATIVA ELETRÔNICA
- 87 TARIFA SMS COBRANÇA ATIVA ELETRÔNICA
- 88 TARIFA MENSAL PACOTE COBRANÇA ATIVA ELETRÔNICA
- 89 TARIFA MENSAL E-MAIL COBRANÇA ATIVA ELETRÔNICA
- 90 TARIFA MENSAL SMS COBRANÇA ATIVA ELETRÔNICA
- 91 TARIFA MENSAL DE EXCLUSÃO DE ENTRADA EM NEGATIVAÇÃO EXPRESSA
- 92 TARIFA MENSAL DE CANCELAMENTO DE NEGATIVAÇÃO EXPRESSA
- 93 TARIFA MENSAL DE EXCLUSÃO DE NEGATIVAÇÃO EXPRESSA POR LIQUIDAÇÃO
- 94 CONFIRMA RECEBIMENTO DE INSTRUÇÃO DE NÃO NEGATIVAR

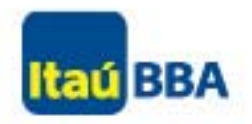

#### **(18) Nº DO DOCUMENTO**

No arquivo remessa, sugerimos o preenchimento com o  $n<sup>o</sup>$  do documento que originou a cobrança (nº duplicata, Nota fiscal, etc.).

No arquivo retorno, devolveremos o mesmo conteúdo que for enviado no arquivo remessa.

Excepcionalmente, nas carteiras sem registro com 15 dígitos, conterá informações capturadas na liquidação, através do código de barras.

Para as carteiras 15 dígitos, este campo é utilizado para complementar a identificação do título. É composto de 8 dígitos ocupando as posições 045 a 052, sendo que o 8º dígito é o DAC, calculado pelo critério do módulo 10 (descrito abaixo).

Para as demais carteiras este campo é livre para a utilização pela da Empresa.

Exemplo: considerando-se os seguintes dados

- Nº da agência: 0057
- Nº da conta corrente sem o DAC: 72192
- Nº da subcarteira: 198
- Nosso número: 98712345
- Seu número: 1108954

1º - Cálculo do DAC do "Nosso Número": conforme Nota 23 o DAC é 1.

2º - Montagem do campo "Seu Número" e multiplicação:

 1 1 0 8 9 5 4 x 2 1 2 1 2 1 2 ---------------------------- = 2 1 0 8 18 5 8

3º - Soma dos dígitos dos produtos (cada dígito é somado individualmente), como segue:

 $2+1+0+8+1+8+5+8=33$ 

4º - Dividir o resultado da conta por 10:

33  $10$ 

 $3 \quad 3 \quad - \rightarrow 10 \text{ (middle)} - 3 \text{ (resto da divisão)} = 7$ 

Resto da divisão

Portanto:

- a impressão do campo nosso número no boleto deve ser "198/98712345-1"
- a impressão do campo seu número no boleto deve ser "1108954-7"

#### **(19) DESCONTO/ABATIMENTO**

Se o desconto ou abatimento é concedido na entrada do título estes campos são retornados zerados (apesar de corretamente registrados no Banco Itaú). Se concedidos após a entrada, retornam com os valores do desconto ou abatimento.

Na liquidação, desconto e abatimento retornam somados no campo desconto; opcionalmente, mediante cadastro prévio em nosso sistema, estes valores poderão retornar separados, conforme mostra o indicador 36.4 do Item 5 - Condições Personalizadas.

#### **(20) ERROS / CANCELAMENTO DE INSTRUÇÕES / ALEGAÇÕES DO PAGADOR / MOTIVO DE DEVOLUÇÃO DO CHEQUE**

*Para os registros de confirmação de entrada* (código de ocorrência 02) pode-se ler nas posições 378 a 379 código que indica que o CEP do pagador está sem atendimento de protesto no momento. Para carteiras de cobrança direta (vide nota 5) esta informação é apresentada

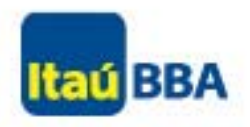

automaticamente. Para as carteiras de cobrança escritural (vide nota 5) há a necessidade de contratação desse serviço junto ao banco.

*Para os registros rejeitados* (códigos de ocorrência 03, 15, 16, 17 e 18) pode-se ler nas posições 378 a 385 até quatro códigos de erro que explicam o motivo da rejeição. O indicador 38.0 (vide capítulo 5 - Condições Personalizadas) define quais desses registros serão gerados pelo Banco Itaú.

*Para cancelamento de instruções* (Ocorrência 57) é retornado na posição 302 a 305, o código da instrução cancelada, conforme tabela 8.

*Para as alegações do pagador* (Ocorrência 25) *e para ordem de protesto sustada* (ocorrência 24), são retornados os seguintes campos adicionais, conforme tabelas 6 e 7 respectivamente:

- Posição 302 a 305: código complementar da ocorrência
- Posição 306 a 311: data complementar da ocorrência do pagador
- Posição 312 a 324: valor complementar da ocorrência do pagador

**TABELA 1** - Entradas Rejeitadas (código da ocorrência = 03 na Posição 109 a 110)

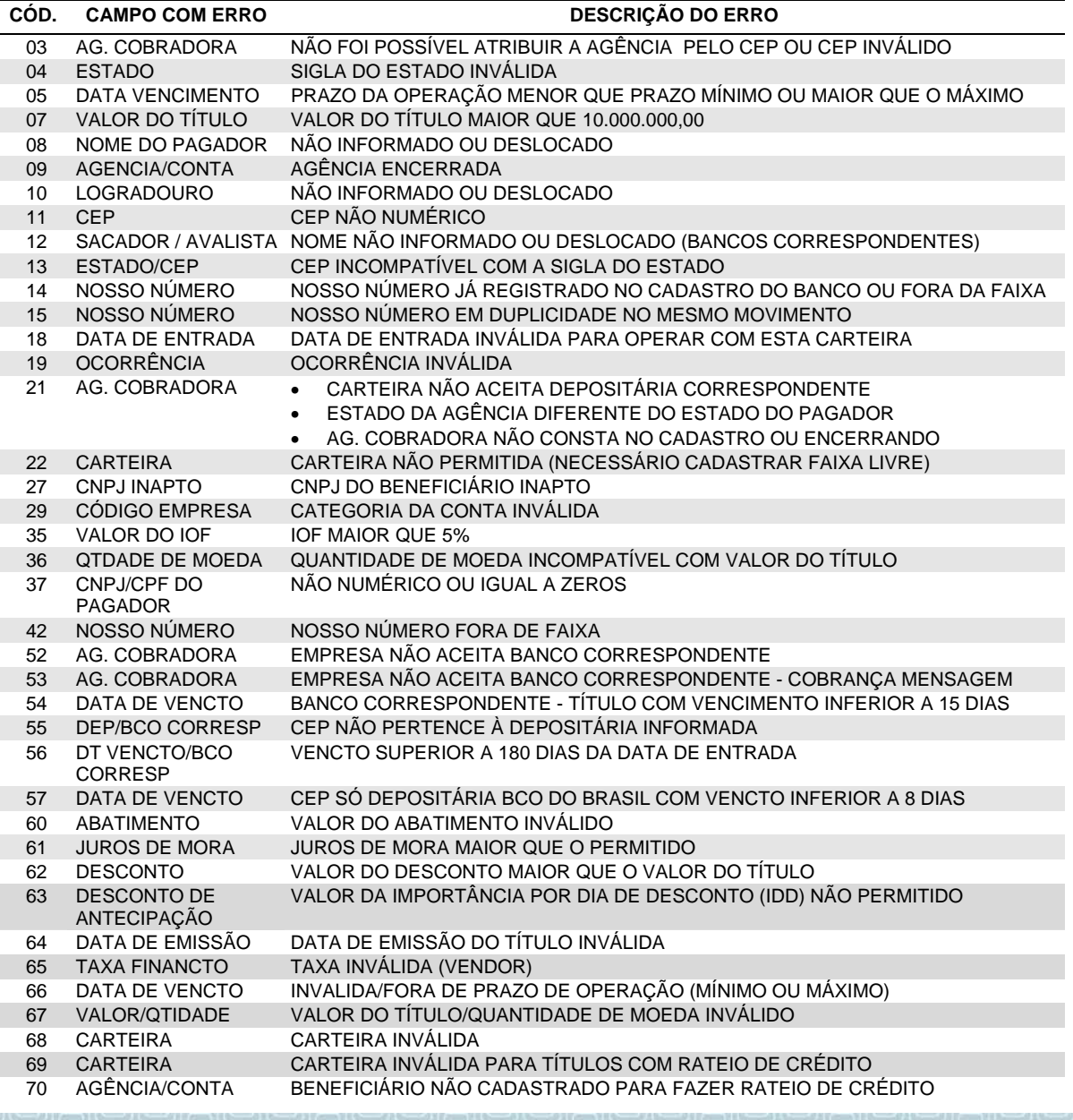
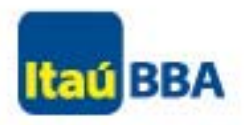

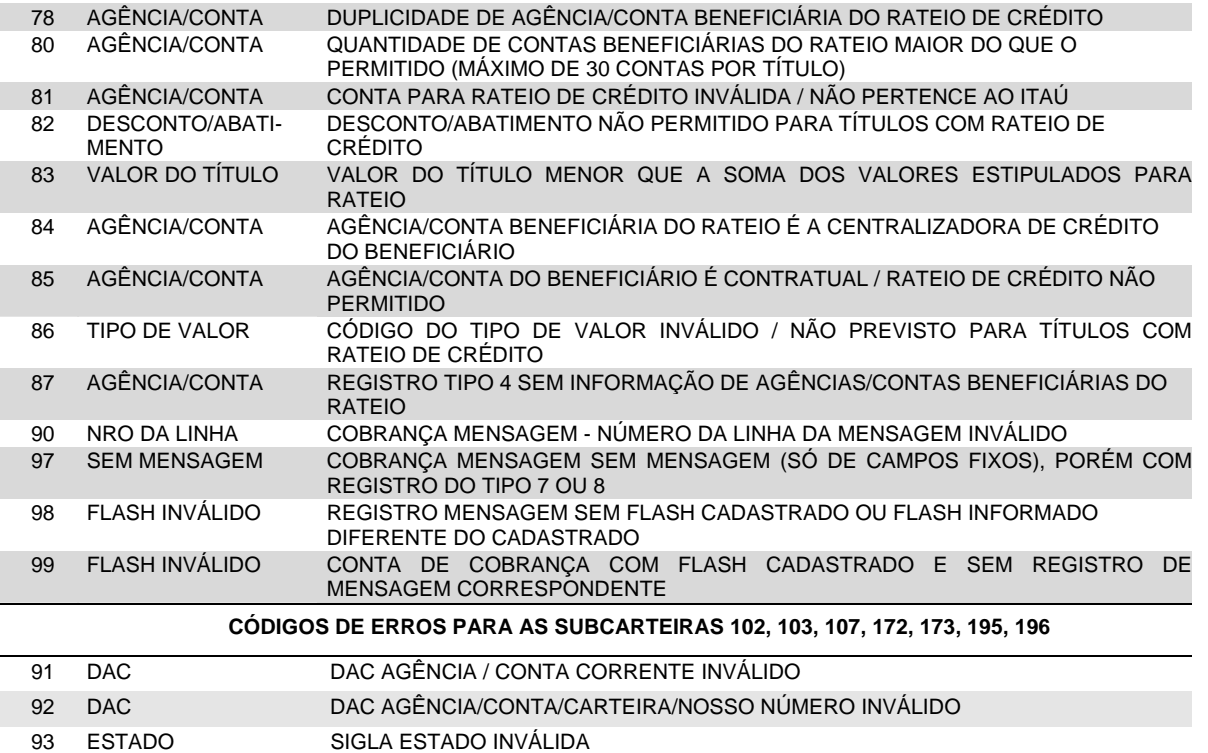

94 ESTADO SIGLA ESTADA INCOMPATÍVEL COM CEP DO PAGADOR 95 CEP CEP DO PAGADOR NÃO NUMÉRICO OU INVÁLIDO 96 ENDEREÇO ENDEREÇO / NOME / CIDADE PAGADOR INVÁLIDO

**TABELA 2** – Alteração de dados rejeitada (código da ocorrência = 17 na Posição 109 a 110)

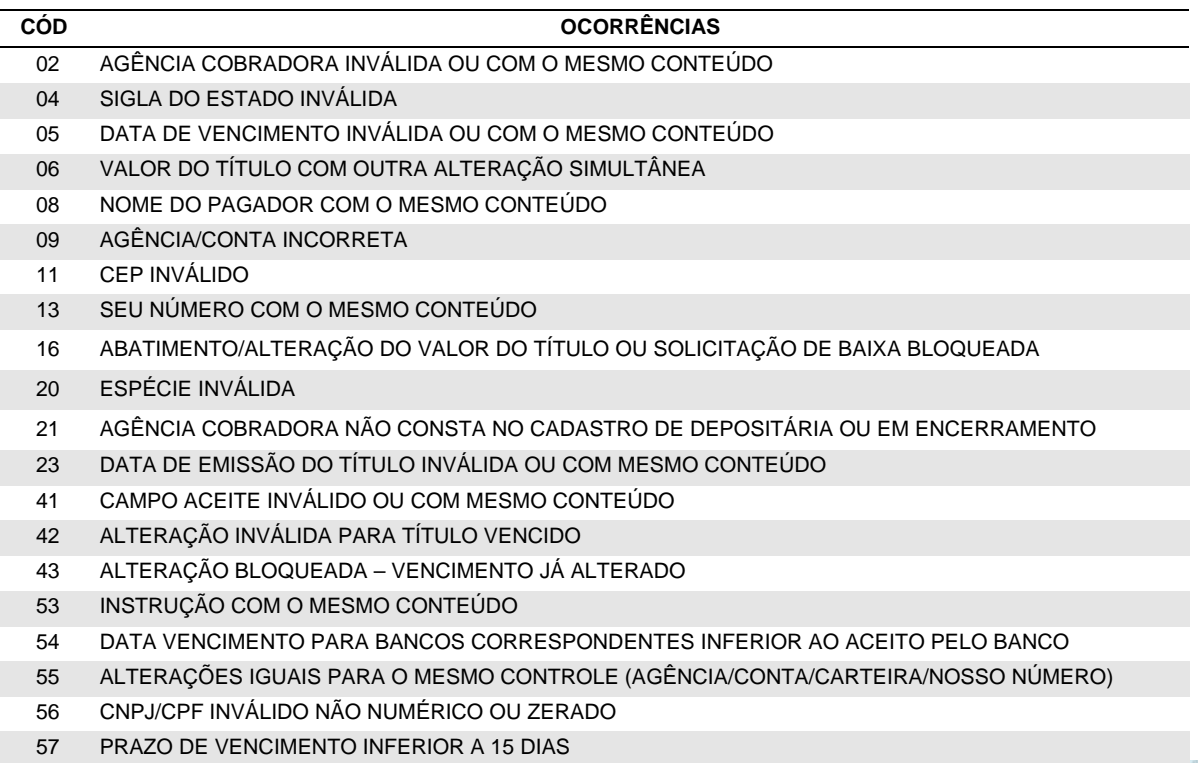

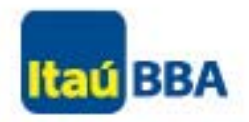

- 60 VALOR DE IOF ALTERAÇÃO NÃO PERMITIDA PARA CARTEIRAS DE N.S. MOEDA VARIÁVEL
- 61 TÍTULO JÁ BAIXADO OU LIQUIDADO OU NÃO EXISTE TÍTULO CORRESPONDENTE NO SISTEMA
- 66 ALTERAÇÃO NÃO PERMITIDA PARA CARTEIRAS DE NOTAS DE SEGUROS MOEDA VARIÁVEL
- 81 ALTERAÇÃO BLOQUEADA TÍTULO COM PROTESTO / NEGATIVAÇÃO EXPRESSA
- 87 ALTERAÇÃO BLOQUEADA TÍTULO COM RATEIO DE CRÉDITO

**TABELA 3** – Instruções rejeitadas (código da ocorrência = 16 na posição 109 a 110)

| <b>CÓD</b> | <b>OCORRÊNCIAS</b>                                                                  |
|------------|-------------------------------------------------------------------------------------|
| 01         | INSTRUÇÃO/OCORRÊNCIA NÃO EXISTENTE                                                  |
| 06         | NOSSO NÚMERO IGUAL A ZEROS                                                          |
| 09         | CNPJ/CPF DO SACADOR/AVALISTA INVÁLIDO                                               |
| 10         | VALOR DO ABATIMENTO IGUAL OU MAIOR QUE O VALOR DO TÍTULO                            |
| 11         | SEGUNDA INSTRUÇÃO/OCORRÊNCIA NÃO EXISTENTE                                          |
| 14         | <b>REGISTRO EM DUPLICIDADE</b>                                                      |
| 15         | CNPJ/CPF INFORMADO SEM NOME DO SACADOR/AVALISTA                                     |
| 19         | VALOR DO ABATIMENTO MAIOR QUE 90% DO VALOR DO TÍTULO                                |
| 21         | TÍTULO NÃO REGISTRADO NO SISTEMA                                                    |
| 22         | TÍTULO BAIXADO OU LIQUIDADO                                                         |
| 23         | INSTRUÇÃO NÃO ACEITA POR TER SIDO EMITIDO ÚLTIMO AVISO AO PAGADOR                   |
| 24         | INSTRUÇÃO INCOMPATÍVEL - EXISTE INSTRUÇÃO DE PROTESTO PARA O TÍTULO                 |
| 25         | INSTRUÇÃO INCOMPATÍVEL - NÃO EXISTE INSTRUÇÃO DE PROTESTO PARA O TÍTULO             |
| 26         | INSTRUÇÃO NÃO ACEITA POR JÁ TER SIDO EMITIDA A ORDEM DE PROTESTO AO CARTÓRIO        |
| 27         | INSTRUÇÃO NÃO ACEITA POR NÃO TER SIDO EMITIDA A ORDEM DE PROTESTO AO CARTÓRIO       |
| 28         | JÁ EXISTE UMA MESMA INSTRUÇÃO CADASTRADA ANTERIORMENTE PARA O TÍTULO                |
| 29         | VALOR LÍQUIDO + VALOR DO ABATIMENTO DIFERENTE DO VALOR DO TÍTULO REGISTRADO         |
| 30         | EXISTE UMA INSTRUÇÃO DE NÃO PROTESTAR ATIVA PARA O TÍTULO                           |
| 31         | EXISTE UMA OCORRÊNCIA DO PAGADOR QUE BLOQUEIA A INSTRUÇÃO                           |
| 32         | DEPOSITÁRIA DO TÍTULO = 9999 OU CARTEIRA NÃO ACEITA PROTESTO                        |
| 33         | ALTERAÇÃO DE VENCIMENTO IGUAL À REGISTRADA NO SISTEMA OU QUE TORNA O TÍTULO VENCIDO |
| 34         | INSTRUÇÃO DE EMISSÃO DE AVISO DE COBRANÇA PARA TÍTULO VENCIDO ANTES DO VENCIMENTO   |
| 35         | SOLICITAÇÃO DE CANCELAMENTO DE INSTRUÇÃO INEXISTENTE                                |
| 36         | TÍTULO SOFRENDO ALTERAÇÃO DE CONTROLE (AGÊNCIA/CONTA/CARTEIRA/NOSSO NÚMERO)         |
| 37         | INSTRUÇÃO NÃO PERMITIDA PARA A CARTEIRA                                             |
| 38         | INSTRUÇÃO NÃO PERMITIDA PARA TÍTULO COM RATEIO DE CRÉDITO                           |
| 40         | INSTRUÇÃO INCOMPATÍVEL - NÃO EXISTE INSTRUÇÃO DE NEGATIVAÇÃO EXPRESSA PARA O TÍTULO |
| 41         | INSTRUÇÃO NÃO PERMITIDA - TÍTULO DEU ENTRADA EM NEGATIVAÇÃO EXPRESSA                |
| 42         | INSTRUÇÃO NÃO PERMITIDA - TÍTULO JÁ NEGATIVADO                                      |
| 43         | PRAZO INVÁLIDO PARA NEGATIVAÇÃO - MÍNIMO DOIS DIAS 02 DIAS CORRIDOS APÓS VENCIMENTO |
| 45         | INSTRUÇÃO INCOMPATÍVEL PARA O MESMO TÍTULO NESTA DATA                               |
| 47         | INSTRUÇÃO NÃO PERMITIDA - ESPÉCIE INVÁLIDA                                          |
| 48         | DADOS DO PAGADOR INVÁLIDOS (CPF/CNPJ/NOME)                                          |
| 49         | DADOS DO ENDEREÇO DO PAGADOR INVÁLIDOS                                              |
| 50         | DATA DE EMEISSÃO DO TÍTULO INVÁLIDA                                                 |

### **TABELA 4** - Baixas rejeitadas (código da ocorrência = 15 na Posição 109 a 110)

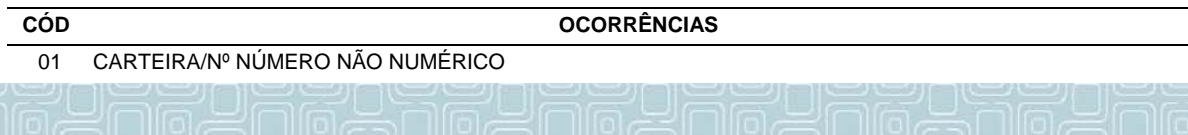

outubro/2013 10 5210 2210 5210 5210 5210 38

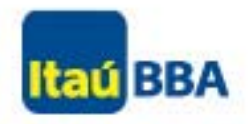

- 04 NOSSO NÚMERO EM DUPLICIDADE NUM MESMO MOVIMENTO
- 05 SOLICITAÇÃO DE BAIXA PARA TÍTULO JÁ BAIXADO OU LIQUIDADO
- 06 SOLICITAÇÃO DE BAIXA PARA TÍTULO NÃO REGISTRADO NO SISTEMA
- 07 COBRANÇA PRAZO CURTO SOLICITAÇÃO DE BAIXA P/ TÍTULO NÃO REGISTRADO NO SISTEMA
- 08 SOLICITAÇÃO DE BAIXA PARA TÍTULO EM FLOATING
- 10 VALOR DO TITULO FAZ PARTE DE GARANTIA DE EMPRESTIMO
- 11 PAGO ATRAVÉS DE CRÉDITO EM C/C E NÃO BAIXADO

**TABELA 5** – Instrução/Alteração dados cobrança contratual rejeitada/pendente (código da ocorrência = 18 na Posição 109 a 110)

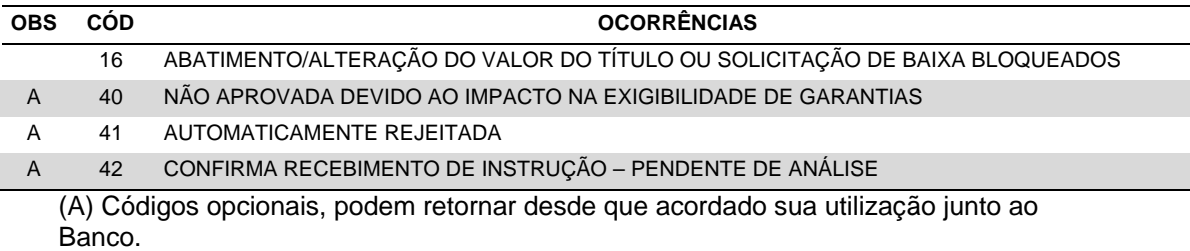

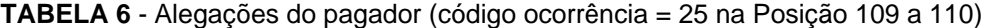

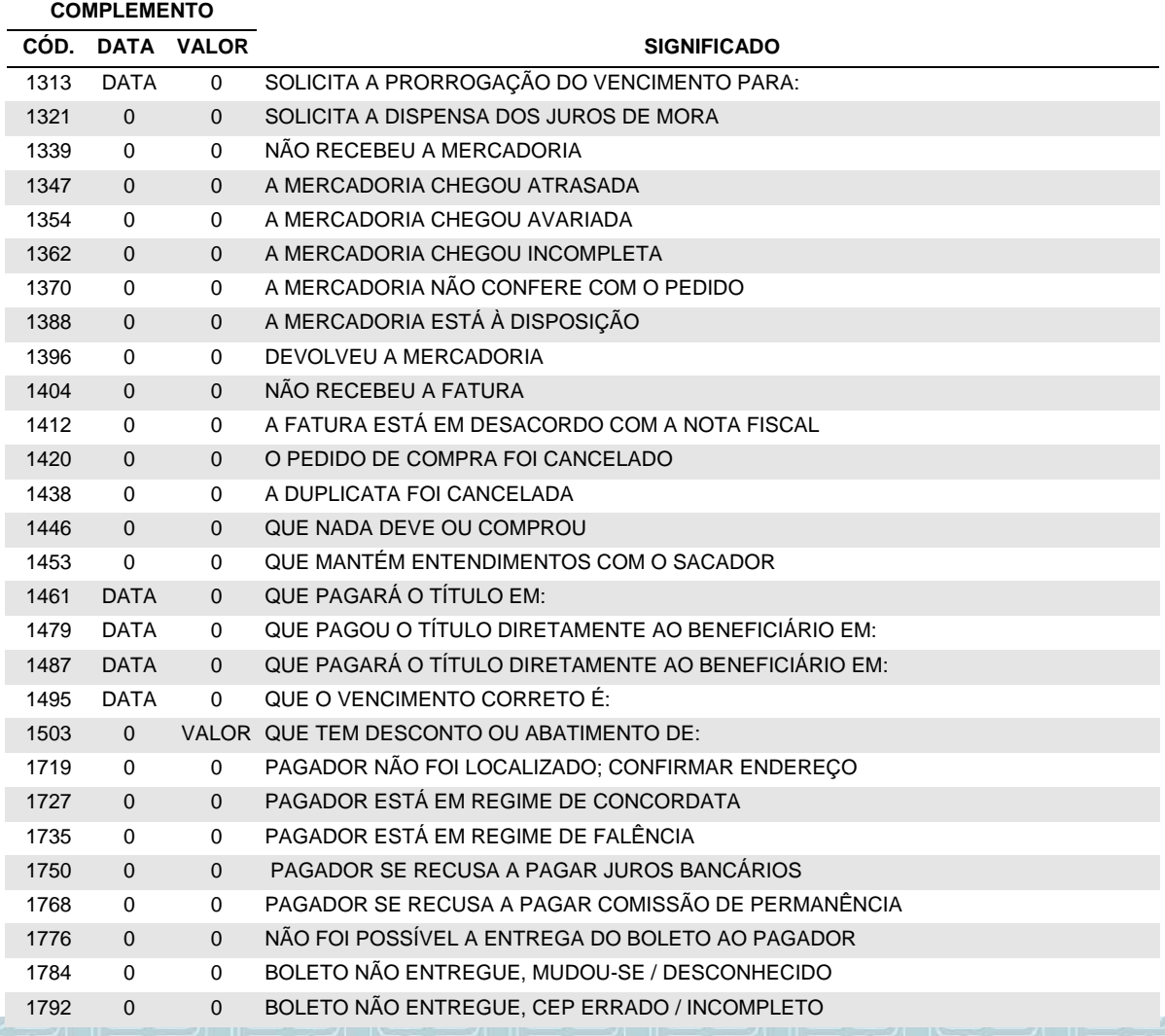

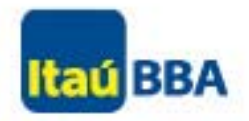

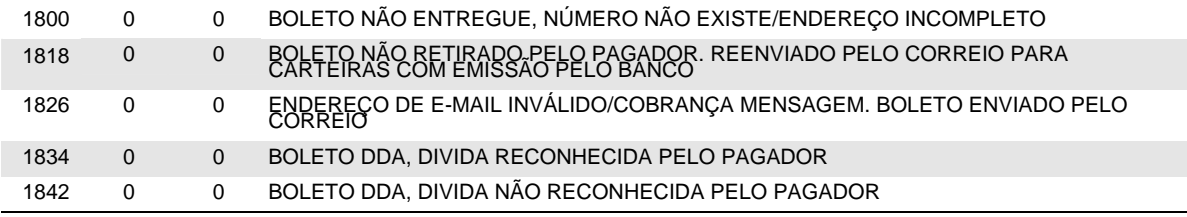

**TABELA 7** - Ordem de protesto sustada, motivo (código de ocorrência = 24 na Posição 109 a 110)

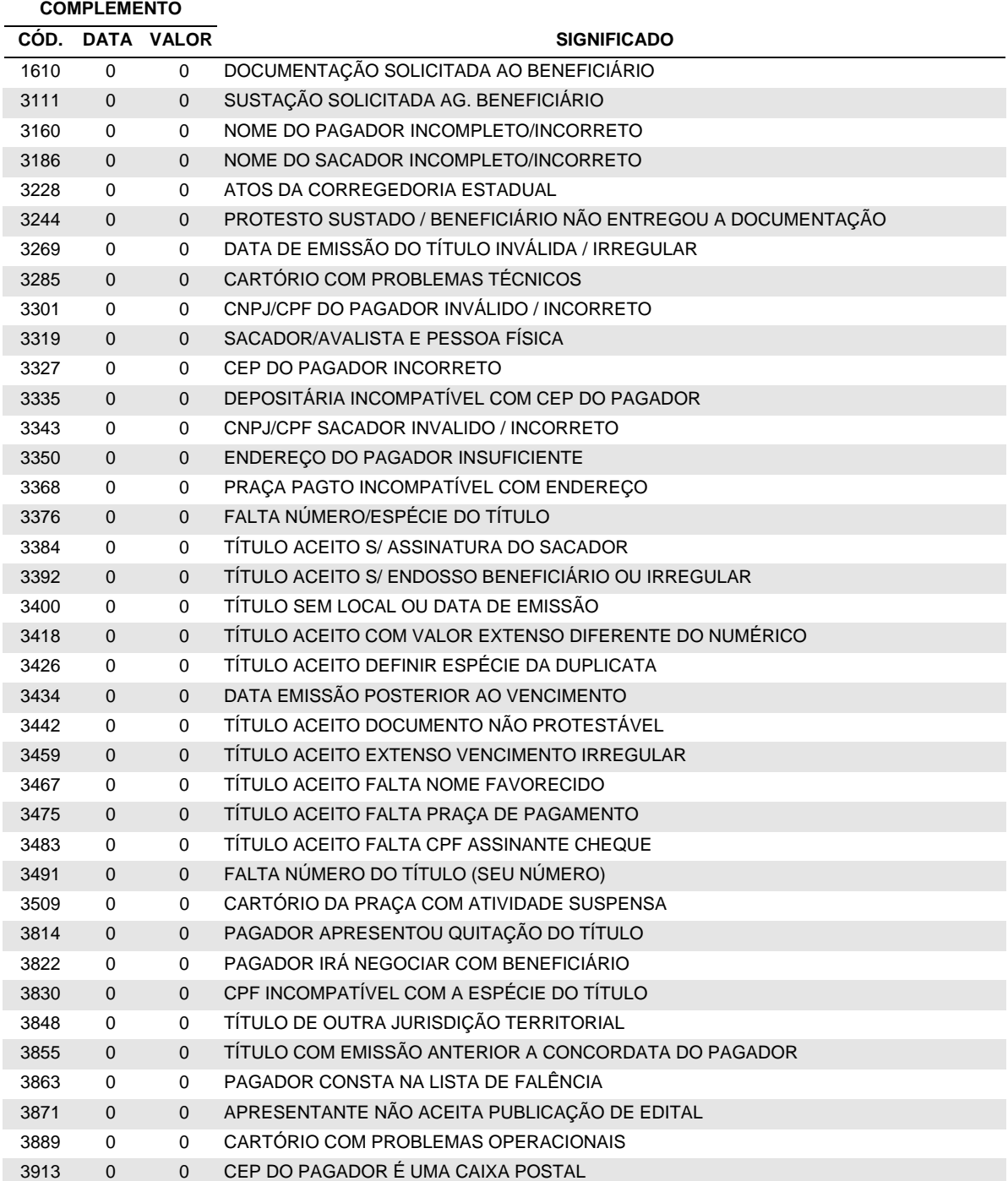

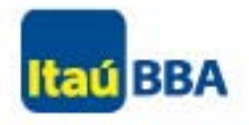

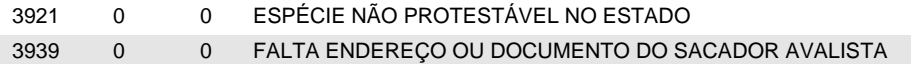

**TABELA 8** – Instrução cancelada (código de ocorrência = 57 na Posição 109 a 110)

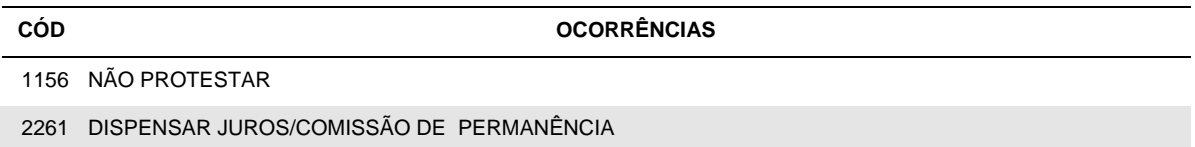

**TABELA 9** – Motivo de devolução do cheque devolvido utilizado para pagamento do título (código de ocorrência = 69 na Posição 109 a 110)

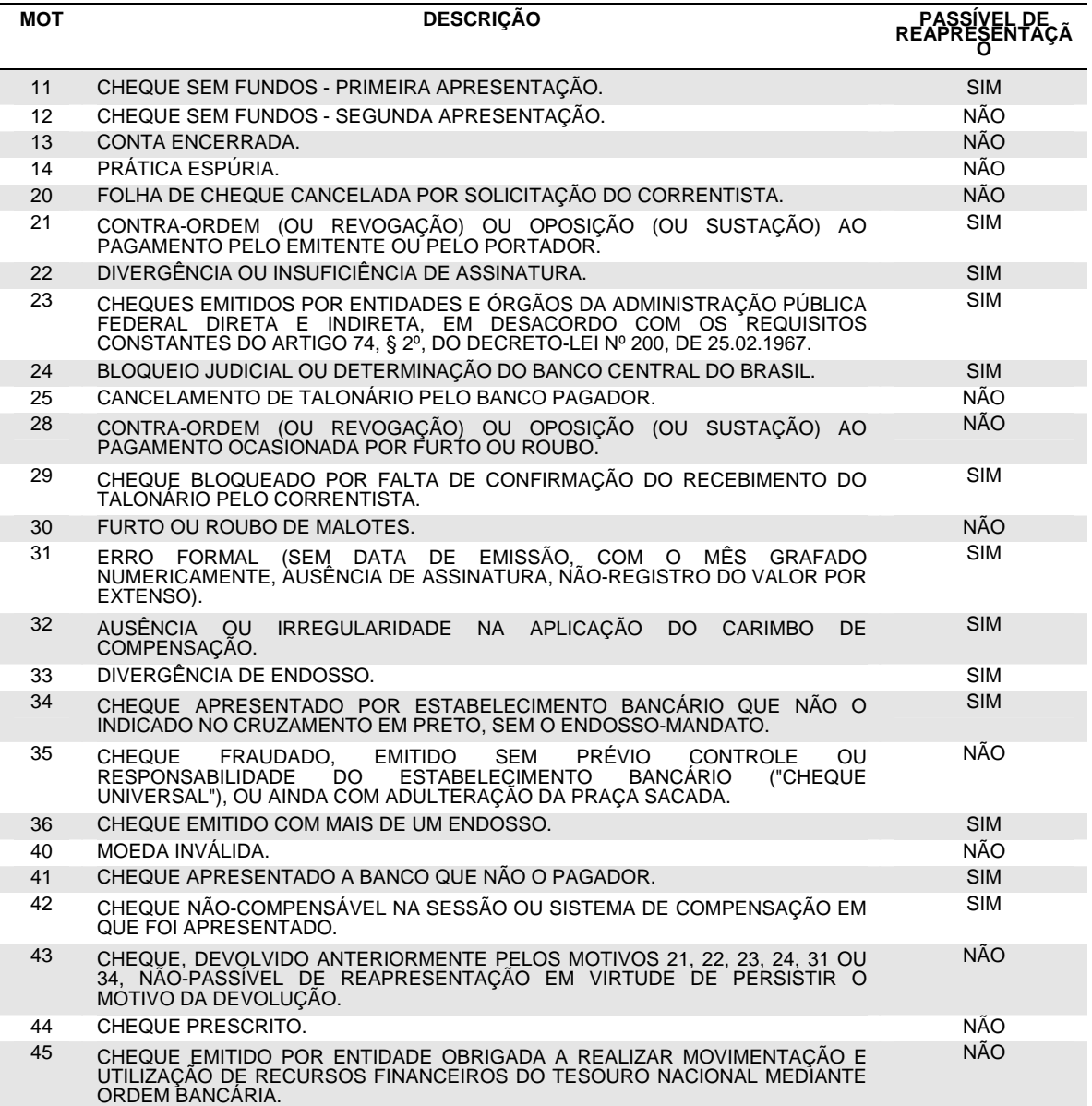

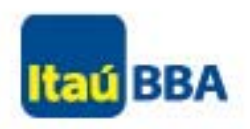

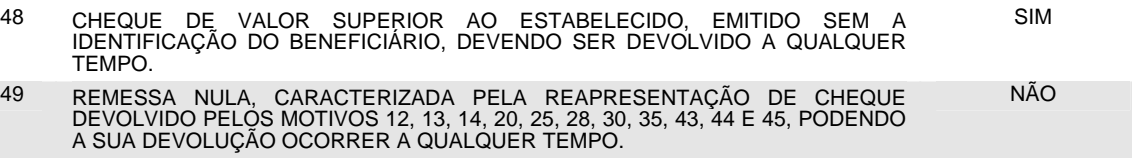

OBS.: Eventualmente, por determinação do Banco Central do Brasil, os motivos de devolução de cheques podem sofrer atualizações. Caso seja apresentado motivo de devolução não listado nesta tabela, a respectiva descrição pode ser obtida junto ao gerente da sua conta.

**TABELA 10** – Mensagem Informativa (código de ocorrência = 02 na Posição 109 a 110)

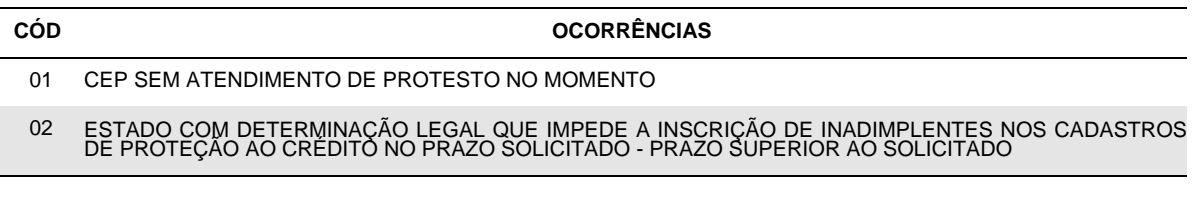

**TABELA 11** – Instrução de negativação expressa rejeitada (código de ocorrência = 74 na Posição 109 a 110)

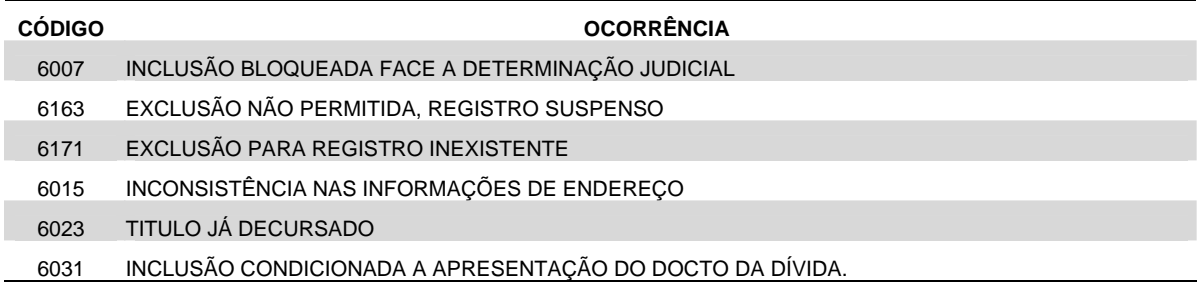

**TABELA 12** – Negativação expressa informacional (código de ocorrência = 79 na Posição 109 a 110)

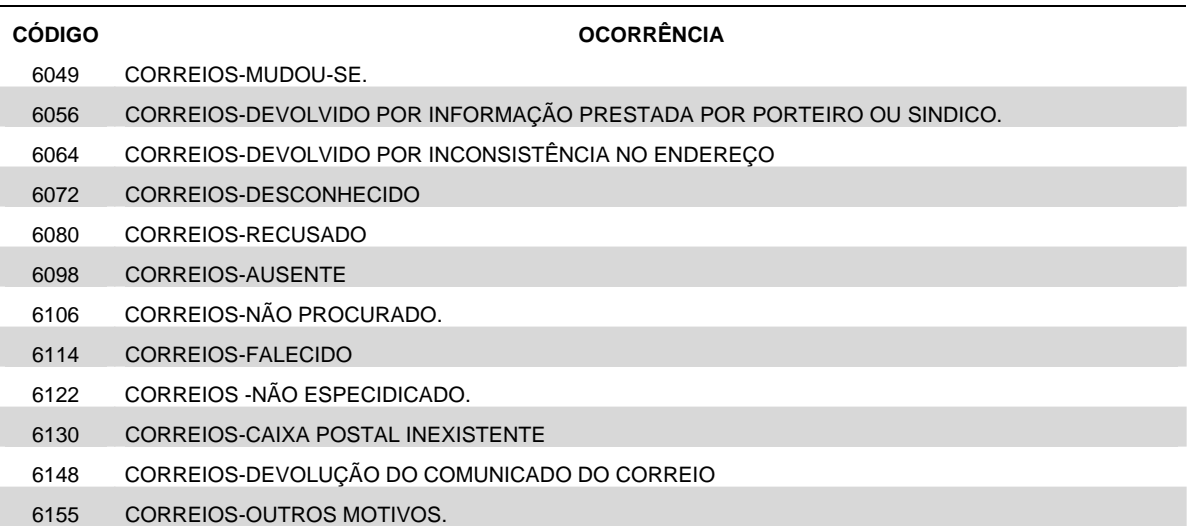

### **(21) QUANTIDADE E VALOR TOTAL DE TÍTULOS**

Esses campos referem-se às quantidades e valores dos títulos à vencer registrados no Banco Itaú, nas diversas modalidades de cobrança.

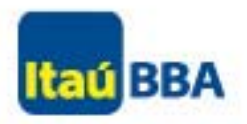

### **(22) AVISO BANCÁRIO**

Refere-se ao código do extrato de Movimentação de Títulos (MT) associado a esse movimento. Quando se tratar de cobrança sem registro estes campos virão zerados.

### **(23) NÚMERO DO TÍTULO/USO DO BANCO ITAÚ (ANEXO A)**

Para efetuar corretamente o recebimento de um título, o Banco Itaú necessita que o campo "Nosso Número" do boleto de cobrança esteja preenchido com o número da carteira de cobrança, o número do título e seu DAC - Dígito de Auto Conferência (formato: CCC/NNNNNNNN-D).

O próprio Banco se encarrega do cálculo do DAC e sua impressão, quando se tratar de cobrança com registro ou fornecer Boletos parcialmente preenchidos.

Quando sua empresa imprimir completamente o boleto ou quando solicitar sua impressão ao Banco Itaú nas carteiras sem registro necessitará calcular o DAC, pelo critério do módulo 10.

Para todas as carteiras de cobrança do Banco Itaú o DAC do "Nosso Número" é calculado a partir dos campos : *Agência, Conta do beneficiário (sem DAC), Número da carteira e "Nosso Número"*, **exceto** as carteiras escriturais e na modalidade direta as carteiras 126, 131, 145, 150 e 168, cujo DAC do "Nosso Número" e composto apenas dos campos : *Carteira e Nosso Número*, mas todos calculados através do Módulo 10, cuja explicação vem a seguir.

Multiplica-se cada algarismo do número formado pela composição dos campos acima pela seqüência de multiplicadores 2, 1, 2, 1, 2, 1, 2 (posicionados da direita para a esquerda). A seguir, somam-se os algarismos dos produtos e o total obtido é dividido por 10. O DAC é a diferença entre o divisor (10) e o resto da divisão:

10 - (RESTO DA DIVISÃO) = DAC. *Se o resto da divisão for zero, o DAC será zero*. Exemplo, considerando-se os seguintes dados:

- 
- 
- nº da agência: 0057 nº da conta corrente, sem o DAC: 72192
	- nº da subcarteira: 198 nosso número: 98712345

1º - Montagem do campo e multiplicação:

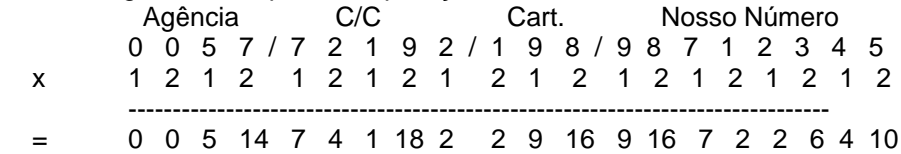

2º - Soma dos dígitos dos produtos (cada dígito é somado individualmente), como segue:

 $0 + 0 + 5 + 1 + 4 + 7 + 4 + 1 + 1 + 8 + 2 + 2 + 9 + 1 + 6 + 9 + 1 + 6 + 7 + 2 + 2 + 6 + 4 + 1 + 0 = 89$ 

3º - Divisão e resultado:

### 89 | 10

9 8 ===========> 10 - 9 = **1** (DAC)

Portanto a impressão do campo Nosso Número no boleto deve ser "198/98712345-**1**"

### **(24) LITERAL DE MOEDA (ANEXO A)**

Literal da moeda a ser impressa no boleto identificando a espécie da moeda. Se o valor vier expresso em Reais, a informação será ignorada e será impresso R\$ no boleto.

### **(25) AGÊNCIA COBRADORA / LOCAL DE PAGAMENTO (ANEXO A)**

O campo "agência cobradora" deve ser preenchido com brancos. O Banco Itaú definirá o código desta agência mediante o CEP do pagador.

Na área do boleto reservada para indicar o local de pagamento, especificar:

- *Local de pagamento 1:*
- ATE O VCTO., PAGUE PREFERENCIALMENTE NO ITAU
- *Local de pagamento 2:*  APOS O VENCIMENTO, PAGUE SOMENTE NO ITAU

### **(26) INSTRUÇÕES (ANEXO A)**

outubro/2013 - 10 - 21 0 221 0 - 21 0 - 21 0 221 0 231 0 321 0 321 0 331 0 343

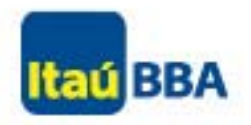

Área do boleto reservada para instruções, formada por nove linhas de 69 caracteres. Essa área será de livre utilização pela Empresa, que informará o conteúdo de cada linha a ser impressa através dos registros com códigos de layout "2 e 3".

Caso não haja nenhuma instrução, não são necessários os registros com códigos de layout "2 e 3".

Caso existam até cinco linhas de instruções, não é necessário o registro com código de layout "3".

Por se tratar de Cobrança Sem Registro, as instruções indicadas neste registro devem obedecer aos padrões a seguir:

- "BANCO AUTORIZADO A RECEBER ATÉ DD/MM/AAAA."
- "APÓS DD/MM/AAAA, COBRAR MULTA DE R\$ (VALOR)."
- "APÓS DD/MM/AAAA, COBRAR R\$ (VALOR) POR DE DIA DE ATRASO."
- "ATÉ DD/MM/AAAA, CONCEDER DESCONTO DE R\$ (VALOR)."

### **(27) INSTRUÇÃO/ALEGAÇÃO CANCELADA**

Deve ser preenchido na remessa somente quando utilizados, na posição 109-110, os códigos de ocorrência 35 – *Cancelamento de Instrução* e 38 – *Beneficiário não concorda com alegação do pagador*. Para os demais códigos de ocorrência este campo deverá ser preenchido com zeros. Obs.: No arquivo retorno será informado o mesmo código da instrução cancelada, e para o cancelamento de alegação de pagador não há retorno da informação.

### **(28) CÓDIGO DE LIQUIDAÇÃO**

Indica o canal utilizado pelo pagador para pagamento do boleto e, para clientes que possuem o crédito das liquidações separado em função do recurso utilizado no pagamento, indica se o crédito do valor correspondente estará "disponível" ou "a compensar" na data do lançamento em conta corrente.

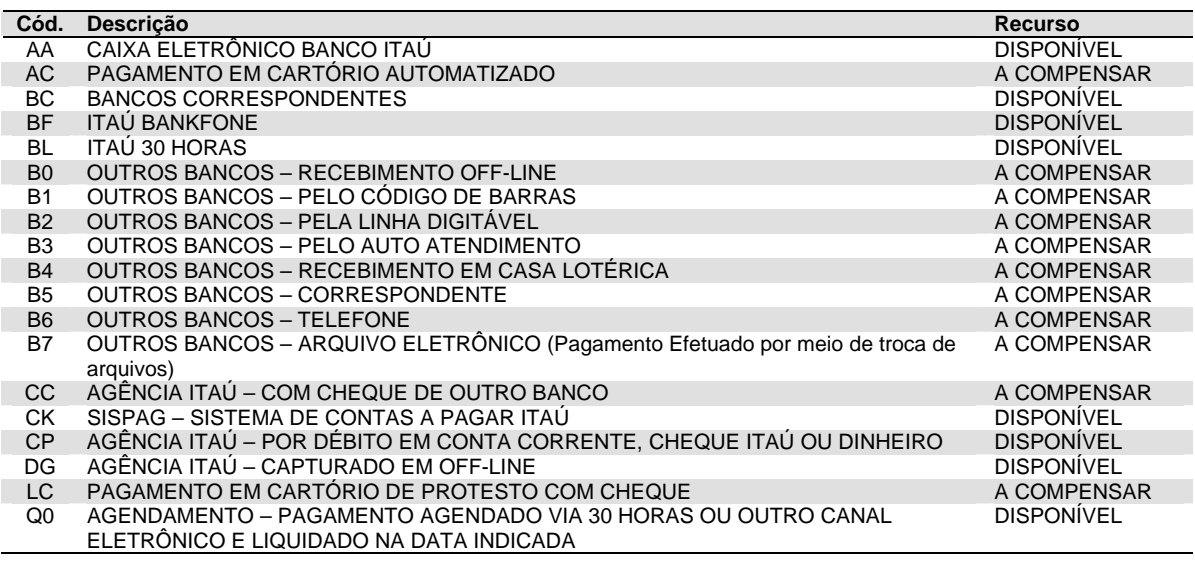

### **(29) ENDEREÇO DE E-MAIL**

Para as carteiras de cobrança escriturais, onde o Banco Itaú mantém o registro da cobrança e se encarrega de imprimir e postar os Boletos (carteiras identificadas na *nota '5'*), tendo sido acertado previamente entre o Beneficiário e o Pagador, o boleto poderá ser remetido ao Pagador por e-mail, destinando-o ao endereço especificado neste campo.

Se o endereço de e-mail informado for inválido, o boleto será impresso e enviado pelos meios tradicionais. Neste caso o Beneficiário será informado no arquivo retorno pela ocorrência '25' e motivo '1826' (conforme *nota '20'* e *tabela '6'*).

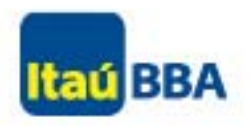

Se o Pagador não acessar o boleto até 5 dias úteis antes do vencimento, desde que já tenham se passado 2 dias úteis do envio do e-mail, o boleto será impresso e enviado pelos meios tradicionais. Neste caso, o Beneficiário será informado no arquivo retorno pela ocorrência '25' e motivo '1818' (conforme *nota '20'* e *tabela '6'*).

### **(30) SACADOR/AVALISTA**

Existindo a figura do Sacador/Avalista, é muito importante informar corretamente todos os dados a ele relacionados, uma vez que isto facilitará o reconhecimento da dívida pelo Pagador e, caso venha a ser solicitado o protesto da dívida, é facultado aos Cartórios de Protestos de Títulos exigir tais dados com exatidão.

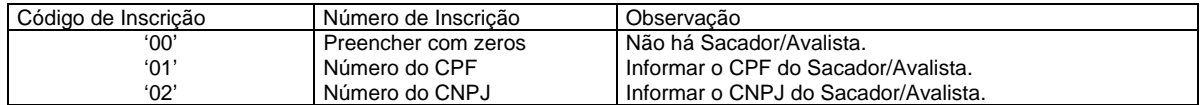

### **(31) DATA DE EMISSÃO (DDMMAA)**

A data informada neste campo deve ser a mesma data de emissão do título de crédito (Duplicata de Serviço / Duplicata Mercantil / Nota Fiscal, etc), que deu origem a esta Cobrança. Existindo divergência, na existência de protesto, a documentação poderá não ser aceita pelo Cartório.

### **(32) TIPO DE VALOR**

### **ARQUIVO REMESSA:**

O campo Tipo de Valor (posição 394 do registro Tipo 4) define se o rateio de crédito deve ser feito por percentual (%) ou em valor (R\$):

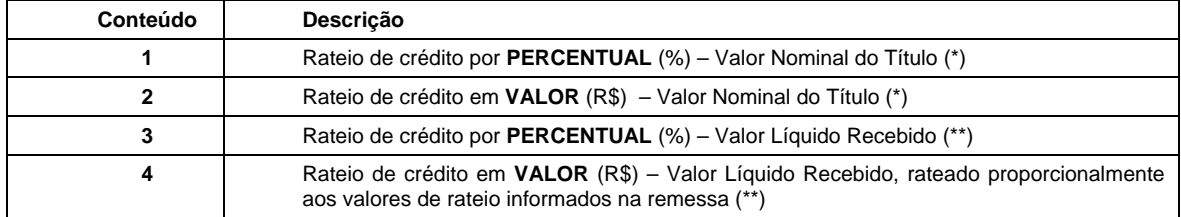

(\*) Para os Tipos de Valor "1" e "2", o rateio é feito sobre o valor nominal do título e eventuais diferenças de pagamentos a maior (juros) ou a menor (desconto) são contabilizadas na conta de crédito do beneficiário.

(\*\*) Para os Tipos de Valor "3" e "4", o rateio é feito sobre o valor liquido recebido em pagamento. O valor líquido recebido corresponde ao: Valor Nominal – Desconto + Juros.

Portanto, os campos VALOR de cada conta de crédito devem obedecer os seguintes formatos:

- Rateio por **PERCENTUAL**: formato "**9(10)V9(3)**";

- Rateio em **VALOR**: formato "**9(11)V9(2)**".

### **ARQUIVO RETORNO:**

Nas confirmações das entradas, os campos VALOR são informados com o mesmo formato (percentual ou valor) definido no arquivo remessa;

Na ocorrência de liquidação, os campos VALOR apresentam o valor efetivamente creditado na conta de crédito.

### **(33) AGÊNCIA CONTA DO CHEQUE**

Este campo será preenchido da seguinte forma: AAAA00CCCCCD

Onde:

AAAA - Número da agência de débito do cheque;

00 - Dois zeros;

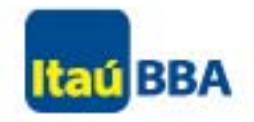

CCCCC - Número da conta de débito do cheque;

D - Dac da agência/conta de débito do cheque.

### **(34) BOLETO DDA**

Este serviço requer cadastramento prévio junto ao Banco. Para as ocorrência de confirmação de entrada (código de ocorrência "02", nas posições 109 e 110 do registro de transação) o arquivo retorno de Cobrança passará a apresentar neste campo a indicação de Boleto DDA, conforme segue:

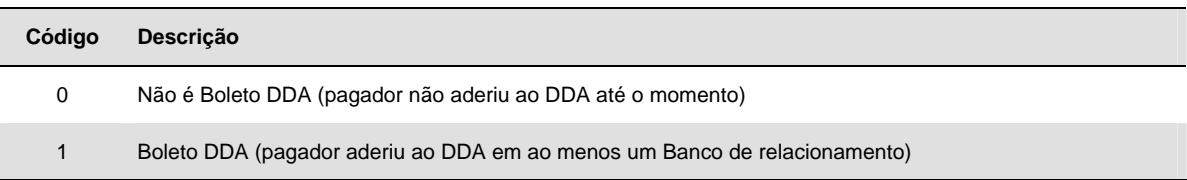

### **(35) CÓDIGO DA MULTA**

Determinar como o conteúdo apresentado deve ser atribuído:

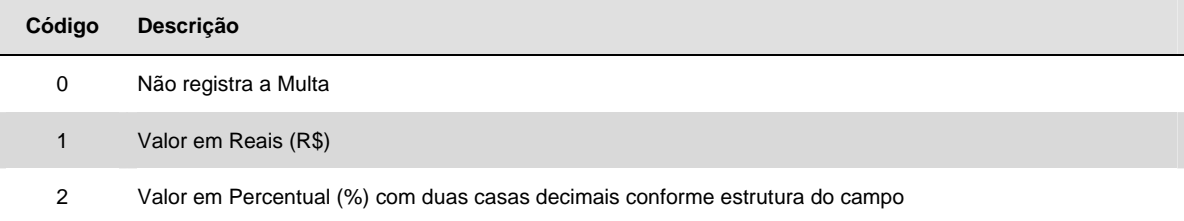

Obs.: Qualquer código diferente dos domínios indicados será considerado erro (Registro Inválido);

### **(36) DATA DA MULTA**

Data que passa incidir a cobrança da multa. Utilizar o formato DDMMAAAA a qual deve ser maior ou igual à data de vencimento do título.

### **(37) MULTA**

Campo destinado à informação do valor ou percentual da multa de acordo com o código indicado (nota 35). Caso seja utilizada como percentual este será aplicado sobre o Valor Nominal do Título.

O valor da multa deve ser inferior ao valor nominal do título. Quando em percentual deve ser inferior a 100,00 (100%).

No caso de alteração do valor nominal do título, haverá recálculo automático quando a multa estiver em percentual. Caso a multa tenha sido registrada em valor (R\$) não há alteração, prevalece o valor da multa vigente.

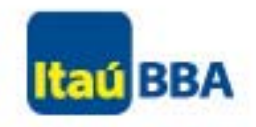

# CAPÍTULO 5 Condições Personalizadas

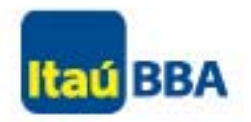

Para garantir um nível de operação mais personificado, considerando-se particularidades de cada cliente, várias características dos arquivos podem ser cadastradas de acordo com suas necessidades. Essas características são denominadas Indicadores. O cadastramento dos indicadores é feito pelo Itaú conforme solicitado pelo cliente.

A seguir, relacionamos os indicadores mais utilizados. Aqueles marcados com (\*) são o valor default (assumidos pelo Banco) caso não haja nenhum cadastramento.

### 04.2 - HEADER/TRAILER

- *(\*) 0 Por Arquivo* 
	- 1 Por Conta

### 12.5 - CONCESSÃO DE ABATIMENTO

Indica se, na concessão de abatimento, o cliente deseja que seja alterado o valor do título ou apenas seja emitido um aviso ao pagador.

- 0 Altera valor
- *(\*) 1 Emite aviso*

### 13.3 - BANCOS CORRESPONDENTES

Indica se o cliente aceita ou não, bancos correspondentes como depositário dos títulos.

- *(\*) 0 Aceita para Escritural, Sem Registro e Direta.* 
	- 1 Não aceita para Escritural e aceita para Sem Registro e Direta
	- 3 Não aceita para nenhuma modalidade
	- 4 Aceita para Escritural e não aceita para Sem Registro e Direta
- 16.6 MOEDA VARIÁVEL

Indica se o cliente deseja enviar quantidade de moeda no campo valor do título

- *(\*) 0 Não envia* 
	- 2 Envia
- 19.0 DESCONTO NO ARQUIVO REMESSA

Indica se o cliente envia mais de um desconto no arquivo (o 2º e 3º desconto enviado no campo "Sacador/Avalista").

- *(\*) 0 Somente um desconto* 
	- 1 Mais de um desconto
- 22.4 RELATÓRIO DO MOVIMENTO
- *(\*) 0 Não tem* 
	- 1 Tem

### 23.2 - INFORMAÇÃO DA LIQUIDAÇÃO NO ARQUIVO RETORNO

Indica em que momento a liquidação é informada na fita retorno.

- *(\*) 0 No crédito (2154)* 
	- 1 No processamento (dia seguinte ao pagamento B4EP)
	- 2 Informa duas vezes, no crédito e no processamento. A identificação se dá pela posição 107 do registro de transação do Arquivo Retorno, que contém os seguintes códigos:
		- I Informativo (Processamento)
		- C Contábil (No crédito)

### 25.7 - TIPOS DE REGISTROS NA FITA RETORNO

- *(\*) 0 Todos os registros* 
	- 1 Só os registros de liquidações
	- 2 Todos os registros; exceto as confirmações de entrada.

### 36.4 - SEPARAÇÃO DE DESCONTO E ABATIMENTO

outubro/2013 - 10 - 21 0 221 0 - 21 0 - 21 0 221 0 - 221 0 221 0 231 0 248

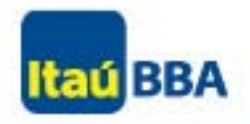

Indica se na liquidação do título o valor do desconto deverá ser separado do valor do abatimento.

- *(\*) 0 Não separa* 
	- 1 Separa Descontos/Abatimento
	- 2 Separa Juros/Correção Monetária
	- 3 Separa Desconto/Abatimento e Juros/Correção Monetária

### 37.2 - RETORNO DE INSTRUÇÕES/OCORRÊNCIAS

Indica se o cliente deseja receber confirmação das instruções comandadas para os seus títulos. 0 - Não retorna

- 1 Retorna só instrução do beneficiário
- 2 Retorna só ocorrências do pagador
- *(\*) 3 Retorna instruções do beneficiário e ocorrências do pagador*

### 38.0 - RETORNO DE REGISTROS REJEITADOS

Indica se o cliente deseja receber os registros recusados pelo sistema de cobrança do Banco. 0 - Não retorna

- 1 Retorna somente as rejeições de entrada
- *(\*) 2 Retorna todas as rejeições*
- 40.6 DATA DE CRÉDITO

Indica se o cliente deseja receber a data do crédito.

- 0 Data do crédito no registro Header
- 1 Data do crédito no registro de Transação
- *(\*) 2 Data do crédito no registro Header e Transação*  3 - Não recebe informação da Data do Crédito
- 41.4 BOLETO ELETRÔNICO DDA

Indica se o cliente deseja receber a informação de Boleto DDA.

- *(\*) 0 Não retorna*  1 - Retorna
- 42.2 ALEGAÇÃO DO PAGADOR BOLETO ELETRÔNICO DDA

Indica se o cliente deseja receber a informação de alegação do pagador de Boletos DDA.

- *(\*) 0 Não retorna* 
	- 1 Retorna
- 47.1 RETORNO DE TARIFAS
	- 0 Não retorna
- *(\*) 1 Retorna*

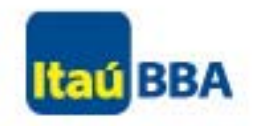

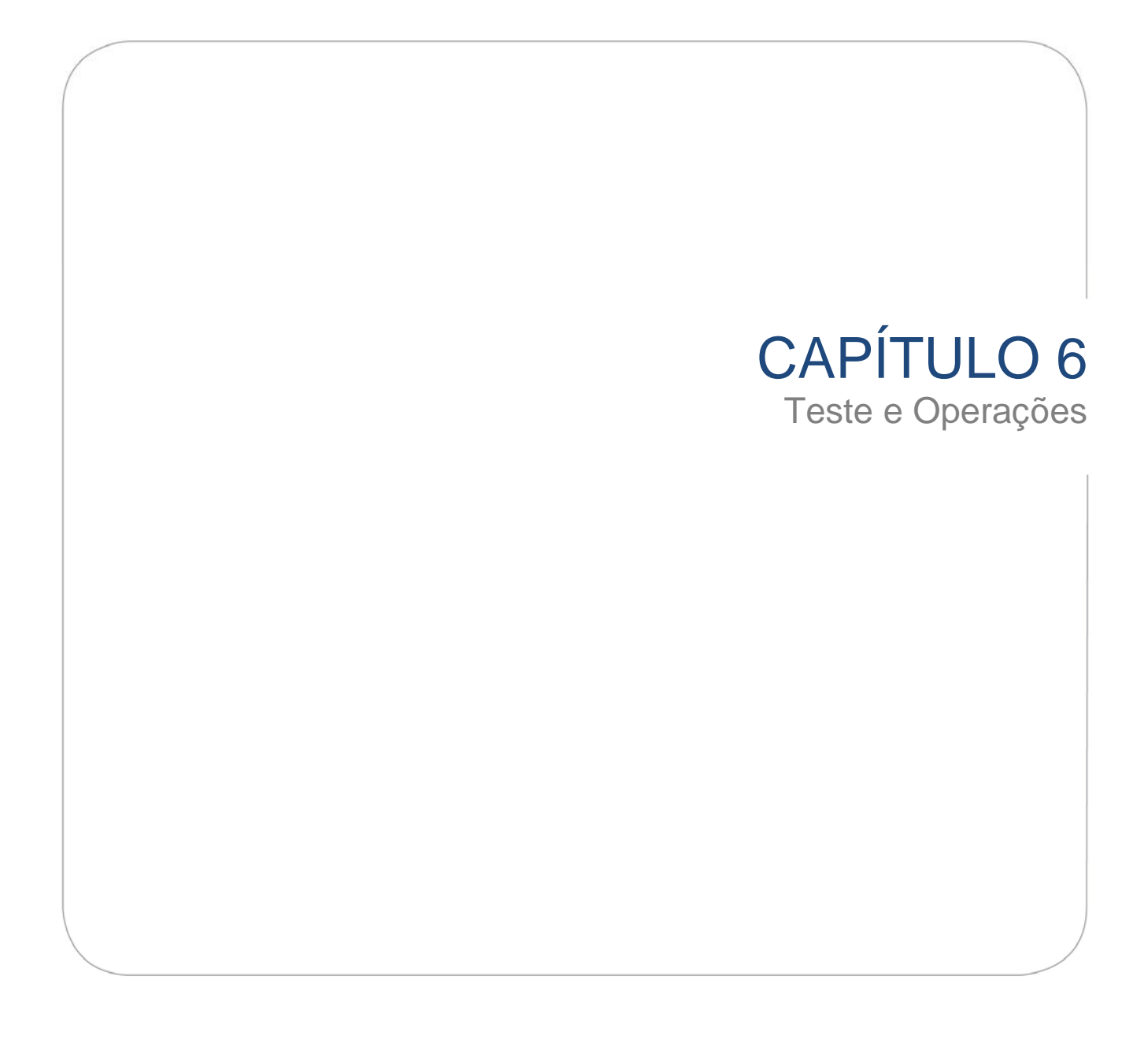

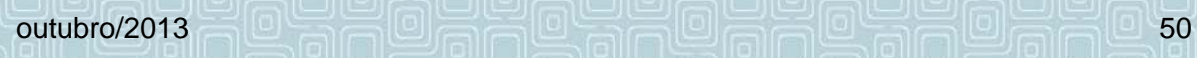

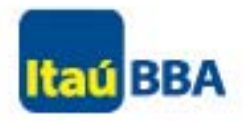

Para se assegurar o perfeito funcionamento do sistema, devem ser transmitidos ao banco, arquivos de teste com dados simulados nas cobranças que possuam Arquivos Remessa, formatados conforme layout descrito neste manual e contendo no máximo 30 registros.

Com base nesse arquivo, o Itaú providenciará um Arquivo Retorno contendo a confirmação e /ou rejeição das entradas para que o cliente teste o seu sistema e no caso da cobrança com emissão do boleto de cobrança pelo Banco Itaú, estes serão impressos e encaminhados ao cliente limitados a 30 Boletos por agência / conta.

Caso o arquivo teste apresente erros de formatação, ocasionando rejeição total, será mantido contato com o cliente para sanar todas as irregularidades que ocorrerem.

Consideram-se concluída a fase de teste após terem sido esclarecidas todas as dúvidas e irregularidades, cabendo ao cliente a decisão de passar para a fase de produção, quando deverá contatar o gerente de sua conta, solicitando o tombamento para o ambiente de Produção.

É possível fazer teste mesmo estando em produção. Para isto, é necessário solicitar previamente ao gerente de sua conta (em caso de dúvidas contate os telefones da página 3 deste manual).

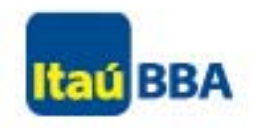

# ANEXO A cobrança sem registro-emissão integral

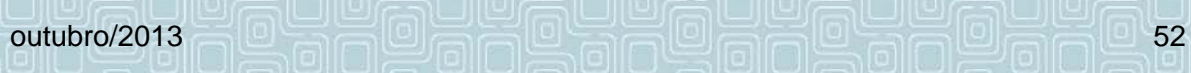

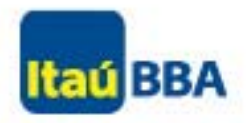

**As carteiras de cobrança sem registro cuja impressão integral seja de responsabilidade do banco (identificadas na nota 5 com a observação "B") devem seguir layout abaixo.** 

### *7.1 – Explicações gerais sobre o arquivo*

Cada arquivo é composto dos seguintes registros:

- Um registro Header de Arquivo;
- Três Registros de Detalhe, sendo dois destes opcionais;
- Um registro Trailer de Arquivo.

Para cada boleto a ser emitido deve existir um registro com código de layout = 1 e outro com código = 2 onde constarão as instruções de recebimento. O registro com código de layout=3 é opcional, devendo ser utilizado quando o beneficiário desejar enviar mais do que cinco instruções de recebimento e / ou mensagens ao pagador.

Representado graficamente, o arquivo é composto da seguinte maneira:

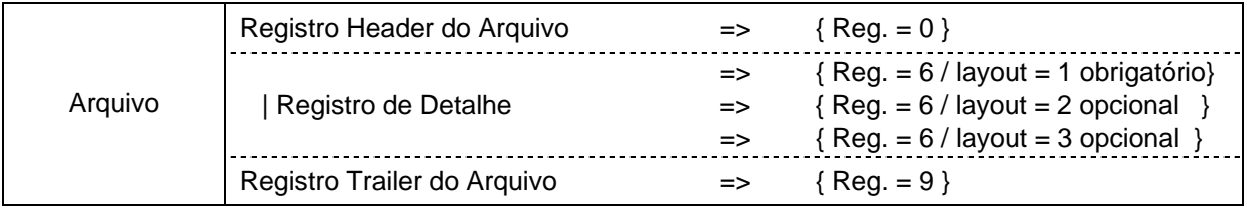

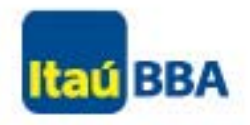

## *7.2 – Layout do Arquivo*

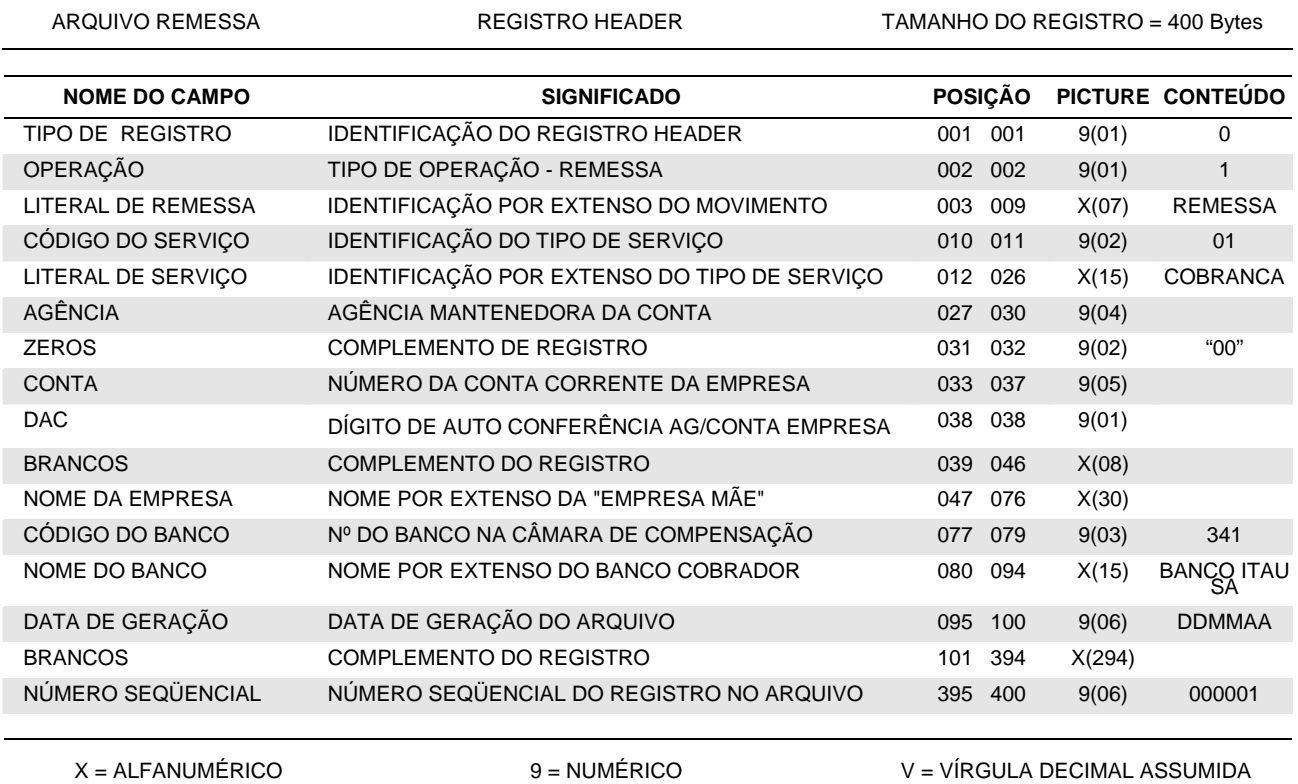

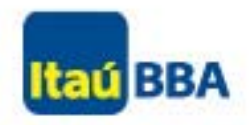

ARQUIVO REMESSA REGISTRO EMISSÃO DE BOLETO TAMANHO DO REGISTRO = 400 Bytes

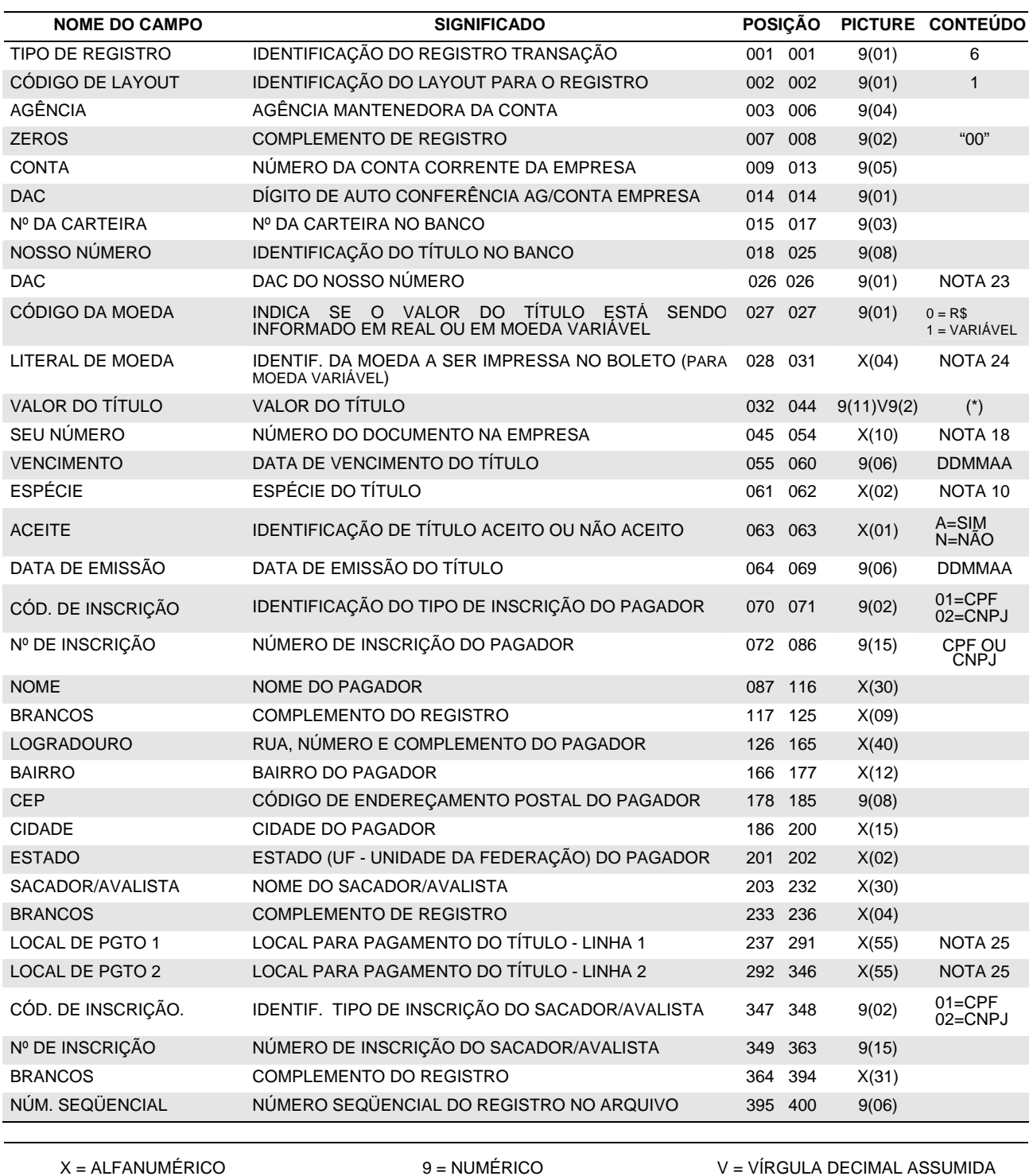

(\*) Para títulos em moeda variável o valor deverá ser informado na picture 9(08)V9(05).

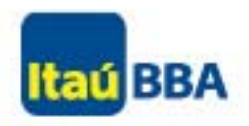

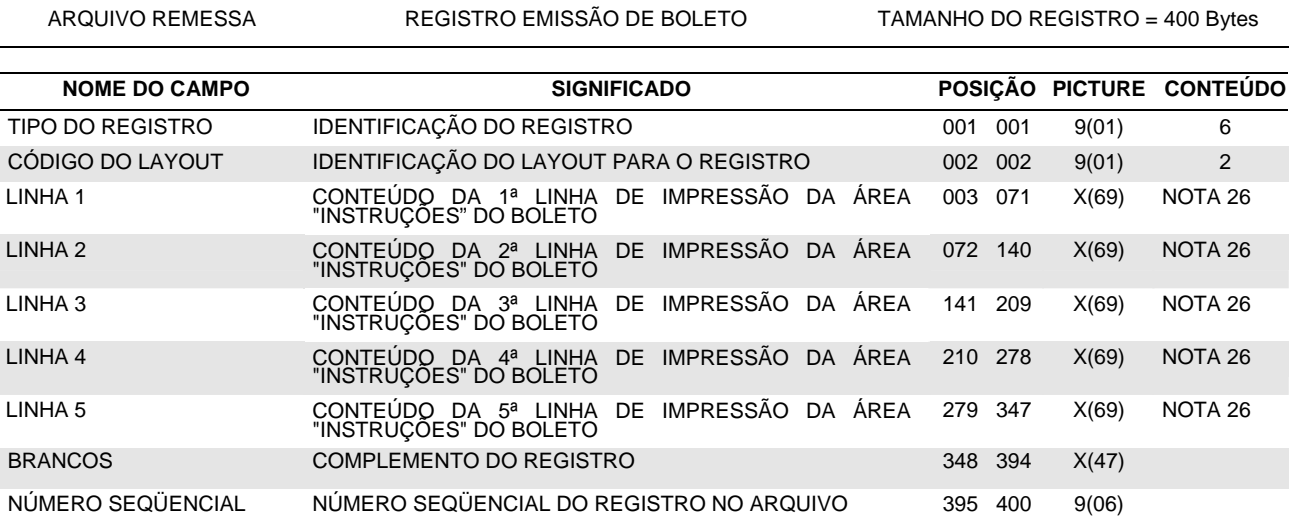

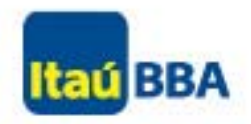

ARQUIVO REMESSA REGISTRO EMISSÃO DE BOLETO TAMANHO DO REGISTRO = 400 Bytes

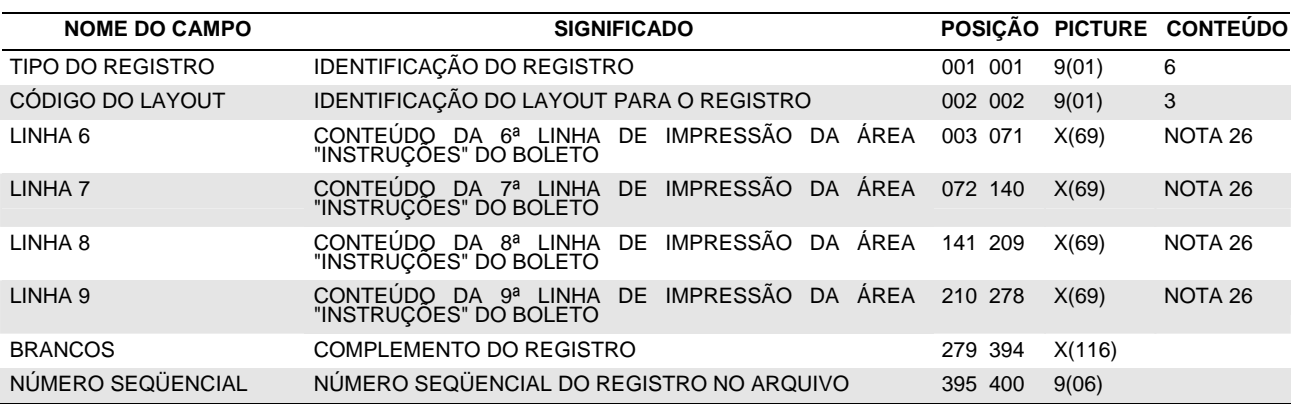

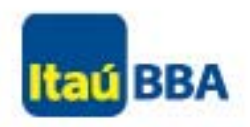

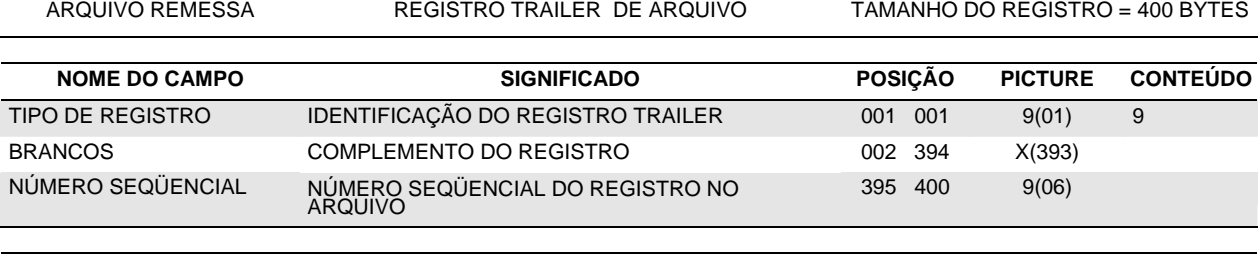

X = ALFANUMÉRICO 9 = NUMÉRICO V = VÍRGULA DECIMAL ASSUMIDA

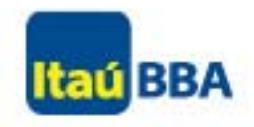

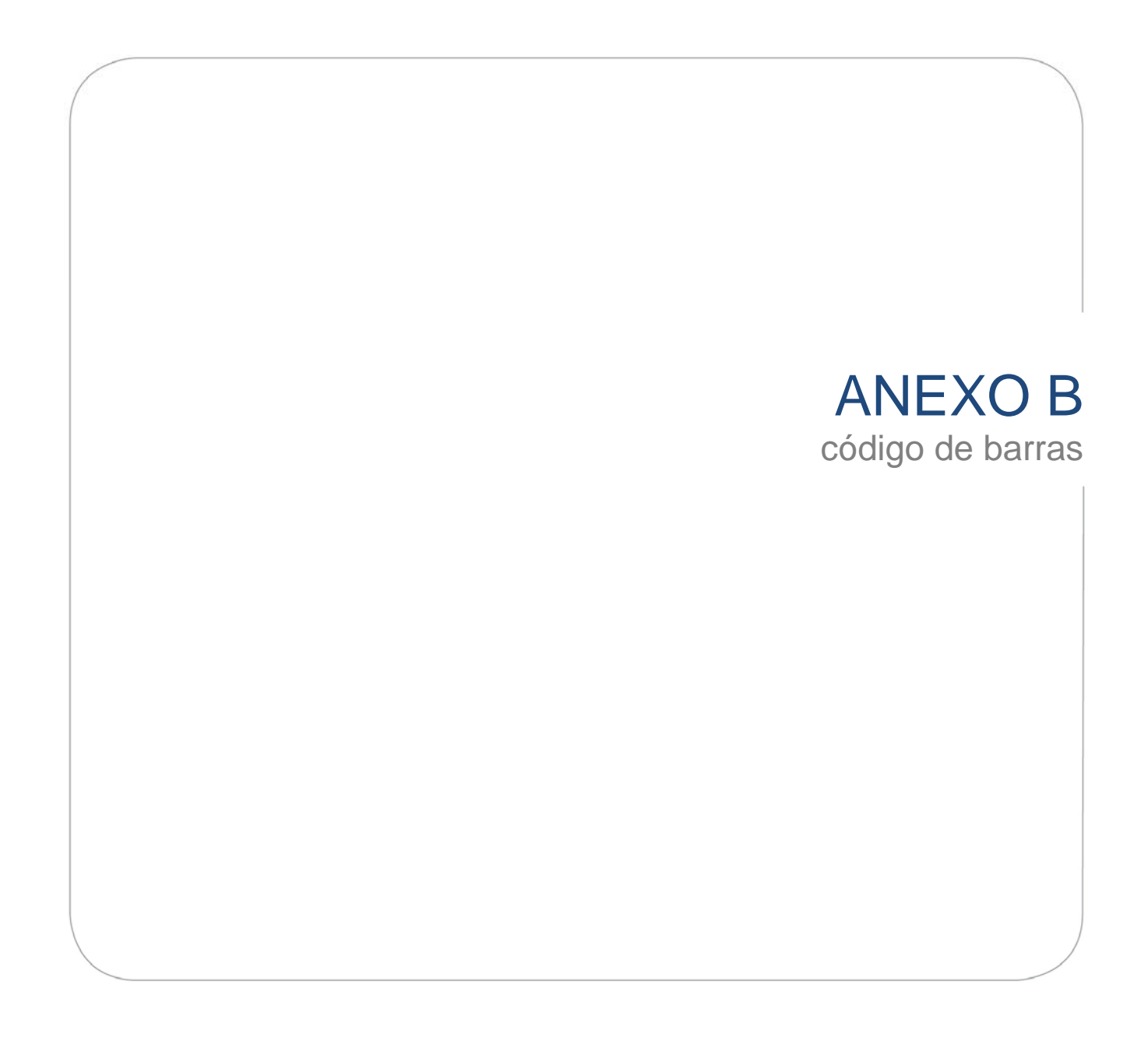

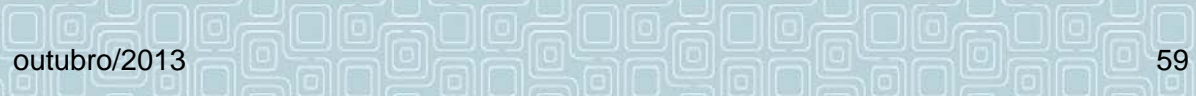

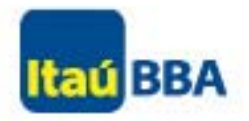

### *8.1 – Introdução*

O Banco Central do Brasil estabeleceu, através das cartas circulares n.º 2414 e 2.531 de 07/10/93 e 24/02/95, a troca de informações de cobrança entre bancos por meio magnético.

Para isto, determinou a obrigatoriedade do uso do Código de Barras na Ficha de Compensação dos Boletos de cobrança e a sua respectiva decodificação (linha digitável), visando permitir a digitação dos dados no caso da impossibilidade da leitura do código de barras.

Aos clientes que desejarem efetuar integralmente a emissão dos Boletos em seu próprio ambiente, descreveremos a seguir neste manual todas as informações técnicas necessárias para a correta confecção do boleto de cobrança e do código de barras.

### *Características*

- *Para sistemas de grande porte (mainframe)* deverá dispor de fontes e programas específicos catalogados nas impressoras, quando o ambiente for Xerox (PDL, FDL e FNT) e catalogados no sistema, quando o ambiente for IBM (AFP), além da criação de sub-rotinas, conforme linguagem utilizada no ambiente, para conversão do registro desejado em código de barras;
- *Sistemas de micro-computador*  deverá obter no mercado ou desenvolver rotinas para impressão de código de barras e boleto.

*Nota***:** Não é permitida a utilização de impressora matricial, devido ao elevado índice de rejeição na leitura do código de barras, ocasionado pela má qualidade de impressão.

Após concluído o desenvolvimento de seu sistema, obrigatoriamente, deverá ser encaminhada uma amostragem dos Boletos ao Banco Itaú, para análise e aprovação.

### *8.2 – Características do boleto*

### **8.2.1 – Especificações Gerais**

- *Vias e dimensões* 
	- ; *Ficha de Compensação* 95 a 108 mm de altura por 170 a 216mm de comprimento;

; *Recibo do Pagador* - a critério do Banco/Beneficiário.

- *Disposição das vias:* 
	- ; *Formulário contínuo auto-copiativo* a primeira via deverá ser a Ficha de Compensação, ficando a critério do Banco a disposição das demais vias;
	- ; *Papel A-4* para se evitar rasuras no código de barras ao ser destacada, a ficha de compensação deve ser impressa no rodapé. Recomenda-se a utilização de microserrilhas entre as vias para evitar danos às informações quando do destacamento.
- *Gramatura do papel e cor da impressão* 
	- ⊠ Gramatura Ideal 75 g/m<sup>2</sup>, mínima: 50 g/m<sup>2</sup>;
	- $\boxtimes$  Fundo branco com impressão azul ou preta, não se permitindo campos hachurados.

### **8.2.2 – Especificações das Vias**

### **8.2.2.1 – Ficha de Compensação:**

• Parte superior esquerda: o nome do banco, podendo conter o seu logotipo e, à direita do nome do banco, número-código/DAC de compensação do banco destinatário, em negrito;

Obs. O número/DAC do Itaú é 341-7 e deve ser impresso com caracter de 5 mm e traços ou fios de 1,2 mm;

• Parte superior direita: deverá haver representação numérica do conteúdo do Código de Barras, conforme especificação adiante;

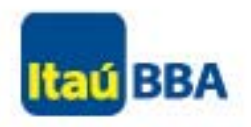

- Quadro de impressão: deverá apresentar grade/denominação dos campos conforme modelo constante do *anexo 1* deste manual;
- O tamanho de cada campo (número de posições) poderá variar, desde que obedecidas a mesma disposição do modelo e as dimensões mínimas do formulário;
- Os campos não utilizados poderão ficar sem indicação;
- Na parte inferior, abaixo do quadro de impressão: na extremidade direita deverá ser deixado espaço para autenticação mecânica; na extremidade esquerda, o campo é destinado à indicação obrigatória do código de barras, conforme mostra o anexo A deste manual;
- Na parte inferior, do lado direito da identificação do campo "Autenticação Mecânica", identificação da ficha (Ficha de Compensação), com dimensão máxima de 2 mm e traços com fios de 0.3mm.

### **8.2.2.2 Recibo de Pagador:**

- Na parte superior, acima do quadro de impressão deverá ser impressa a identificação *Recibo do Pagador*;
- Alterações na via Recibo do Pagador podem ser admitidas, mas somente com prévia aprovação do Banco Itaú S/A;
- Deve conter informações do Beneficiário e/ou do Sacador Avalista<sup>1</sup>: nome, endereço e número de inscrição no Cadastro de Pessoas Físicas – CPF ou no Cadastro Nacional de Pessoa Jurídica – CNPJ do fornecedor do produto ou serviço.
- $1$  Sacador Avalista nos casos que se aplica.

### *8.3 – Layout do Código de Barras*

### **8.3.1 – Tipo**

Deve ser utilizado o tipo *2 de 5 Intercalado*, que tem as seguintes características:

- Cinco barras definem um caracter, sendo duas delas, barras largas;
- Intercalado significa que os espaços entre as barras também tem significado de maneira análoga às barras;
- Definem apenas caracteres numéricos.

Todo código 2 de 5 Intercalado deve possuir um conjunto de barras e espaços para definir um pseudo caracter de *Start* e outro para um pseudo caracter de *Stop*.

Por causa da intercalação os campos codificados em 2 de 5 Intercalado devem possuir número par de caracteres.

### **8.3.2 – Conteúdo**

Deve conter 44 (quarenta e quatro) posições, sendo:

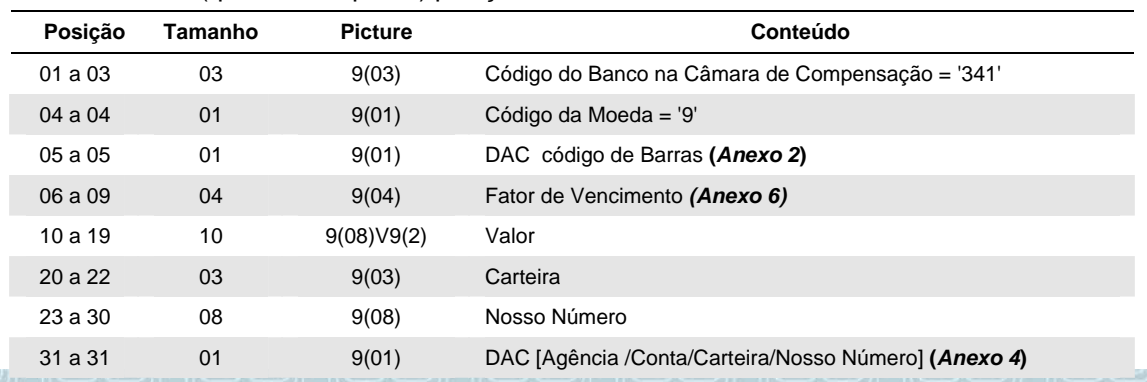

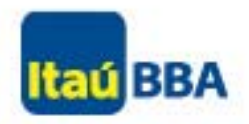

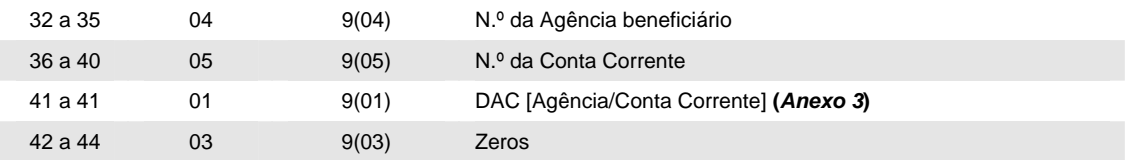

### **8.3.3 – Dimensões do Código de Barras:**

Comprimento total igual a 103 (Cento e três) mm e altura total igual a 13 (treze)mm.

### **8.3.4 – Local de Impressão na Ficha de Compensação:**

Na parte inferior do documento, abaixo do quadro de impressão na extremidade esquerda, respeitando-se:

- Espaço mínimo de 5 (cinco) mm (zona de silêncio) entre a margem esquerda do formulário e o início da impressão do código;
- Distância mínima de 12 (doze) mm desde a margem inferior da ficha até o centro do código de barras.

OBS: todas as especificações devem ser atendidas, no sentido de preservar a leitura do código.

### *8.4 Representação Numérica do Código de Barras*

### **8.4.1 – Conteúdo**

A representação numérica do código de barras é distribuída em cinco campos, sendo os três primeiros consistidos por DAC (Dígito de Autocontrole - Módulo 10) e, entre cada campo, espaço equivalente a uma posição; no quarto campo, indicado, isoladamente, o DAC (Módulo 11) do Código de Barras:

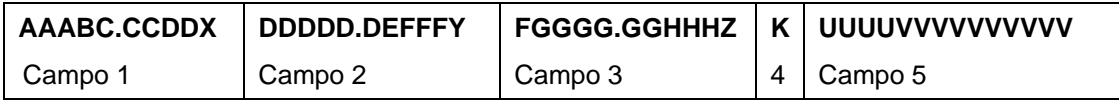

### **Campo 1 (AAABC.CCDDX)**

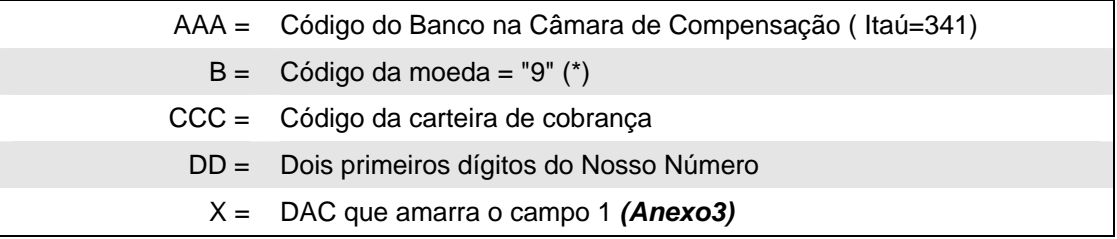

 $\overline{(*)}$  Este dígito será sempre "9", porque independente do índice ou moeda utilizada, estes deverão ser convertidos no recebimento para a moeda (R\$).

### **Campo 2 (DDDDD.DEFFFY)**

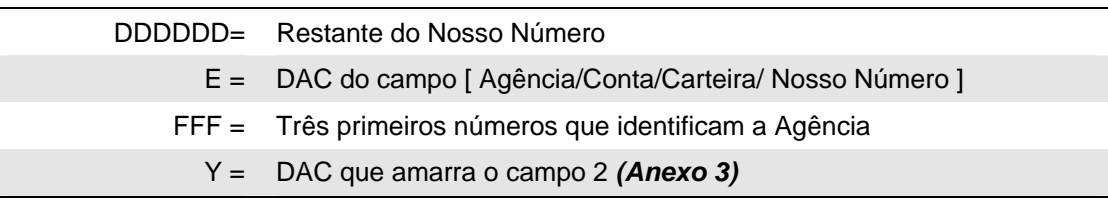

### **Campo 3 (FGGGG.GGHHHZ)**

F = Restante do número que identifica a agência

GGGGGG = Número da conta corrente + DAC

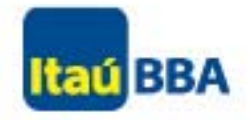

HHH = Zeros ( Não utilizado )

Z = DAC que amarra o campo 3 *(Anexo 3)*

**Campo 4 (K)** 

K = DAC do Código de Barras *(Anexo 2)*

### **Campo 5 (UUUUVVVVVVVVVV)**

UUUU= Fator de vencimento

VVVVVVVVVVVVVVVVVVVVIVID (\*)

(\*) Sem edição (sem ponto e vírgula), com tamanho fixo (10). Em casos de cobrança com valor em aberto (o valor a ser pago é preenchido pelo próprio pagador) ou cobrança em moeda variável, deve ser preenchido com zeros.

- Obs. 1: Apesar de constar o DAC do código de Barras (campo 4) é necessária a existência dos DAC's específicos para os campos 1, 2 e 3 (estes dígitos não são representados no código de barras).
- Obs. 2 : Deve ser inserido um ponto (".") após os cinco dígitos iniciais dos campos 1, 2 e 3.
- Este ponto facilita a digitação (cinco dígitos é o número ideal para memorização do digitador). O campo 5 não é separado por ponto ("."), pois representa a data de vencimento e o valor do título.
- Obs. 3 : Os dados da representação numérica não se apresentam na mesma ordem do código de barras.

### **8.4.2 – Dimensões e Localização**

A representação numérica do código de barras deverá ser impressa em caracteres de 3,5 a 4,5 mm e traços ou fios de 0,3 mm. na parte superior direita, iniciando-se logo após o número Código/DAC do Banco, conforme mostrado no Anexo 1.

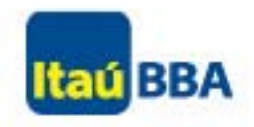

# Anexo 1

Modelo de Ficha de Compensação / cuidados no preenchimento de alguns campos do boleto

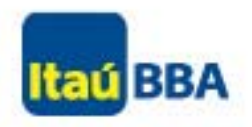

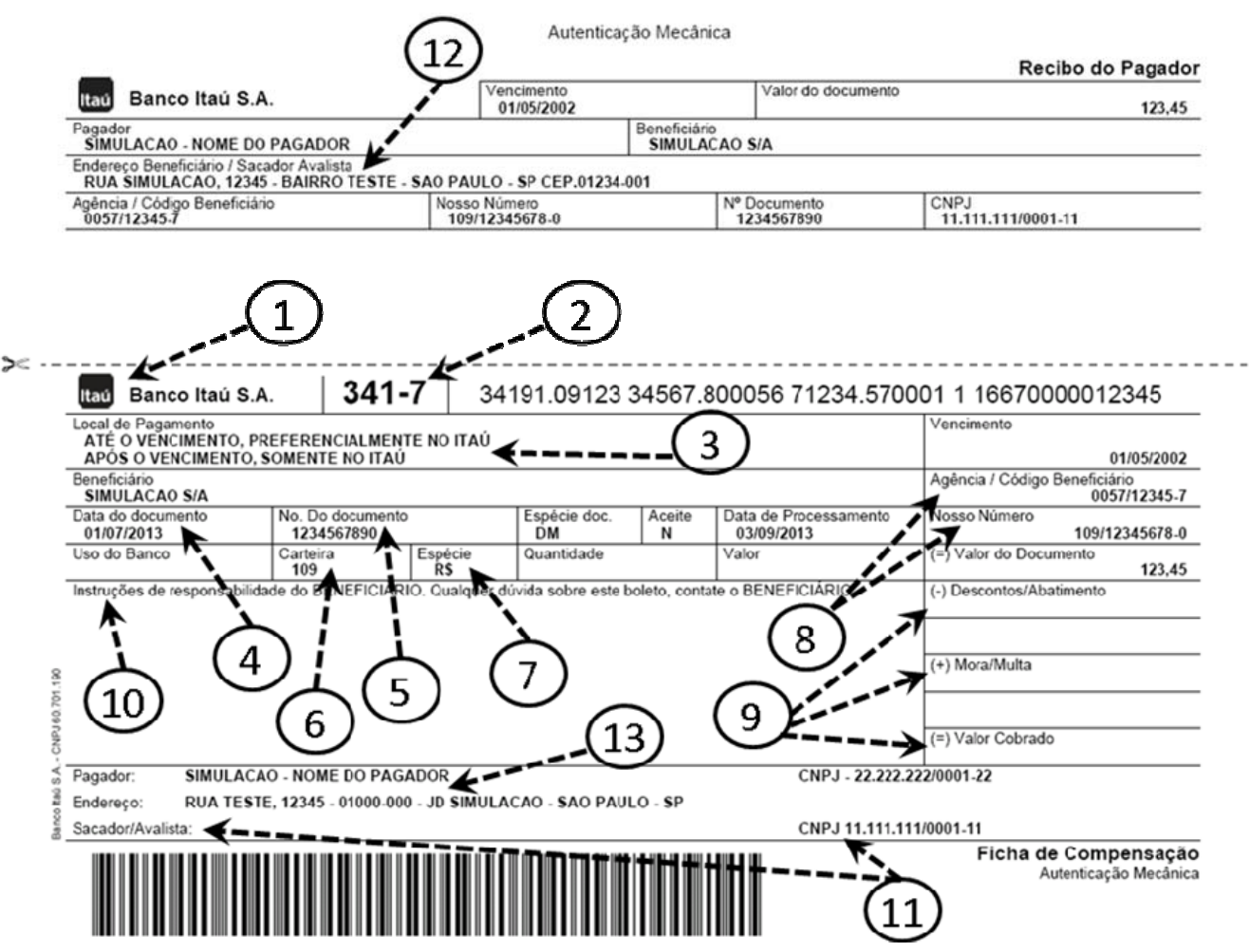

### **1 – NOME DO BANCO DESTINATÁRIO**

Deve ser obrigatoriamente indicado na margem superior esquerda da Ficha de Compensação (Banco Itaú SA), podendo conter também o logotipo do banco.

### **2 – CÓDIGO DO BANCO DESTINATÁRIO**

Deve ser impresso na margem superior esquerda do boleto (341-7), à direita do nome do banco, com o seu respectivo DV (Dígito Verificador)

### **3 – LOCAL DE PAGAMENTO**

Deverá apresentar as literais:

"ATE O VENCIMENTO PAGUE PREFERENCIALMENTE NO ITAU";

"APOS O VENCIMENTO PAGUE SOMENTE NO ITAU"

### **4 – DATA DO DOCUMENTO**

Deve ser indicada a data em que o documento foi gerado.

### **5 – NÚMERO DO DOCUMENTO**

Para as carteiras Sem Registro 15 dígitos, há a obrigatoriedade de preenchimento deste campo, que compõe-se de 7 dígitos mais o respectivo DAC, calculado pelo critério do Módulo 10 (Anexo 5). Para as demais carteiras, caso não haja necessidade de protesto, este campo pode ser deixado em branco.

### **6 – CARTEIRA**

Campo não utilizado pelo Itaú.

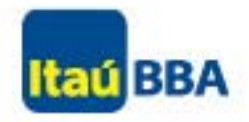

### **7 - ESPÉCIE**

Essencial para identificação da moeda em que a operação foi efetuada.

• "R\$" se em Real.

### **8 – AGÊNCIA / CÓDIGO BENEFICIÁRIO / NOSSO NÚMERO**

Os dados deverão ser preenchidos de forma a ser facilmente identificados, conforme layout do Banco, ou seja, "1234/56789-7" e "123/45678901-5", respectivamente.

### **9 – CAMPOS SITUADOS ABAIXO DO CAMPO "VALOR DO DOCUMENTO"**

Não deverão ser preenchidos (uso exclusivo do funcionário-caixa). Eventuais valores que o beneficiário queira cobrar deverão ser indicados no campo "Instruções" do boleto.

### **10 – INSTRUÇÕES**

- Deverá ser usado exclusivamente para indicação das condições de recebimento do título na forma mais objetiva possível.
- Deverá apresentar na frente da sua identificação a literal "(TODAS AS INFORMAÇÕES DESTE BOLETO SÃO DE EXCLUSIVA RESPONSABILIDADE DO BENEFICIÁRIO**)".**
- Para evitar comprometimento de cálculos e erros de recebimento,, as condições devem ser expressas em valores, ao invés de percentuais e os prazos devem ser estipulados em datas, nunca em quantidade de dias.
- Não utilizar instruções desnecessárias, em duplicidade, incompatíveis às demais ou que firam as normas de defesa do consumidor (entre elas o repasse da "Tarifa Bancária" que é negociada entre o Banco e o Beneficiário e não entre o Banco e o Pagador);
	- Após DD/MM/AAAA, cobra R\$(valor) por dia de atraso;
	- Após DD/MM/AAAA cobrar multa de R\$ (valor);
	- Até DD/MM/AAAA conceder desconto de R\$ (valor);
	- Até DD/MM/AAAA conceder desconto de R\$ (valor) por dia de antecipação;
	- Dispensar juros de mora até DD/MM/AAAA
	- Banco autorizado a receber até DD/MM/AAAA

### **11 – SACADOR AVALISTA**

Deve ser informado o Nome do Sacador Avalista, se for o caso.

Caso o título possua a figura do Sacador Avalista deverá ser preenchido com Razão Social/Nome e respectivo CPF/CNPJ.

### **12 – ENDEREÇO BENEFICIÁRIO / SACADOR AVALISTA**

Deve ser informado o endereço completo do Beneficiário. Se o título possuir a figura de Sacador Avalista o endereço informado deverá ser do Sacador Avalista, conforme Lei Federal 12.039 de 01/10/2009.

### **13 – PAGADOR**

Deve ser obrigatoriamente informado o Nome/Razão Social, CPF ou CNPJ e endereço completo do pagador.

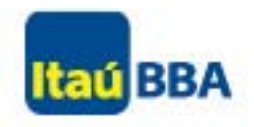

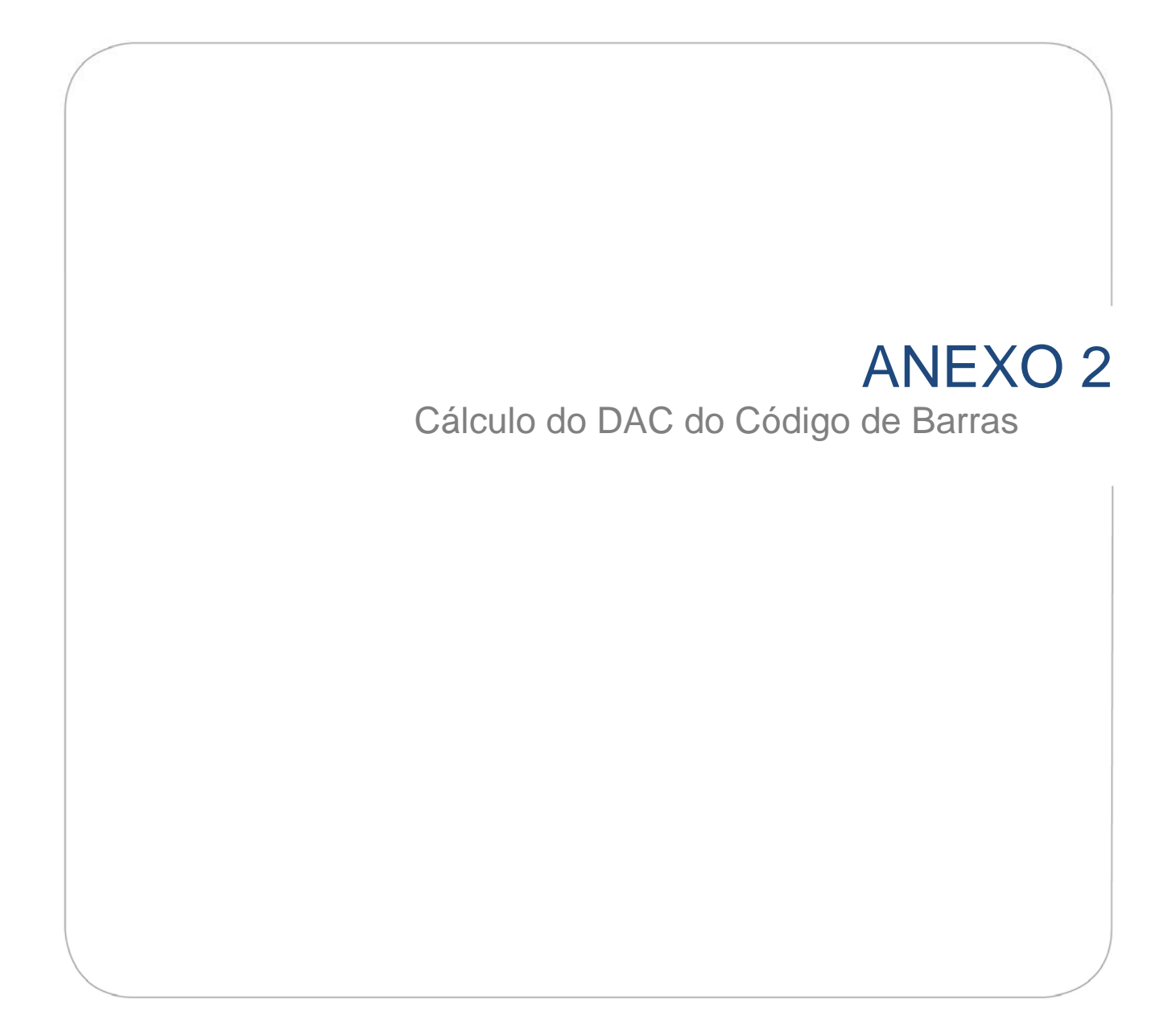

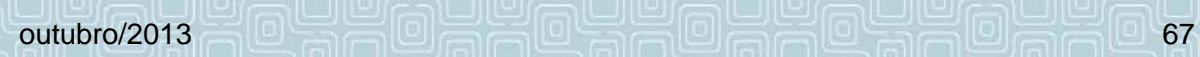

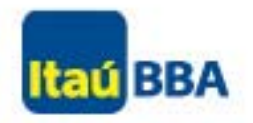

### **Método (Módulo 11)**

Por definição da FEBRABAN e do Banco Central do Brasil, na 5ª posição do Código de Barras, deve ser indicado obrigatoriamente o *"dígito verificador"* (DAC), calculado através do módulo 11, conforme demonstramos a seguir:

a) Tomando-se os 43 algarismos que compõem o Código de Barras (sem considerar a 5ª posição), multiplique-os, iniciando-se da direita para a esquerda, pela seqüência numérica de 2 a 9 ( 2, 3, 4, 5, 6, 7, 8, 9, 2, 3, 4... e assim por diante);

b) Some o resultado de cada produto efetuado e determine o total como *(N)*;

c) Divida o total *(N)* por 11 e determine o resto obtido da divisão como *Mod 11(N)*;

d ) Calcule o *dígito verificador* (DAC) através da expressão:

 $DAC = 11 - Mod 11(N)$ 

OBS.: Se o resultado desta for igual a 0, 1, 10 ou 11, considere DAC = 1.

### *Exemplo:*

Considerando o seguinte conteúdo do Código de Barras: 3419?166700000123451101234567880057123457000 onde:

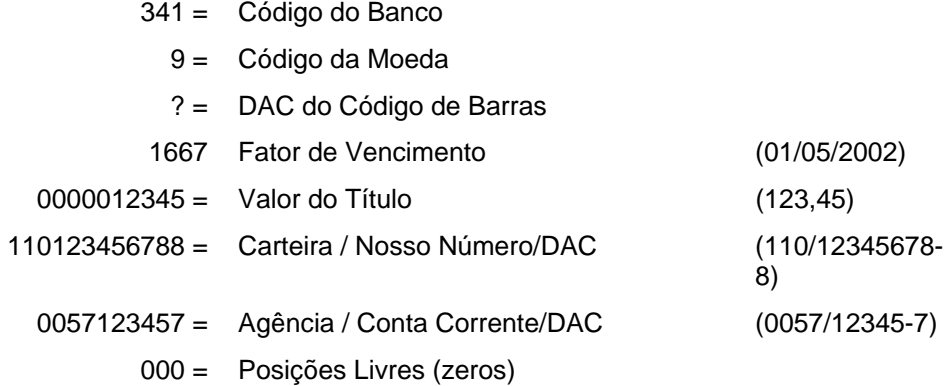

### Temos:

a) Multiplica-se a seqüência do código de barras pelo módulo 11:

3419166700000123451101234567880057123457000

- **X** 4329876543298765432987654329876543298765432
- b) Soma-se o resultado dos produtos obtidos no item "a" acima:

12 + 12 + 2 + 81 + 8 + 42 + 36 + 35 + 0 + 0 + 0 + 0 + 0 + 7 + 12 + 15 + 16 + 15 + 2 + 9 + 0 + 7 + 12 + 15 + 16 + 15 + 12 + 63 + 64 + 56 + 0 + 0 + 20 + 21 + 2 + 18 +  $24 + 28 + 30 + 35 + 0 + 0 + 0 = 742$ 

c) Determina-se o resto da Divisão:

742 ÷11 = 67, resto **5**

d) Calcula-se o DAC:

 $DAC = 11 - 5 \Rightarrow DAC = 6$ 

Portanto, a seqüência correta do código de barras será:

### **34196166700000123451101234567880057123457000**

⇑ **(DAC)** 

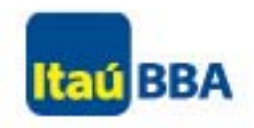

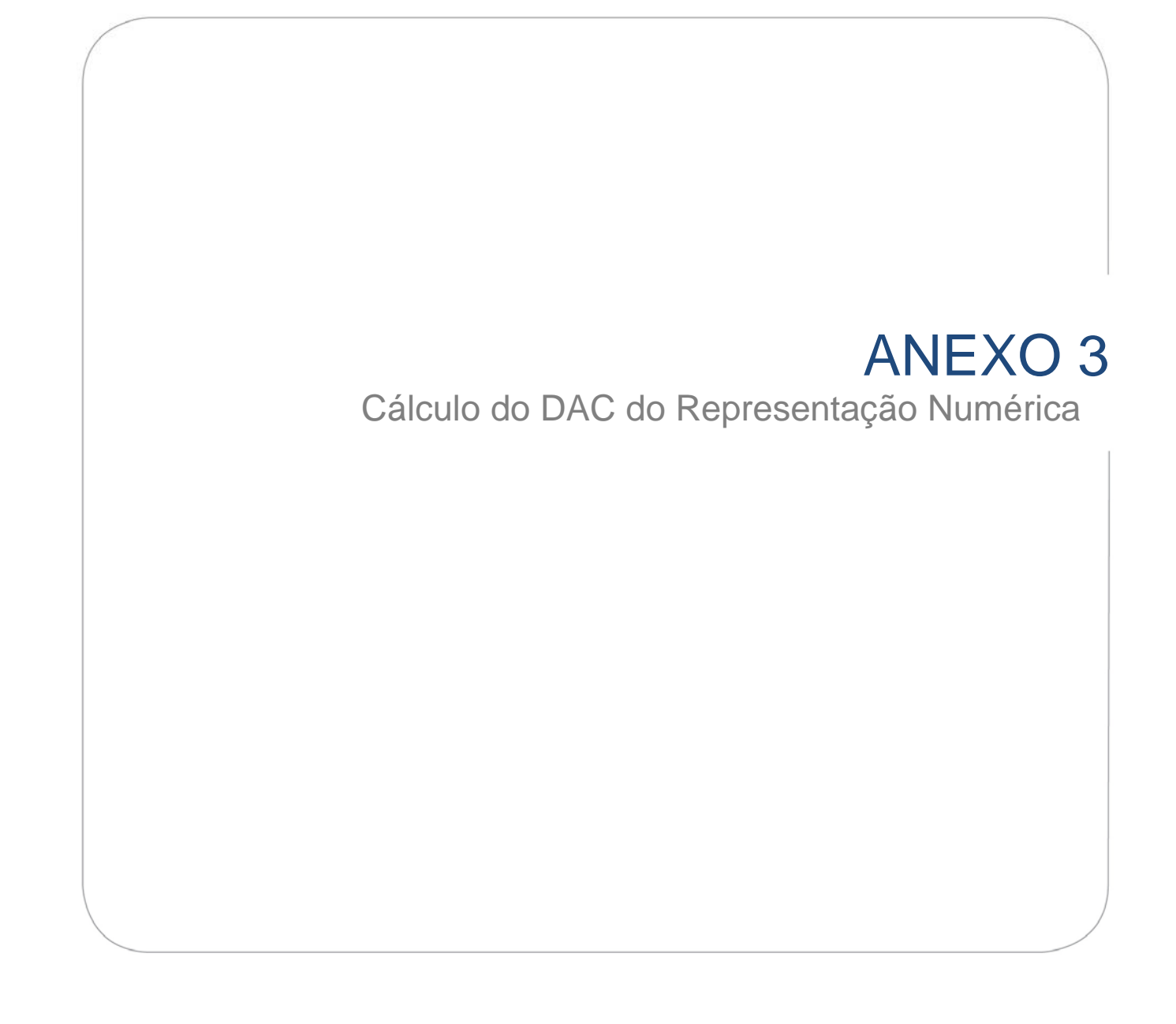

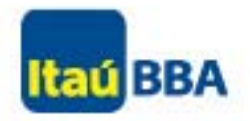

### **Método (Módulo 10)**

Conforme demonstrado no item "4" deste manual, a representação numérica do código de barras é composta, por cinco campos: 1, 2, 3 4 *e 5*, sendo os três primeiros amarrados por DAC's, calculados pelo módulo 10, conforme mostramos abaixo:

- a) Multiplica-se cada algarismo do campo pela seqüência de multiplicadores 2, 1, 2, 1, 2, 1..., posicionados da direita para a esquerda;
- b) Some individualmente, os algarismos dos resultados dos produtos, obtendo-se o total *(N)*;
- c) Divida o total encontrado *(N)* por 10, e determine o resto da divisão como *MOD 10 (N)*;
- d) Encontre o DAC através da seguinte expressão:
	- $DAC = 10 Mod 10 (N)$

*OBS.: Se o resultado da etapa d for 10, considere o DAC = 0.* 

### *Exemplo:*

Considerando-se a seguinte representação numérica do código de barras:

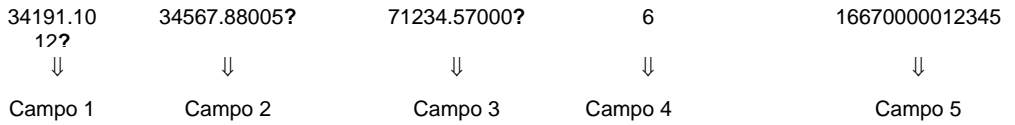

Temos:

a) Multiplicando a seqüência dos campos pelo módulo 10:

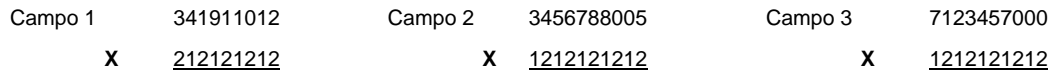

*Observação: Os campos 4 e 5 não tem DAC* 

b) Some, individualmente, os algarismos dos resultados do produtos:

Campo  $1 \Rightarrow 6 + 4 + 2 + 9 + 2 + 1 + 0 + 1 + 4 = 29$ Campo  $2 \Rightarrow 3 + 8 + 5 + 1 + 2 + 7 + 1 + 6 + 8 + 0 + 0 + 1 + 0 = 42$ Campo  $3 \Rightarrow 7 + 2 + 2 + 6 + 4 + 1 + 0 + 7 + 0 + 0 + 0 = 29$ 

- c) Divida o total encontrado por 10, a fim de determinar o resto da divisão:
	- Campo  $1 \Rightarrow 29 \div 10 = 2$ , resto **9** Campo  $2 \implies 42 \div 10 = 4$ , resto **2** Campo 3 Ö 29 ÷ 10 = 2, resto **9**
- d) Calculando o DAC:

Campo  $1 \Rightarrow$  DAC =  $10 - 9 \Rightarrow$  DAC = **1** Campo  $2 \Leftrightarrow$  DAC = 10 - 2  $\Leftrightarrow$  DAC = 8 Campo  $3 \Rightarrow$  DAC = 10 - 9  $\Rightarrow$  DAC = 1

Portanto, a seqüência correta da linha digitável será:

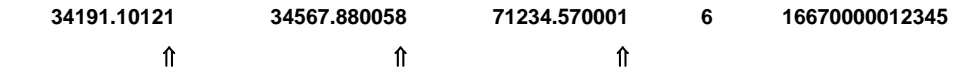

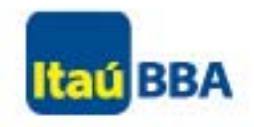

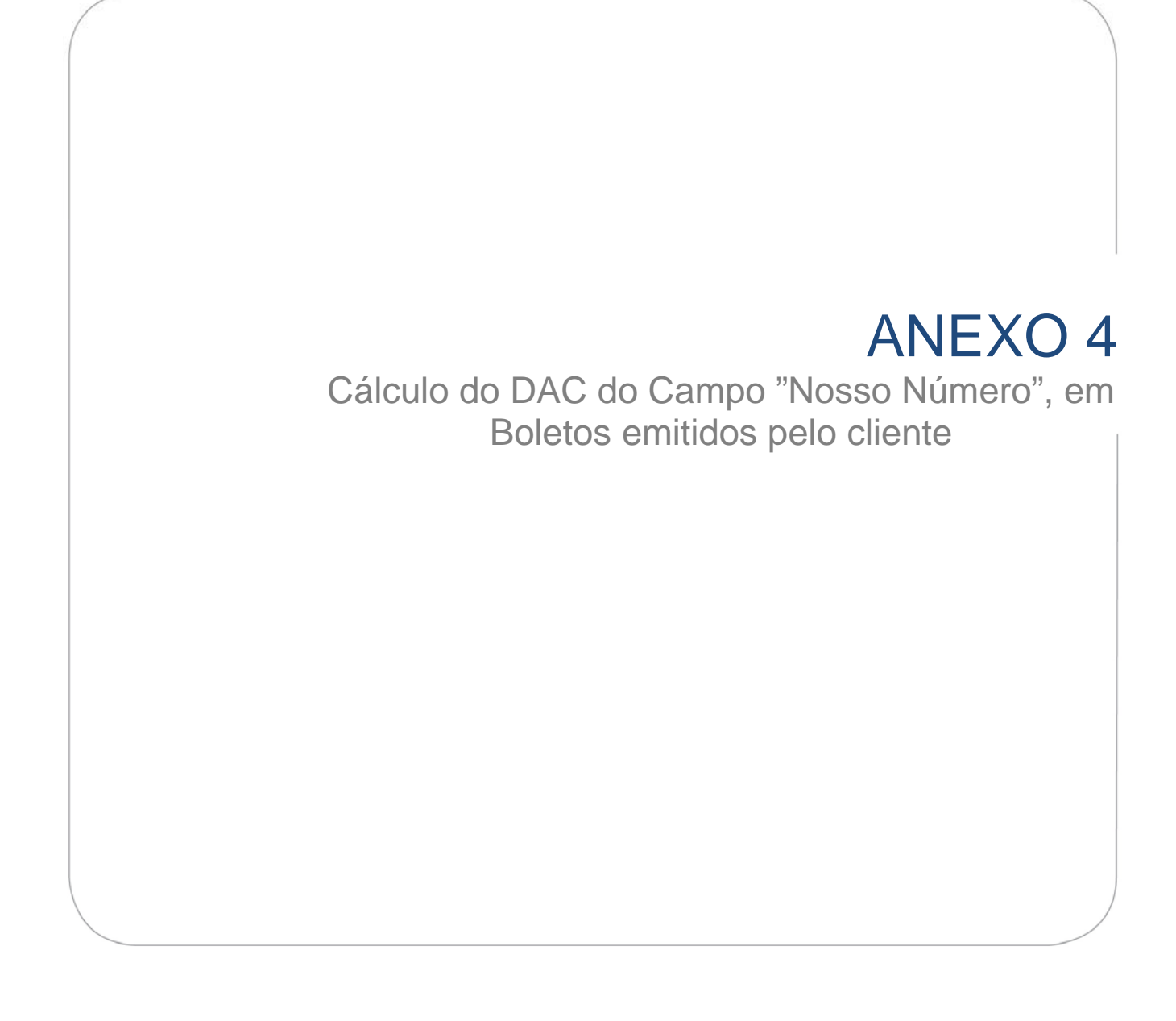

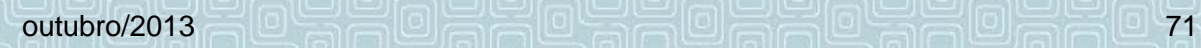

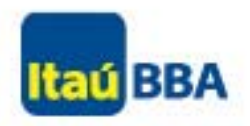

Para a grande maioria das carteiras, são considerados para a obtenção do DAC, os dados **"**AGÊNCIA / CONTA **(**sem DAC**) /** CARTEIRA / NOSSO NÚMERO**",** calculado pelo critério do Módulo 10 (conforme Anexo 3).

À exceção, estão as carteiras 126 - 131 - 146 - 150 e 168 cuja obtenção está baseada apenas nos dados "**CARTEIRA/NOSSO NÚMERO**" da operação.

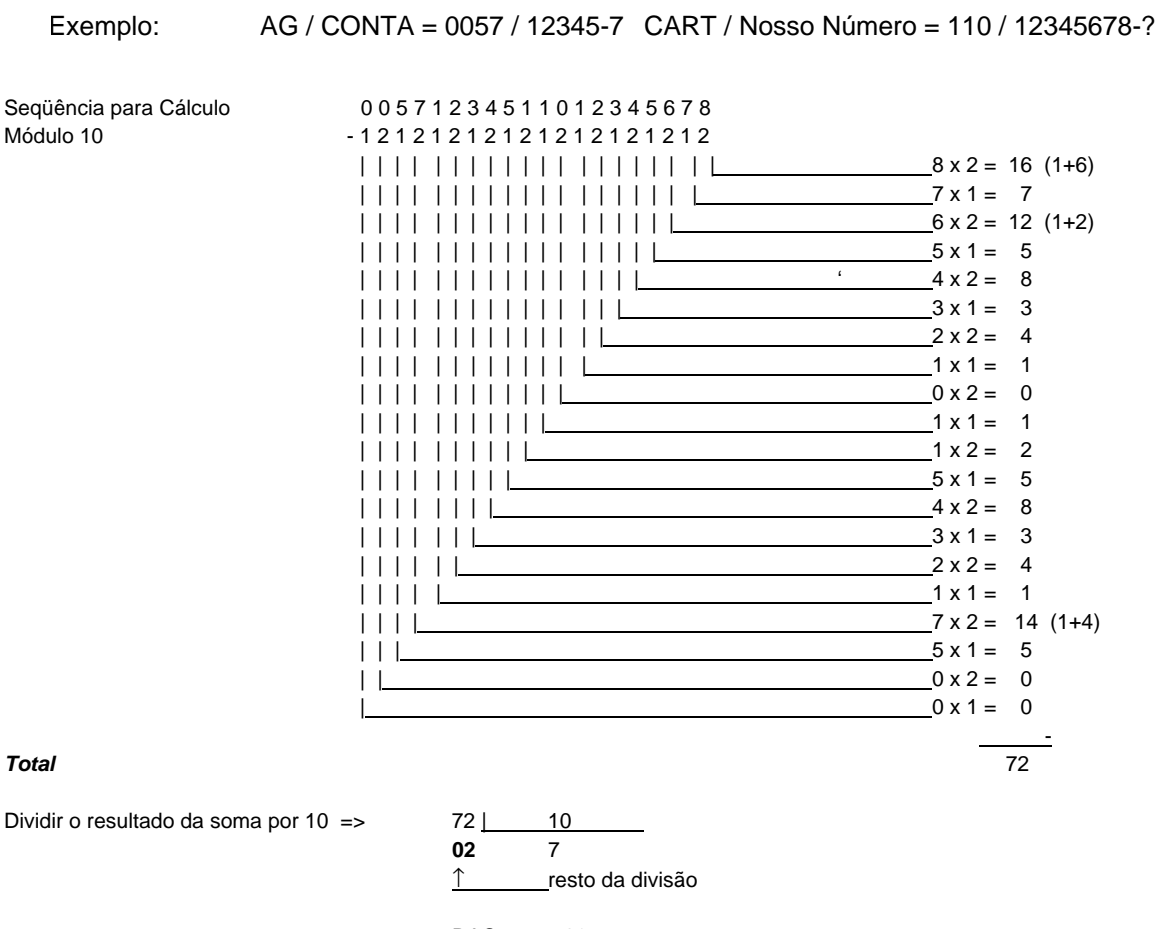

 $DAC = 10 - 02 = 8$ (*caso resto da divisão igual a zero considerar DAC = 0*)

*Portanto DAC = 8*
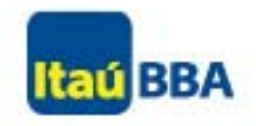

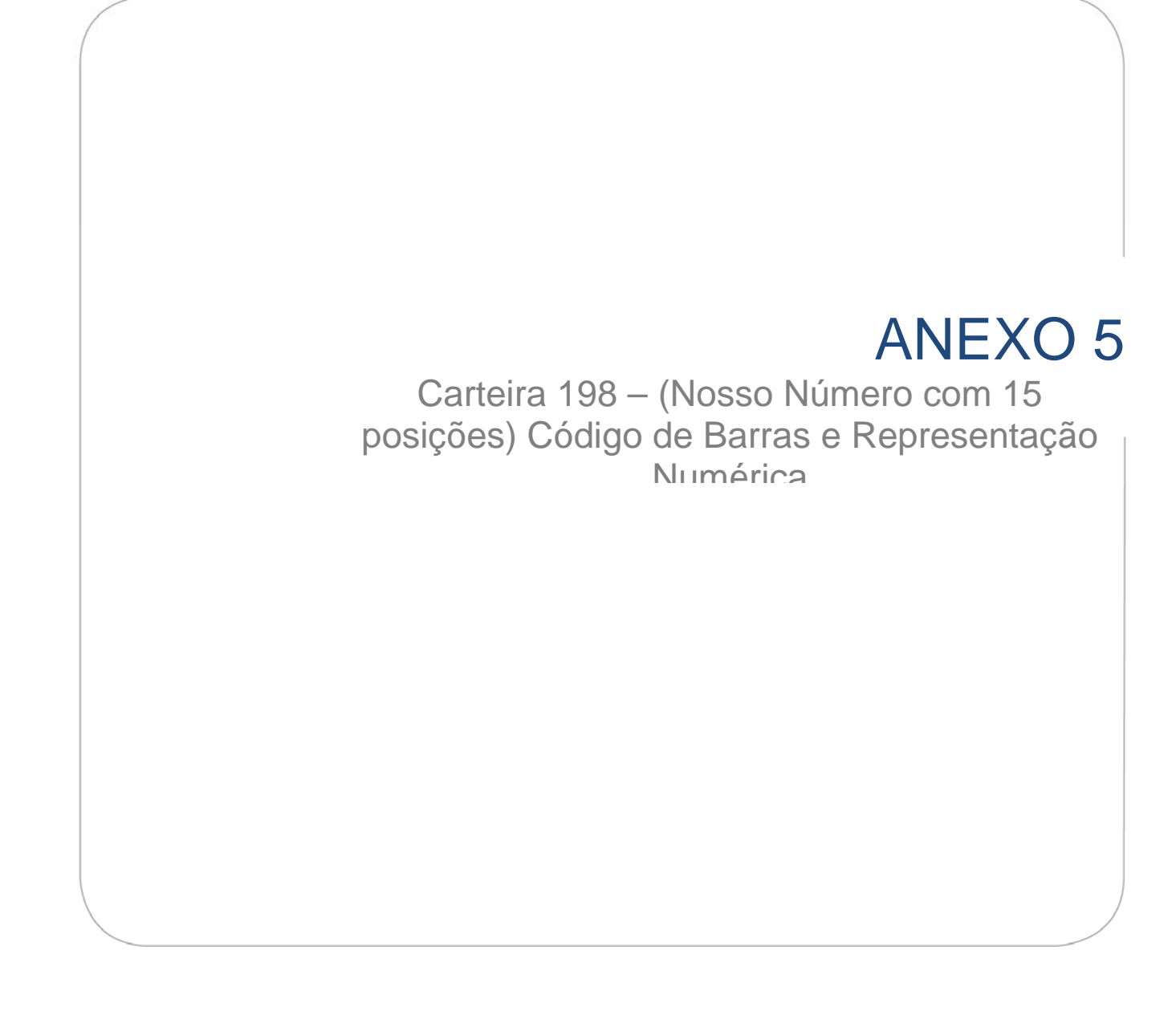

outubro/2013 73

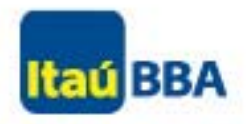

A carteira de cobrança 198 é uma carteira especial, sem registro, na qual são utilizadas 15 posições numéricas para identificação do título liquidado (8 do Nosso Número e 7 do Seu Número). Nessa mesma situação estão as carteiras 107, 122, 142, 143 e 196.

Em função disto, a constituição do código de barras e sua representação numérica também são diferentes, conforme especificado adiante.

#### **1 - Código de Barras**

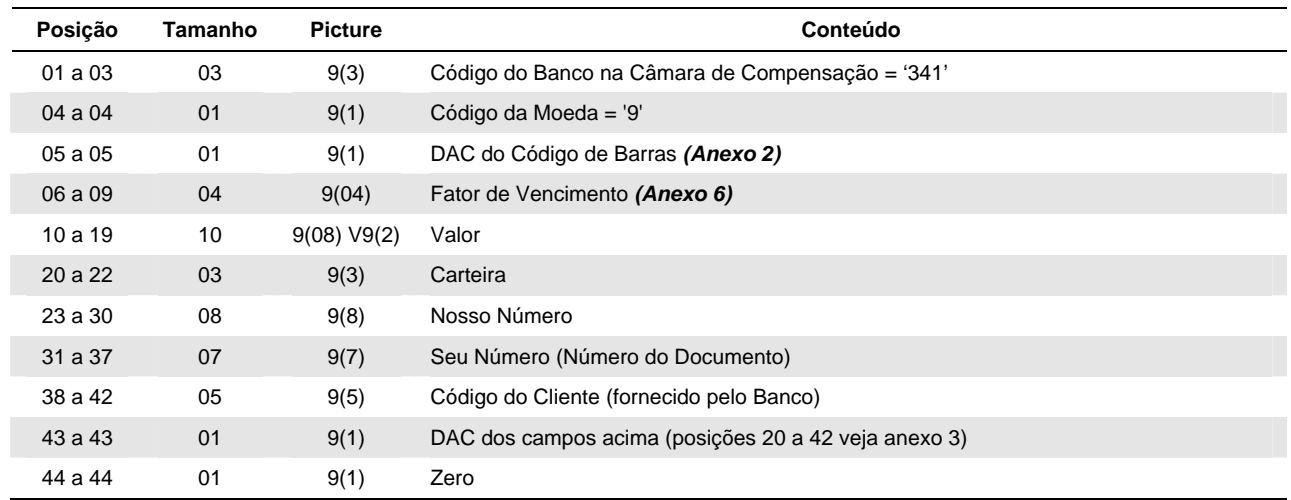

#### **2 - Representação Numérica**

## **Campo 1 (AAABC.CCDDX)**:

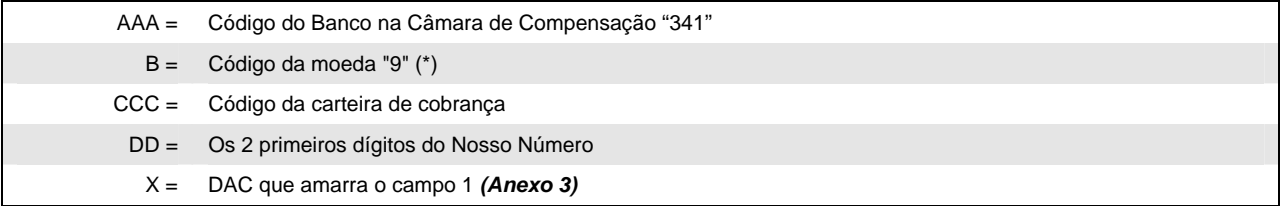

(\*) Este dígito será sempre "9", porque independente do índice ou moeda utilizada, estes deverão ser convertidos no recebimento para a moeda corrente (R\$).

## **Campo 2 (DDDDD.DEEEEY)**

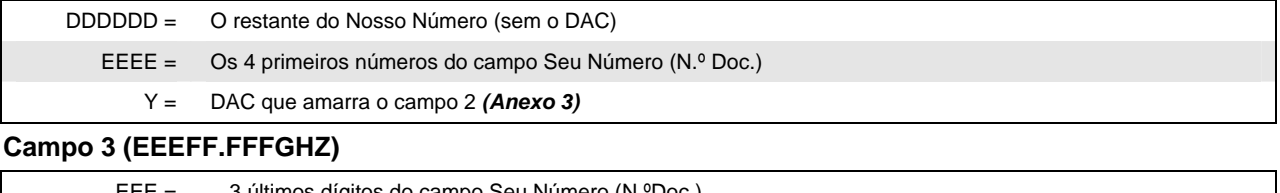

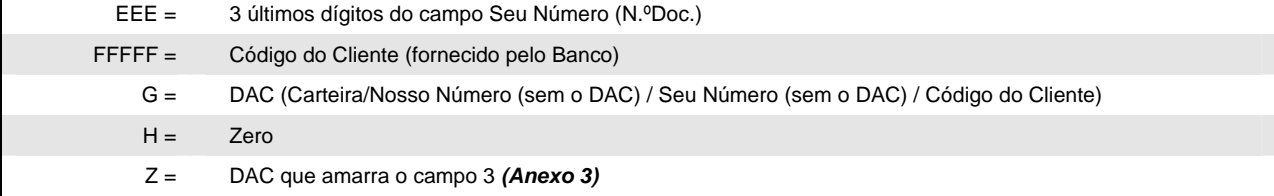

# **Campo 4 (K)**

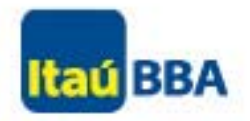

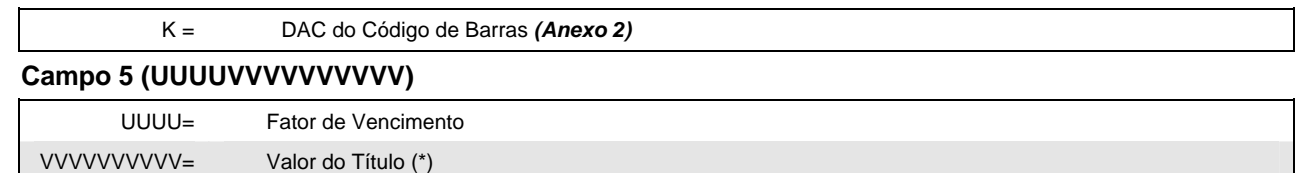

(\*) Sem edição (sem ponto e vírgula), com tamanho fixo (10). Em casos de cobrança com valor em aberto (o valor a ser pago é preenchido pelo próprio pagador) ou cobrança em moeda variável, deve ser preenchido com zeros.

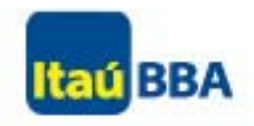

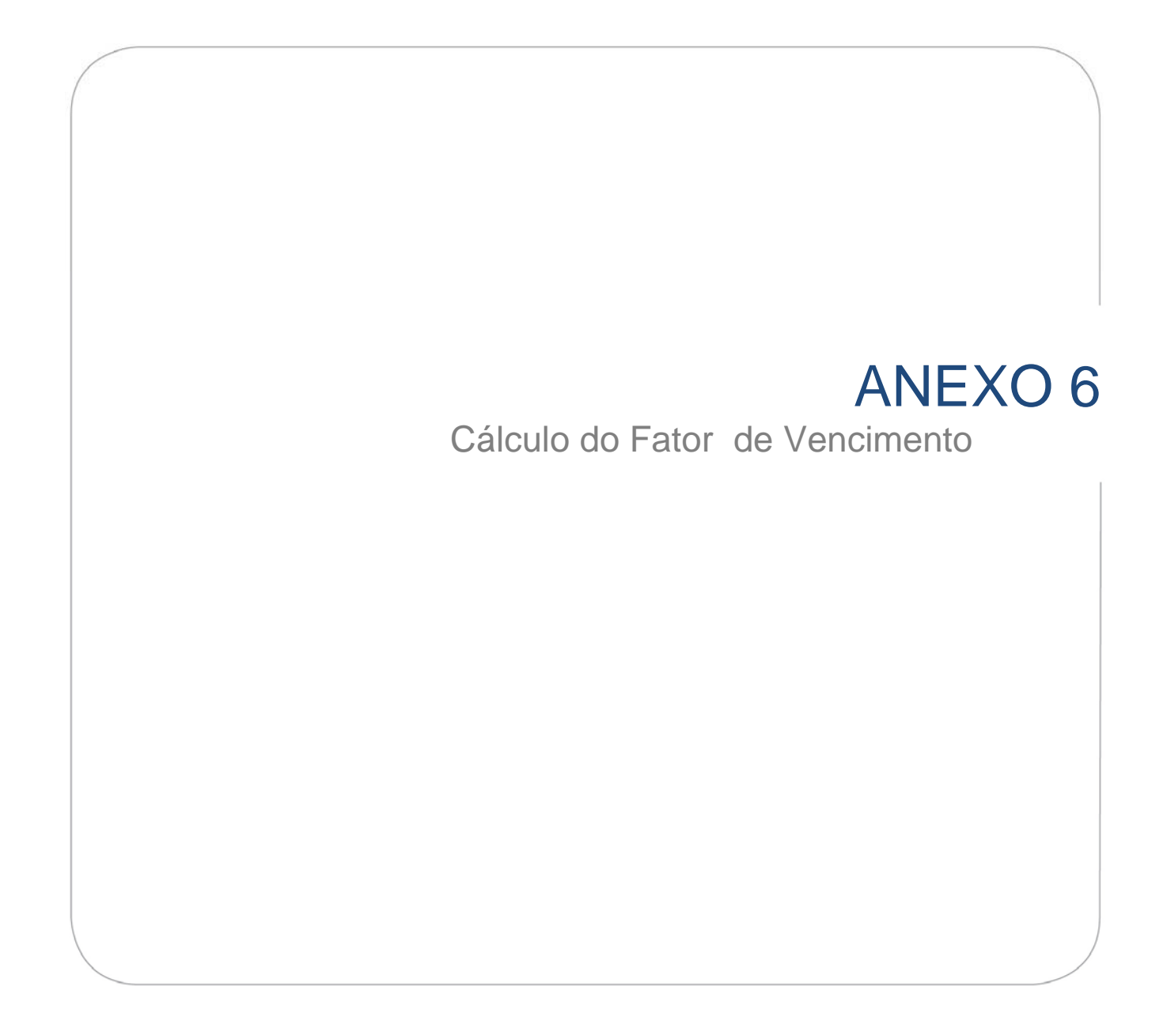

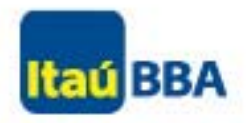

Para garantir maior eficiência no processo de recebimento, reduzir os riscos de utilização indevida dos sistemas de auto-atendimento e falhas humanas, conforme Carta-circular 002926 do Banco Central do Brasil, de 24/07/2000, recomenda-se a indicação do *Fator de Vencimento* no Código de Barras. A partir de 02/04/2001, o Banco acolhedor/recebedor não será mais responsável por eventuais diferenças de recebimento de Boletos fora do prazo, ou sem a indicação do fator de vencimento. *Formas para obtenção do Fator de Vencimento:* 

Forma 1 Calcula-se o número de dias corridos entre a data base ("Fixada" em 07.10.1997) e a do vencimento desejado:

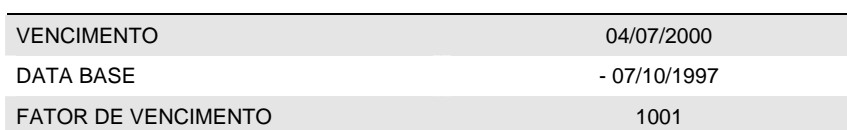

Forma 2 Utilizar-se de uma tabela de correlação DATA x FATOR, iniciando-se pelo fator "1000" correspondente à data de vencimento 03.07.2000, adicionando-se "1" a cada dia subseqüente a este fator.

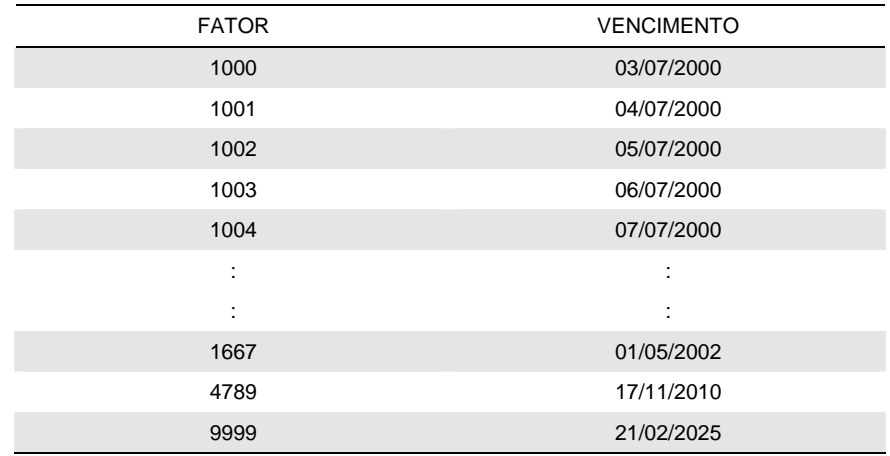

### **Importante:**

#### **1) Boletos com vencimento a partir de 22.02.2025**

Esse fator de vencimento chegará ao fator "9999" nos boletos na data de vencimento de 21.02.2025, encerrando seu ciclo de utilização.

Será necessária a adequação na emissão dos boletos com vencimento a partir desta data (22.02.2025). O fator de vencimento deverá retornar automaticamente ao fator "1000" em 22.02.2025 , devendo a partir daí ser incrementado com mais "1" a cada dia subseqüente ("1001"  $= 23/02/2025$ ; "1002" = 24/02/2025; "1003" = 25/02/2025;...; "9999" = 13/10/2049;...).

### **2) Boletos com vencimento "contra-apresentação" ou "à vista"**

O "fator de vencimento" deve ser obtido considerando-se a data de processamento do boleto, acrescido de 15 dias corridos;

#### **3) Valor superior a 10 posições**

Boletos com valores superiores a *R\$ 99.999.999,99* (dez posições) deverão avançar sobre o fator de vencimento eliminando-o do código de barras.

#### **Atenção:**

Caso ocorra divergência entre a data impressa no campo "data de vencimento" e a constante no código de barras, o recebimento se dará da seguinte forma:

• Quando pago por sistemas eletrônicos (Home-Banking, Auto-Atendimento, Internet, SISPAG, telefone, etc.), prevalecerá a representada no "código de barras";

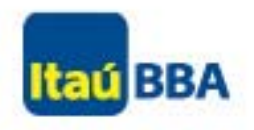

• Quando quitado na rede de agências, diretamente no caixa, será considerada a data impressa no campo "vencimento" do boleto.